# **BUSICOM**

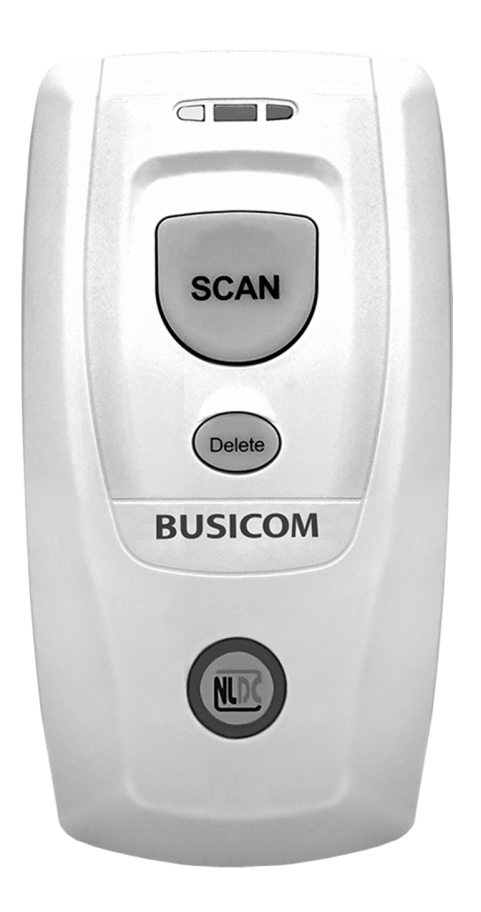

## **BC-BS801DⅡ Bluetooth 1Dバーコードリーダー ユーザーガイド**

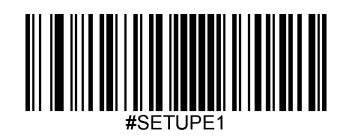

#### 免責事項

製品をご使用前に取扱説明書をよくお読みいただき、取扱説明書に従って操作してください。今後のご使用のために取扱説明書 を大切に保管してください。

本体を解体したり、本体からラベルをはがしたりしないでください。その場合、株式会社ビジコムの保証の対象外となります。

この取扱説明書の写真は実際の製品と内容が異なる場合がございます。本製品の修正とアップデートについて、当社は、 信頼性、性能、設計の改善のためソフトウェアまたはハードウェアをいつでも予告なくアップデートすることができま す。ここで告知するアップデート情報は、事前告知を行わない変更が対象です。

この取扱説明書で説明する製品が当社またはサードパーティが著作権を有するソフトウェアが含まれている場合があり ます。お客様は個人または法人を問わず、著作権者から書面による同意を得ていない場合、当該ソフトウェアの全体ま たは一部を流通、改造、逆コンパイル、逆アセンブル、解読、リバースエンジニアリング、貸与、譲渡またはサブライ センスが禁止されています。

この取扱説明書は著作権を有しております。当社から書面による許可を得ていない場合、方法を問わず内容の複製、流通 または利用を禁止します。

当社は上記免責事項について最終的な解釈権を有しています。

株式会社ビジコム https://www.busicom.co.jp Copyright ©2023 BUSICOM Co., Ltd. All Rights Reserved.

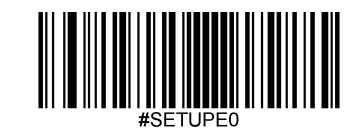

## 改訂履歴

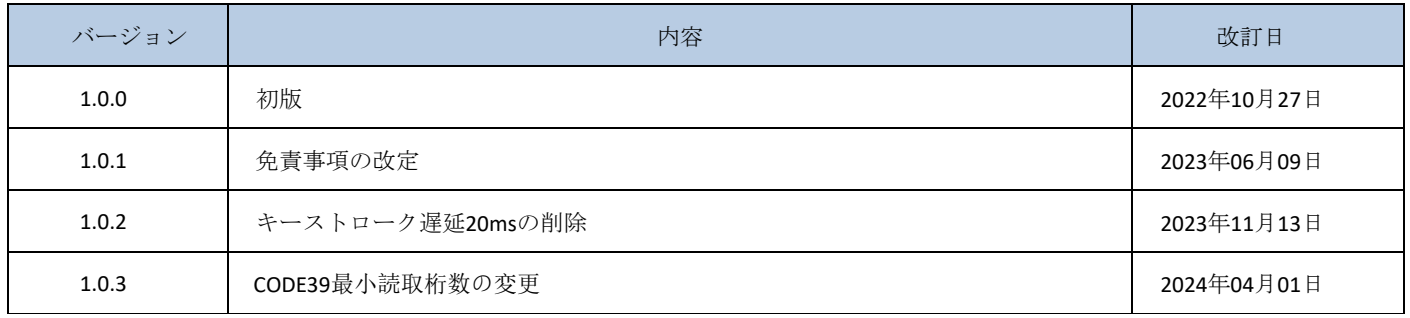

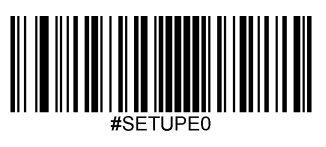

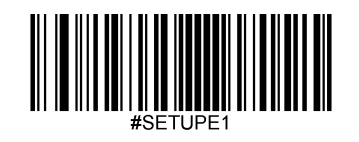

#### 目次

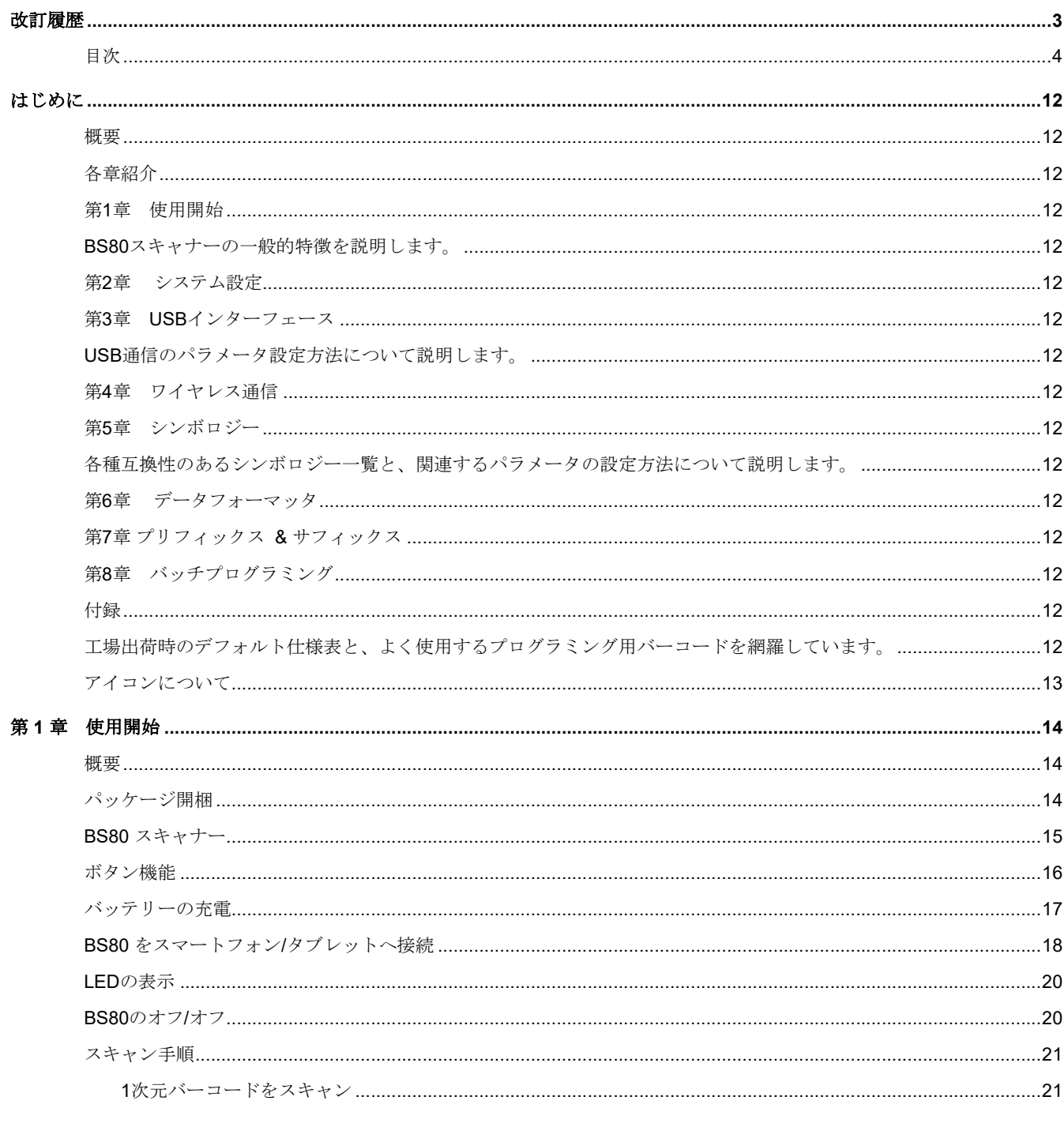

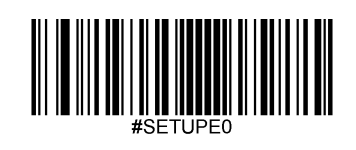

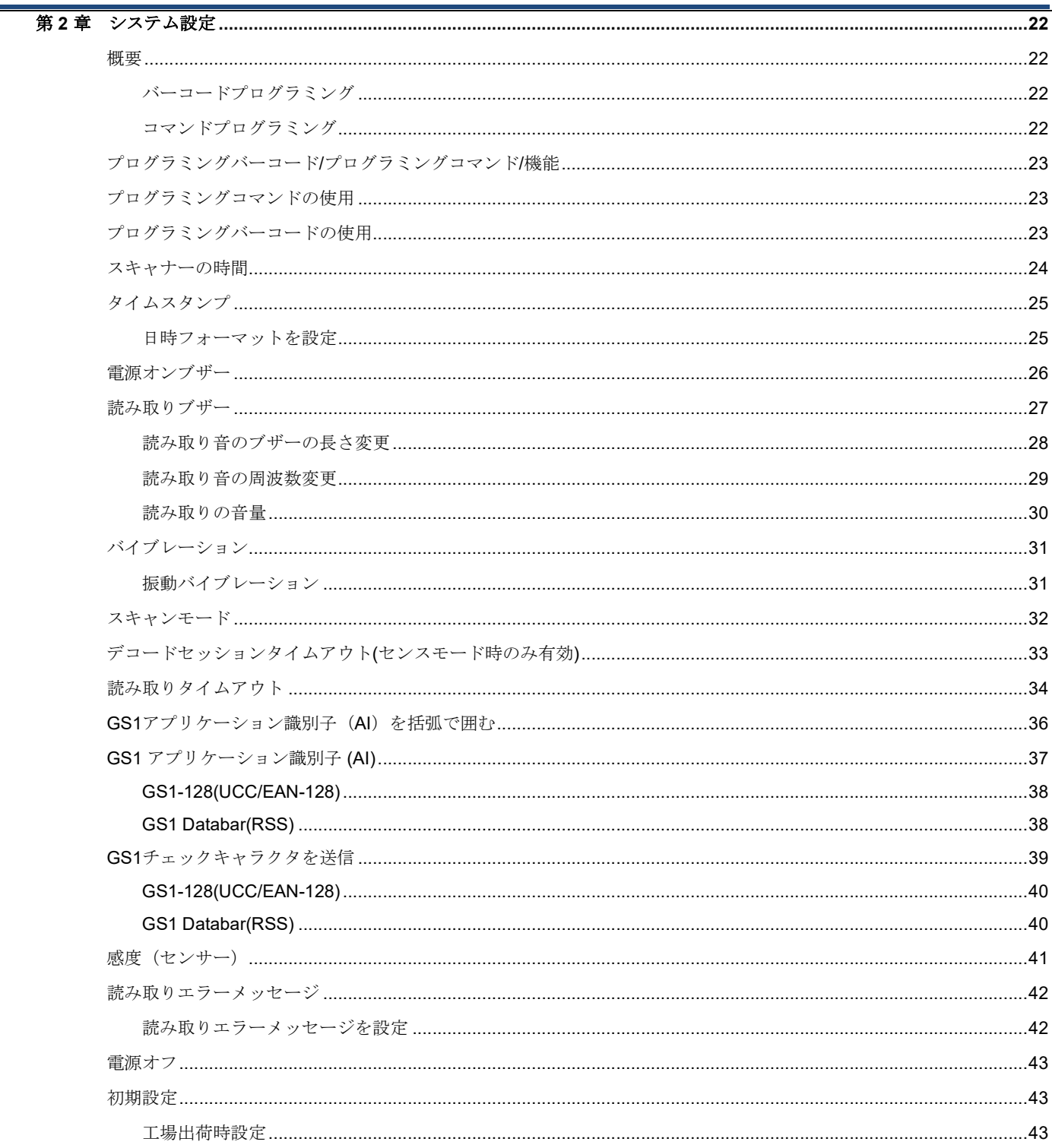

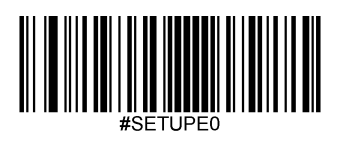

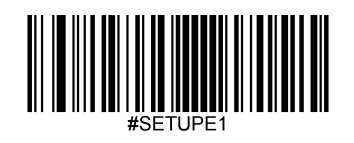

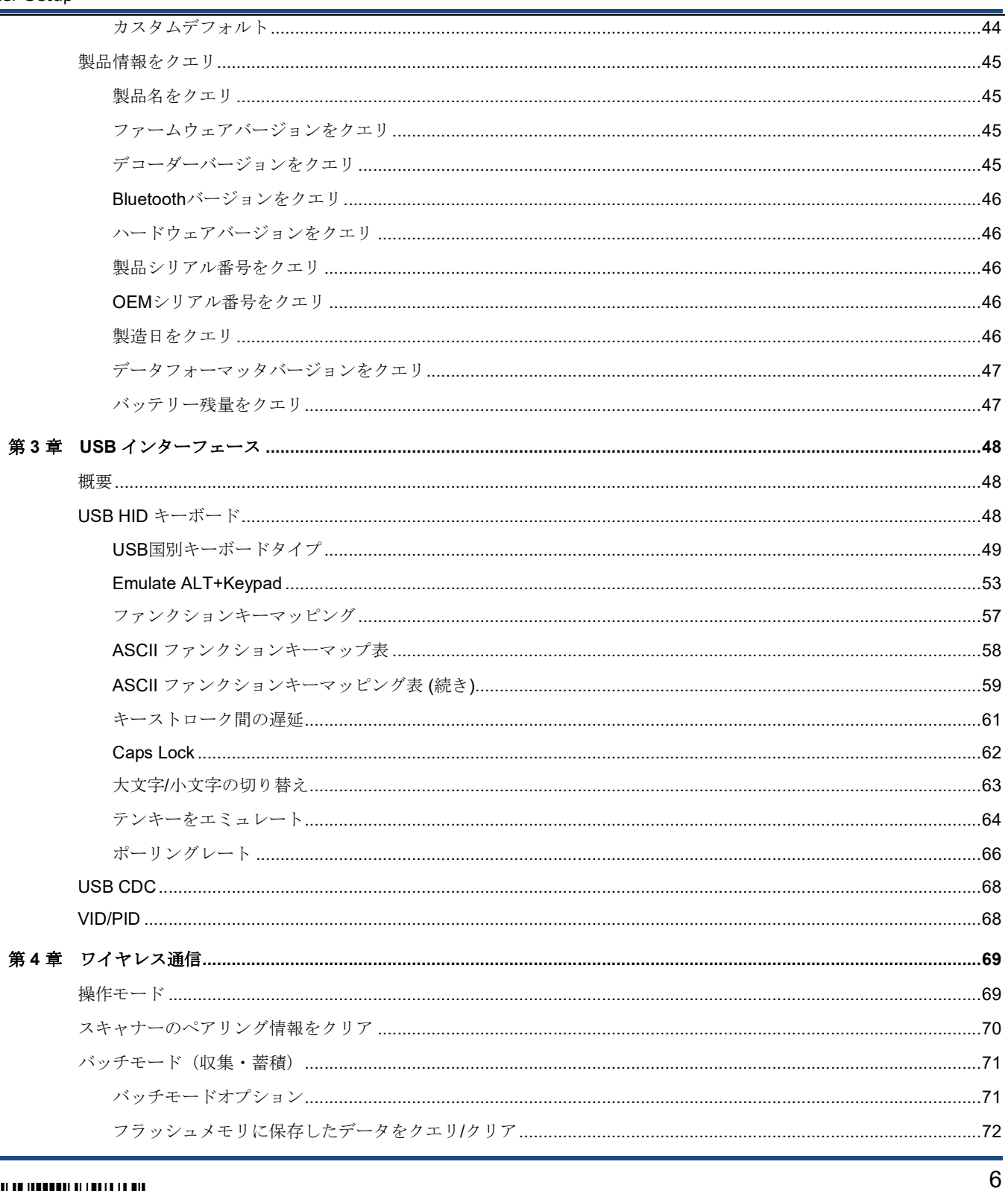

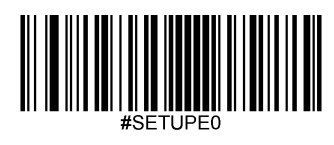

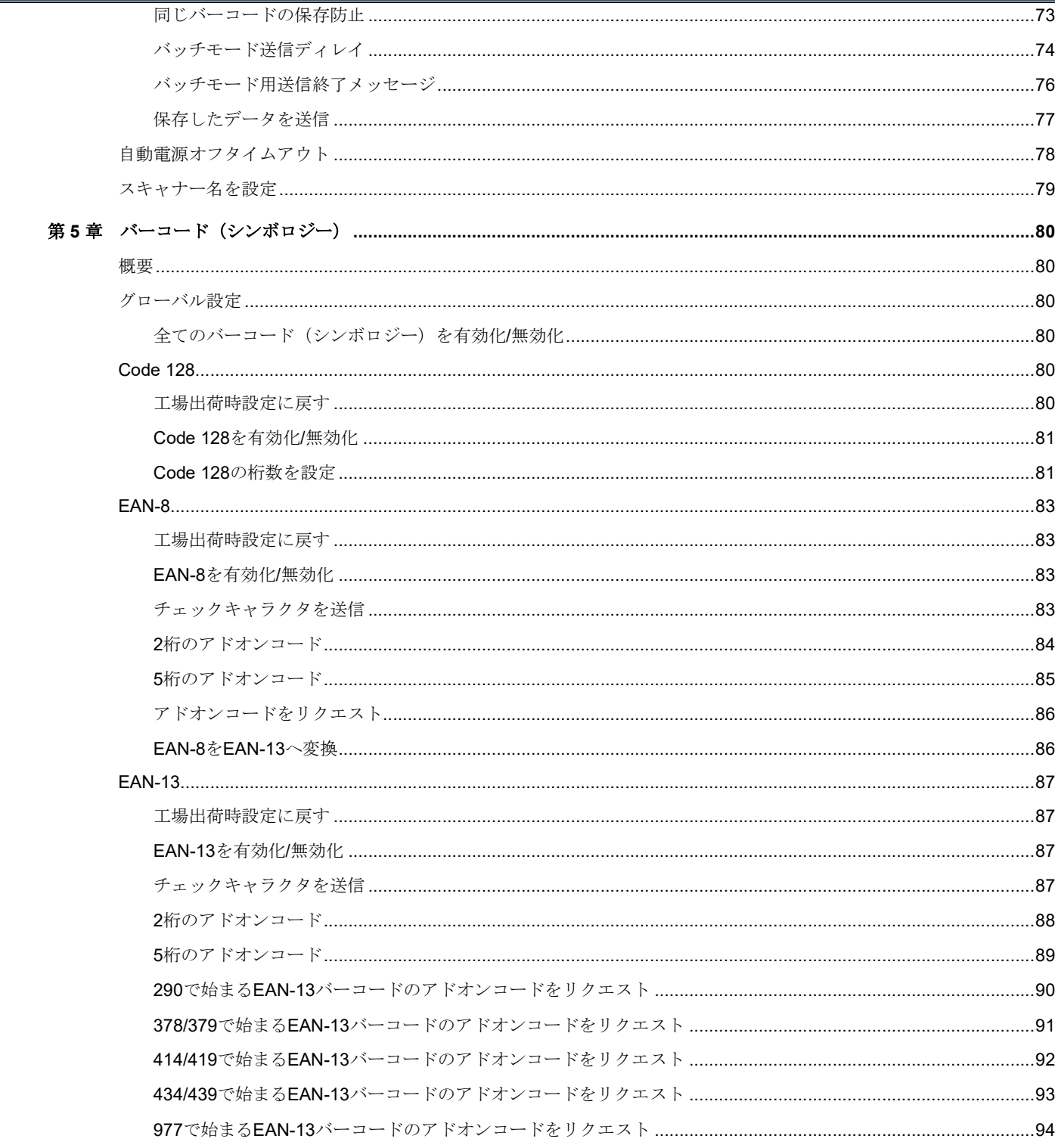

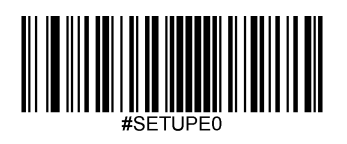

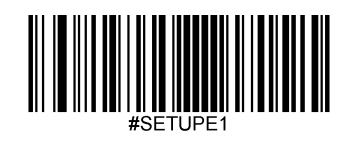

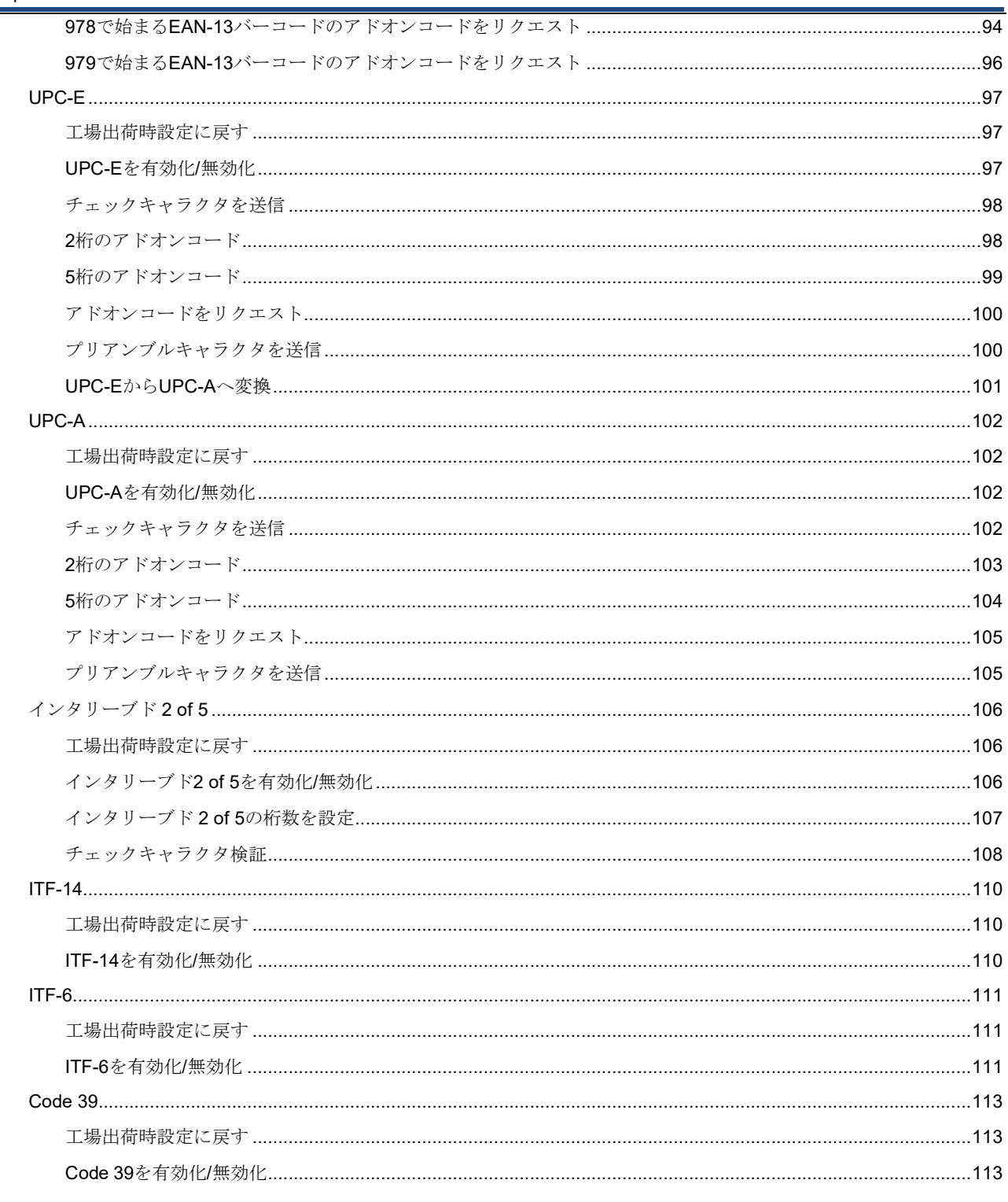

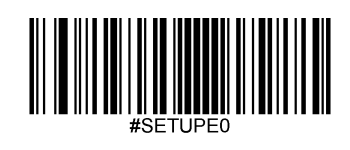

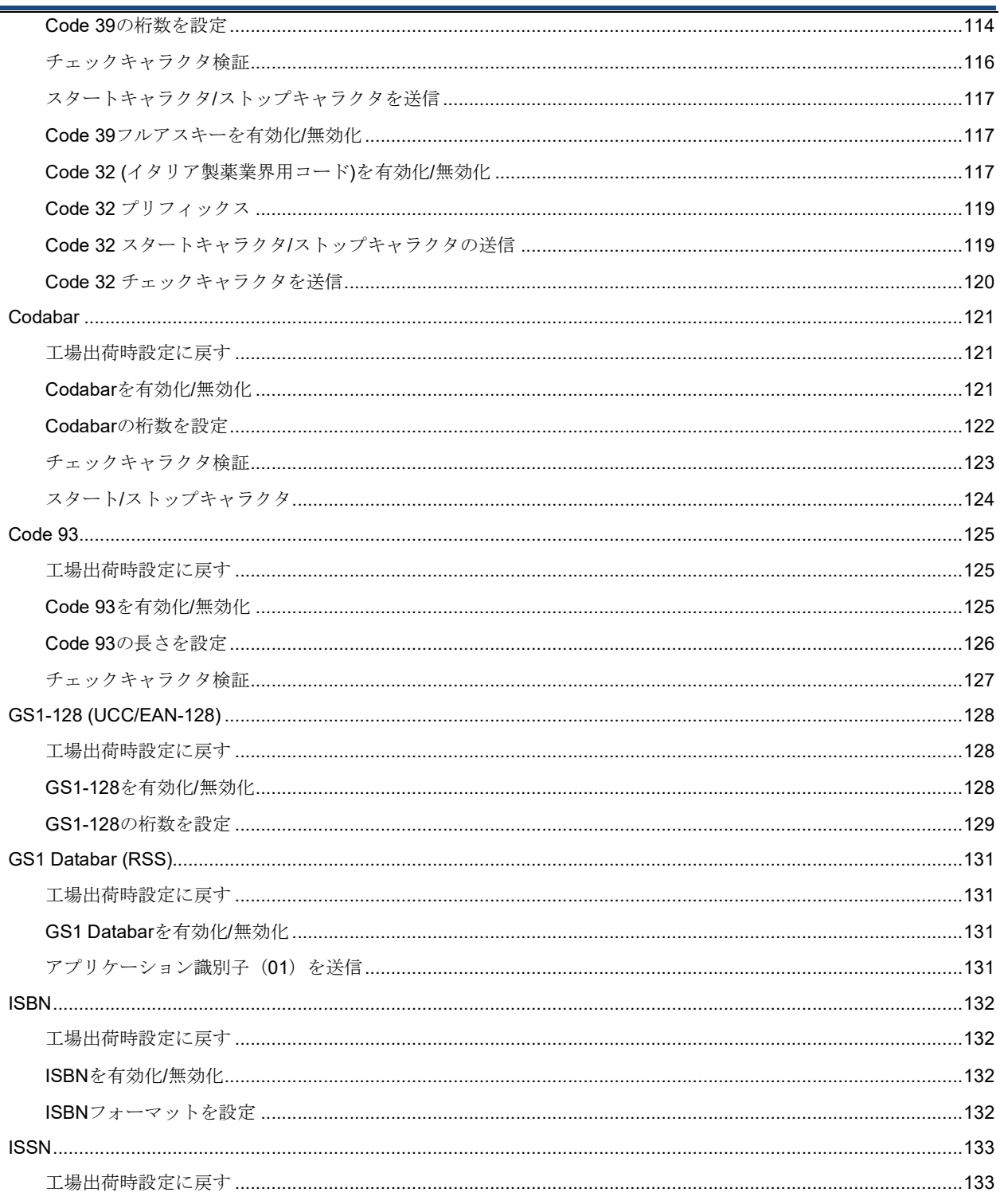

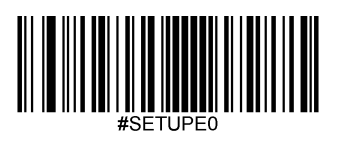

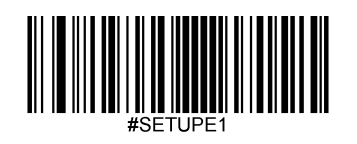

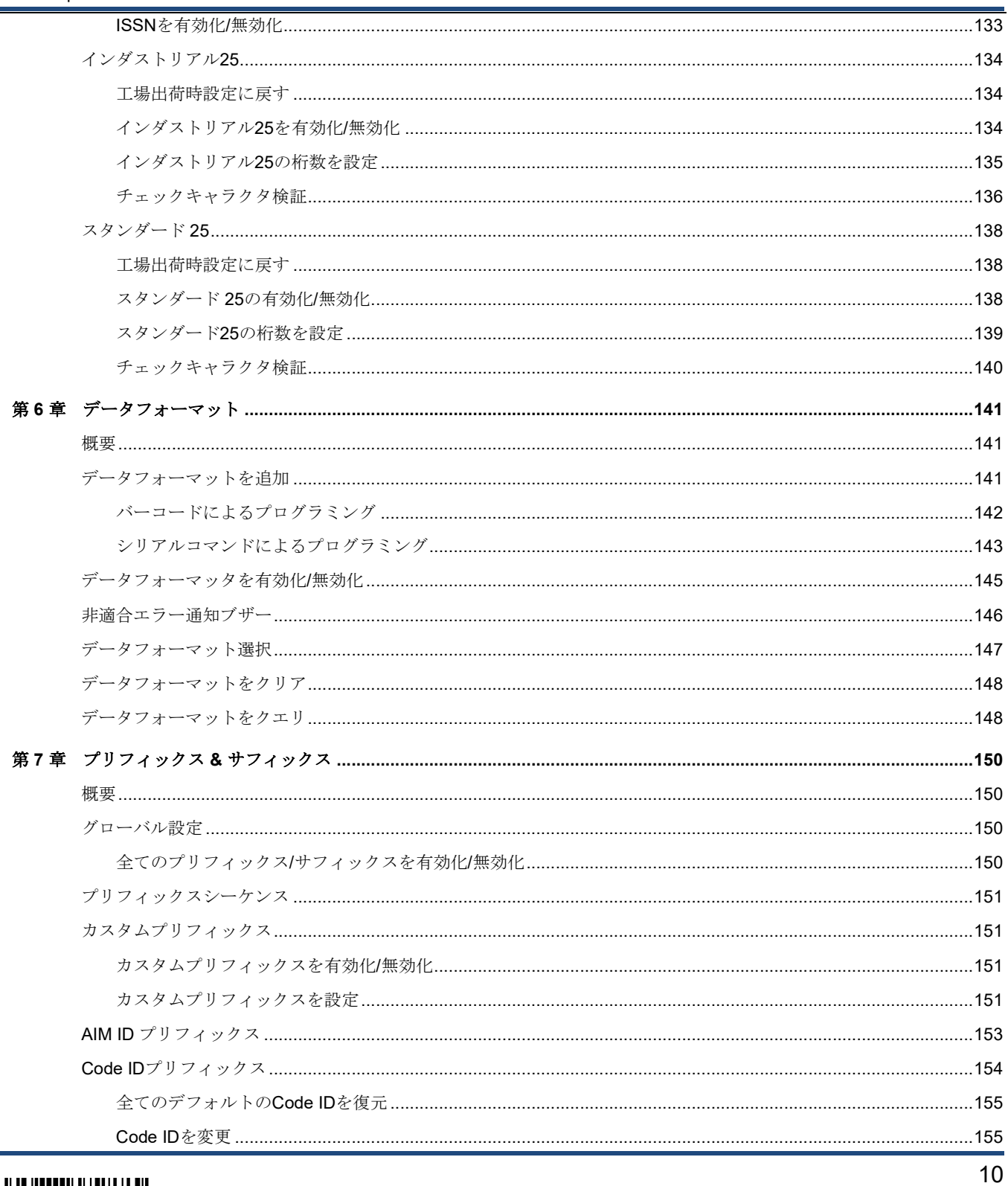

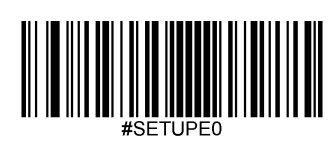

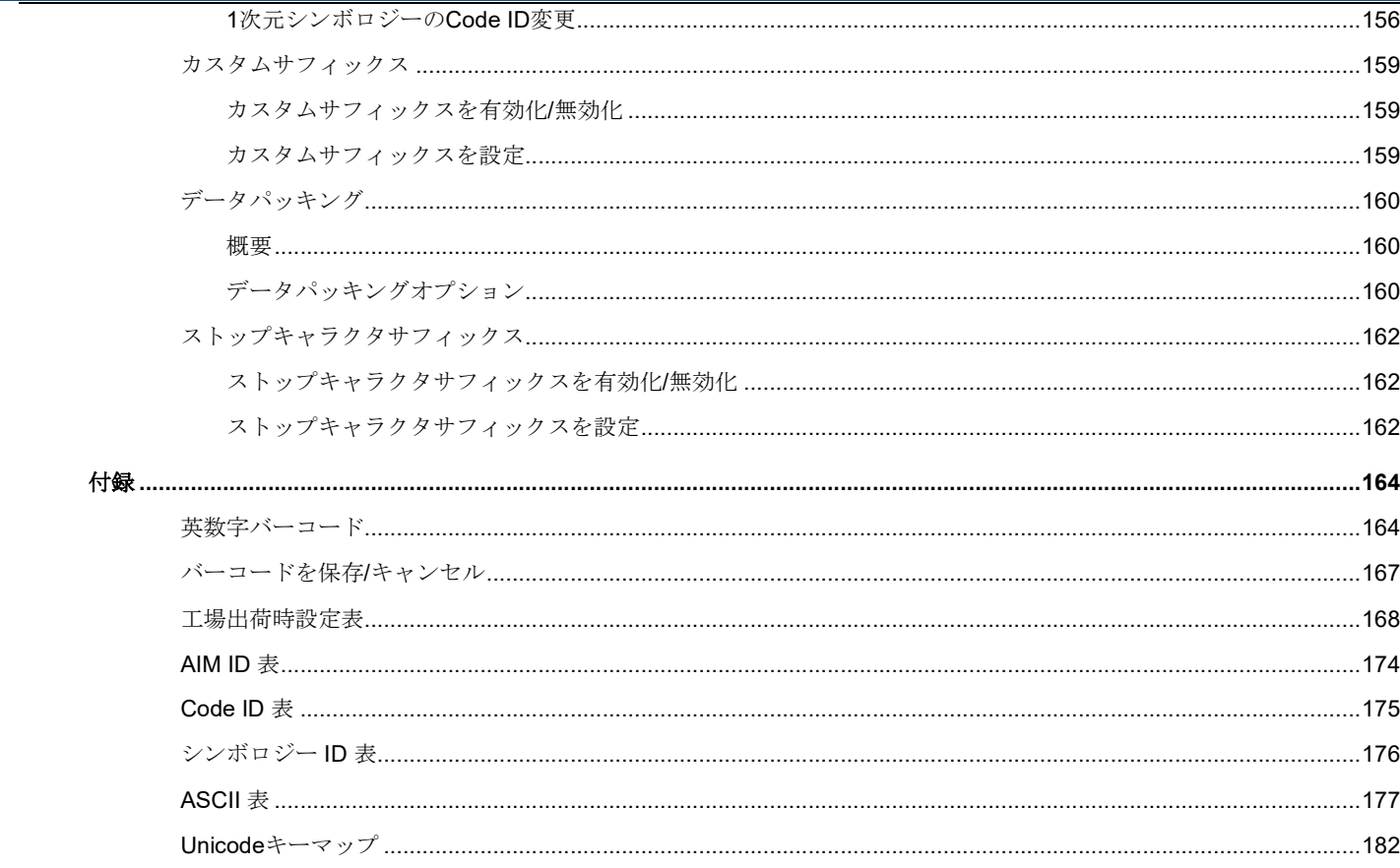

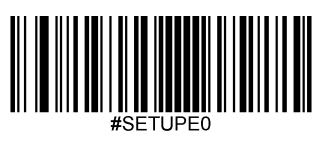

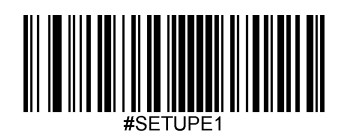

## はじめに

#### 概要

この取扱説明書ではBS80ワイヤレスバーコードスキャナー(以下、「スキャナー」)の設定方法と使用法を詳しく説明 します。

#### 各章紹介

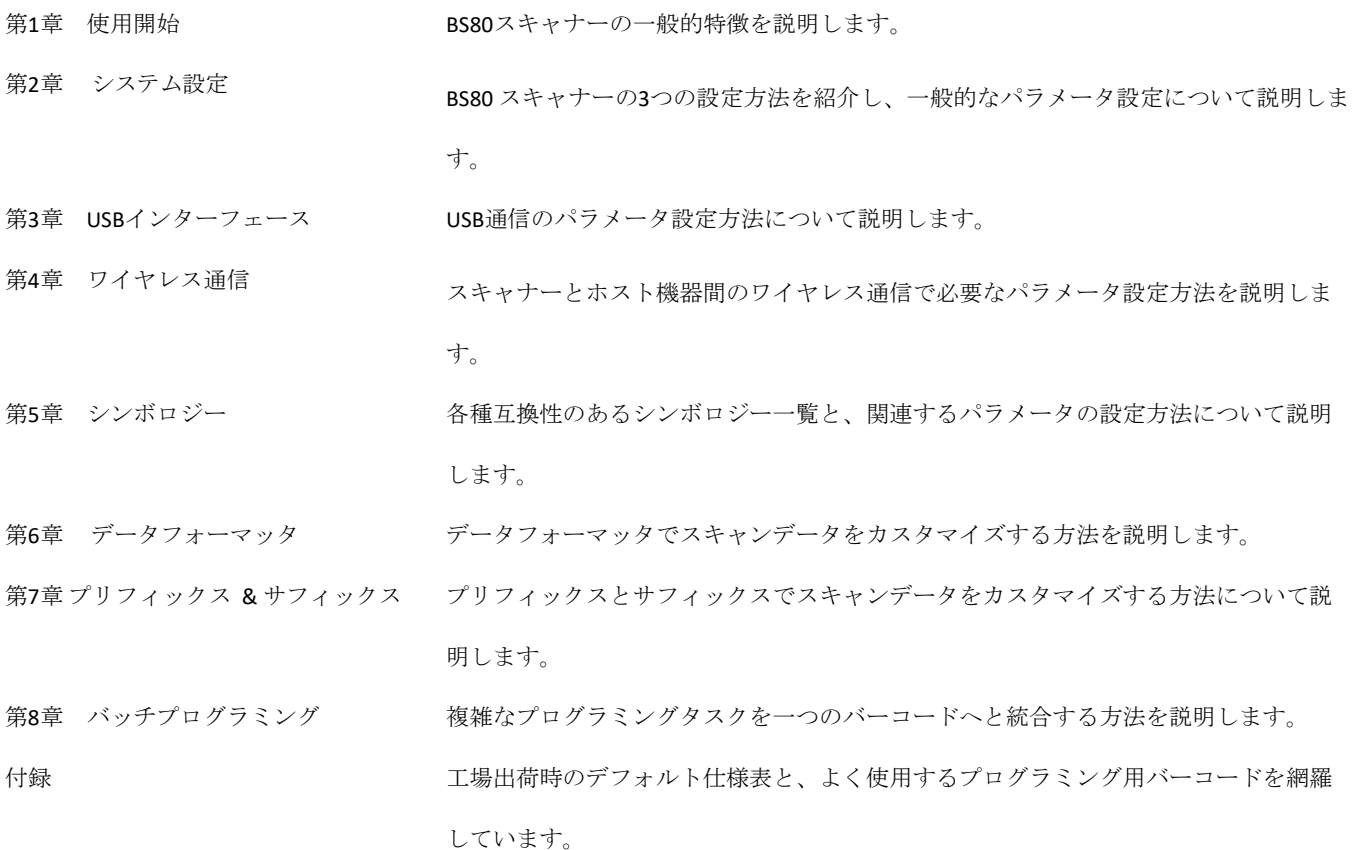

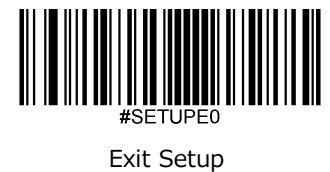

#### アイコンについて

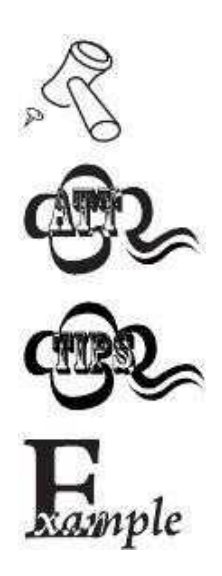

このアイコンは本書の関連事項を示しています。

このアイコンは使用者が注意すべきことを示しています。

このアイコンはスキャナーを簡単に操作、設定できる便利なヒントを示しています。

このアイコンは操作方法を覚えるのに役立つ実例を示しています。

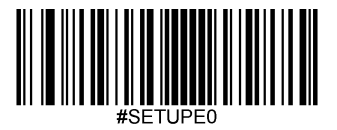

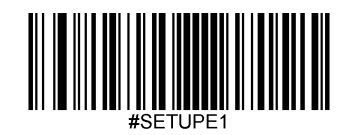

### 第 **1** 章 使用開始

#### 概要

BS80は画像をキャプチャして1次元/2次元スキャンエンジン搭載で様々なニーズに対応可能なワイヤレスポケットバーコー ドスキャナーであり、忙しい職場や限られたスペースの職場用の大規模なサーバーです。また、スキャナーはBluetooth HID、 SPP、BLE通信を利用することでiOS、Android、Windowsのデバイスに対応しています。

本章ではBS80スキャナーについてイラストを使って説明します。BS80スキャナーを手元にお持ちの場合、本取扱説明書内容 をより具体的に理解することができます。本章の内容は一般ユーザー用、メンテナンススタッフ、およびソフトウエア開発 者向けです。

#### パッケージ開梱

パッケージを開けてスキャナーと付属品を取り出します。パッケージリストの同梱物が全て揃っていて不備がないか確認し ます。損傷や不足がある場合、パッケージを保管の上、お買い上げになった販売店のアフターサービス担当へお早めにご連 絡ください。

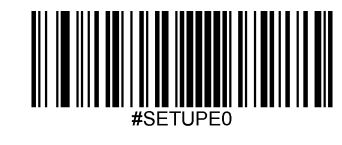

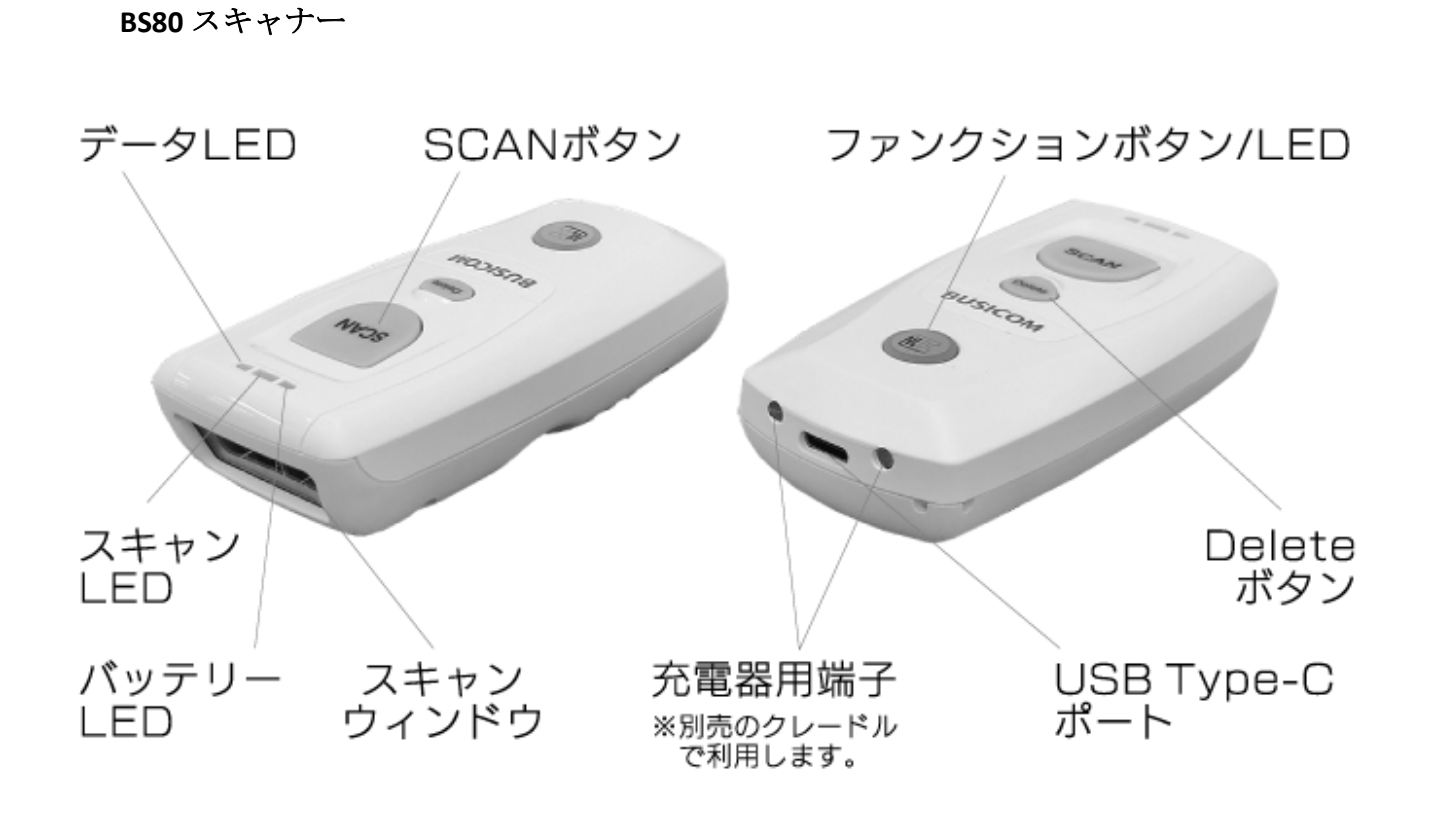

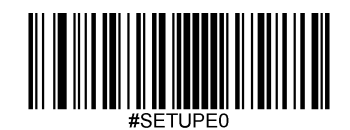

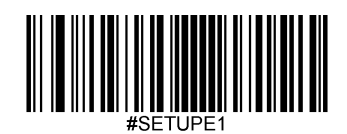

#### ボタン機能

#### **SCAN**ボタン

\*ボタンを押してバーコードをスキャンします。

\*ボタンを3秒間長押しするとスキャナーの電源がオンになります。

#### **Delete**ボタン

\*以下のいずれかの状態でボタンを押すと、バーコードをスキャンして削除する前、フラッシュメモリ から対応するデータを削除します。(i) Bluetoothモードが有効であるもののBluetooth接続がされない場 合、 (ii) Bluetoothモード & バッチ送信が有効な場合、 (iii) USBモードが有効であるものの、USBケーブ ルが接続されていない場合、 (iv) USBモード & バッチ送信が有効の場合。

\*ボタンを7秒間長押しするとスキャナーの電源がオフになります。

#### ファンクションボタン

\*ボタンを押してBluetoothモードで接続しているiOSデバイスのHIDキーボードをオン/オフします。 \*以下のいずれかの状態でボタンを3秒間長押すと、データ送信を開始します。(i) Bluetoothモード & バッ チ送信が有効な場合、 (ii) USBが有効で、スキャナーがUSBケーブルを使ってPCに接続されている場合。

#### **SCAN**ボタン **+** ファンクションボタン

\*2つのボタンを同時に3秒間長押しするとBluetoothモードとUSBモードが切り替わります。

#### **Delete**ボタン **+** ファンクションボタン

\*2つのボタンを同時に押すとBluetooth モードでスキャナーとBluetooth デバイスとのペアリングを解除 し、他のBluetoothデバイスからスキャナーを検索できるようになります。

#### **SCAN**ボタン **+Delete**ボタン

\*2つのボタンを同時に押すと充電/バッテリーLEDでバッテリー残量を確認することができます。

\*以下のいずれかの状態で2つのボタンを同時に3秒間長押しすると、フラッシュメモリのすべてのデー タを削除します。

(i) BluetoothモードでBluetooth接続がされていて、 バッチ送信とデータ送信確定のリクエストが有効な 場合、 (ii) USBモードが有効でUSB ケーブルでコンピュータに接続されていてバッチ送信とデータ送信 確定のリクエストが有効な場合、 \*ボタンを7秒間長押しするとスキャナーの電源がオフになります。

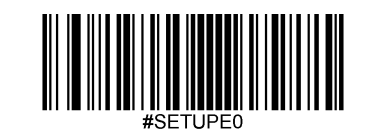

#### バッテリーの充電

以下の図のように、Type Cケーブルでホスト機器に接続してスキャナーを充電します。

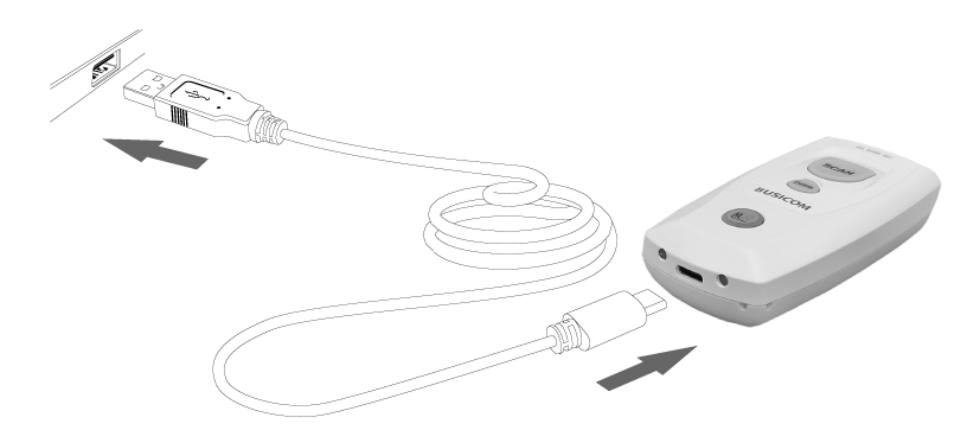

注意:バッテリー残量が少ないとエラーや誤操作を引き起こす可能性があります。 ご使用前に3~4時間充電 してください。操作前にスキャナーが完全に充電されていることを確認してください。

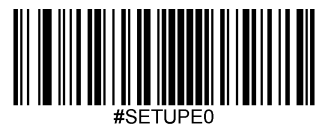

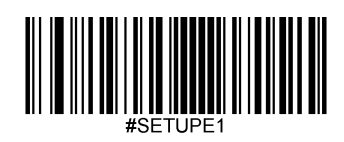

#### **BS80** をスマートフォン**/**タブレットへ接続

- 1. ご利用のデバイスがHID、SPP、BLEプロファイルに対応していることを確認します。
- 2. ご利用のスマートフォン/タブレットを節電モードに切り替えます。
- 3. スキャナーをスマートフォン/タブレットへ接続前に以下の適切なバーコードをスキャンしてHID、SPP、BLE プロファイルを選択します。

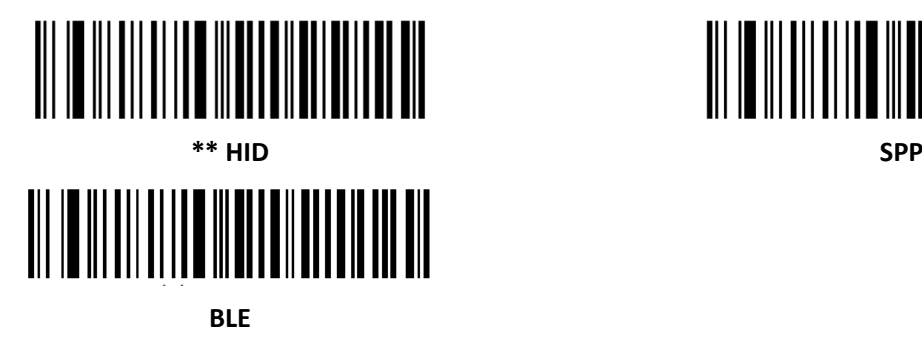

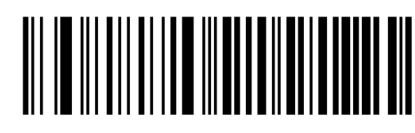

- 4. 以下の接続手順を完了します (例: iPhoneとペアリング)。
- (1) 「設定」をクリックします。 (2) 「一般」をクリックします。

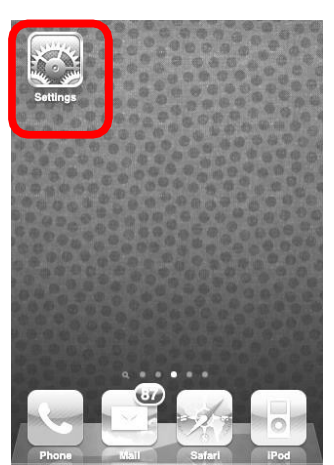

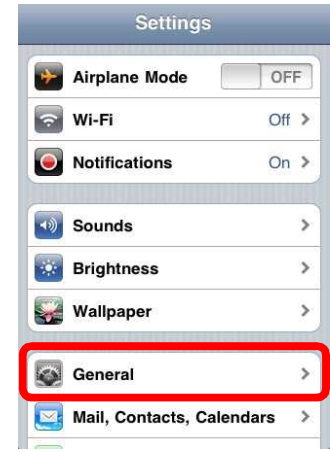

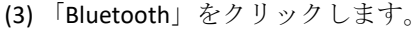

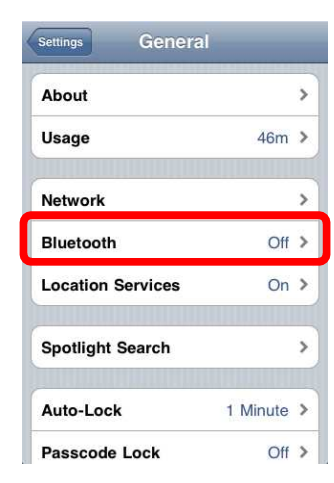

- (4) 電源をオンにして自分のiPhoneを探します。
- (5) 「BS80XXXX」を選択して接続します 。

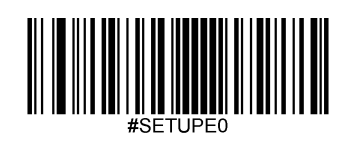

#### (6) 「接続完了」と表示されてた接続されています。

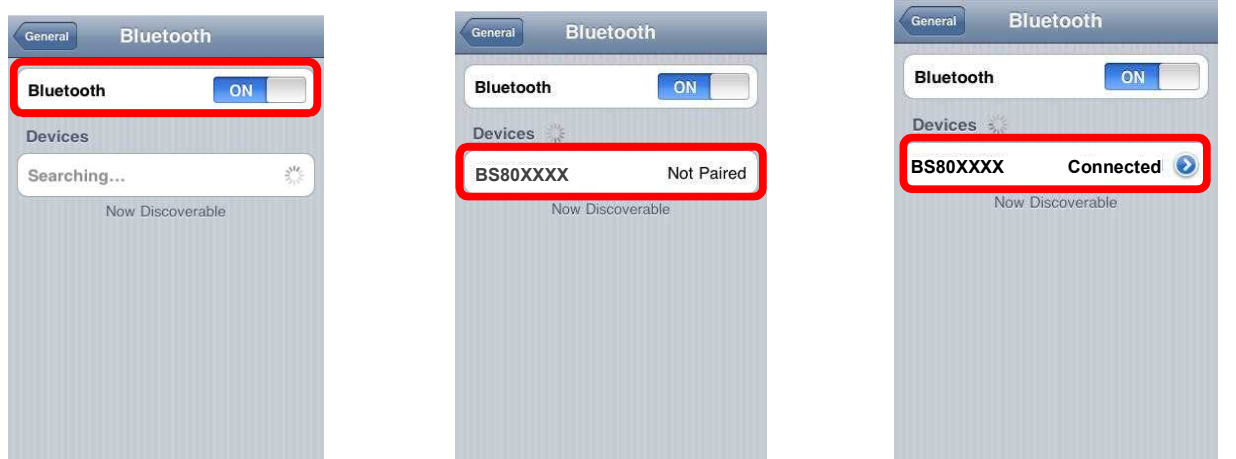

5. 接続完了後、スキャナーに青いファンクションLEDが光ります。

- 6. WordPadファイルまたは関連アプリを使用前、デバイスではキーボードの言語設定が英語(アメリカ)に設定されていま す。次に、バーコードをスキャンすると現在のカーソル位置前にバーコードデータが表示されます。データがスマートフ ォン/タブレットへ送信できない場合、**Restore Factory Defaults**(工場出荷時設定に戻す) バーコードをスキャンしてくだ さい(第2章参照)。
- 注意**:** 本製品はBluetooth規格に準拠しています。本製品に接続するデバイスは同じSPP、HID、BLE規格へ準拠することが必要 です。他のプロファイルへ対応している他のBluetoothデバイスについては、製品のテスト前の接続を保証すること ができません。

本製品の通信速度と距離は接続する製品とデバイス間の障害物の有無や電波の状態によって変わることがあります。 また、ホスト機器の状態はスキャナーの通信速度と距離に影響する場合があります。

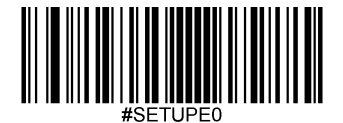

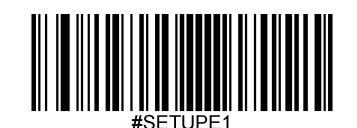

#### **LED**の表示

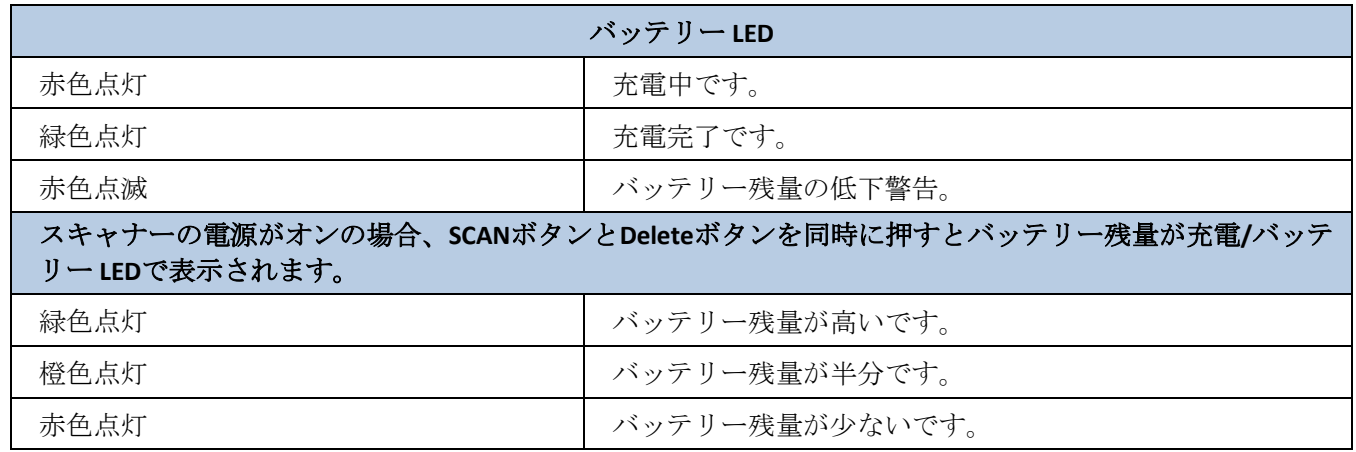

バッテリーの残量が少ない場合、スキャナーがブザー音を鳴らして、充電/バッテリーLEDが点滅します。スキャナーが

強制終了する前にすぐに充電してください。シャットダウンした場合、電源をオンにする前に完全に充電してください。

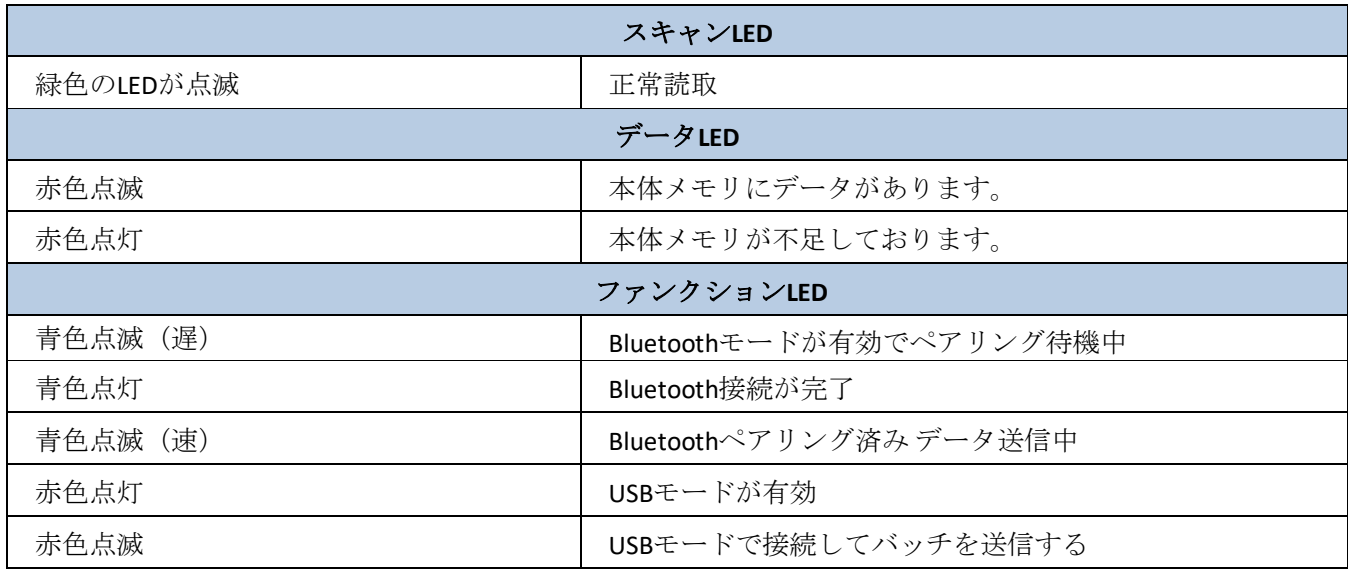

**BS80**のオフ**/**オフ

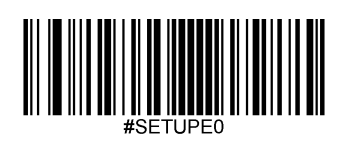

**Turn the scanner on**(スキャナーをオン)**:** SCANボタンを3秒間長押しします。

**Turn the scanner off**(スキャナーをオフ)**:** 初期設定で、スキャナーは30分間何も操作しない場合自動的にオフになります。 電源オフタイマーを調節することができます。また、**Power Off**(電源オフ) バーコードをスキャンして電源をオフにする こともできます。詳しい情報は第2章の「自動/手動電源オフ」セクションをご覧ください。

#### スキャン手順

#### **1**次元バーコードをスキャン

バーコード間のスキャン角度(垂直のバーコードは読み取りません)または距離を調節して、下図のようにスキャンラインの 長さがおおよそバーコードよりも必ず8mmほど長くなるようにします。

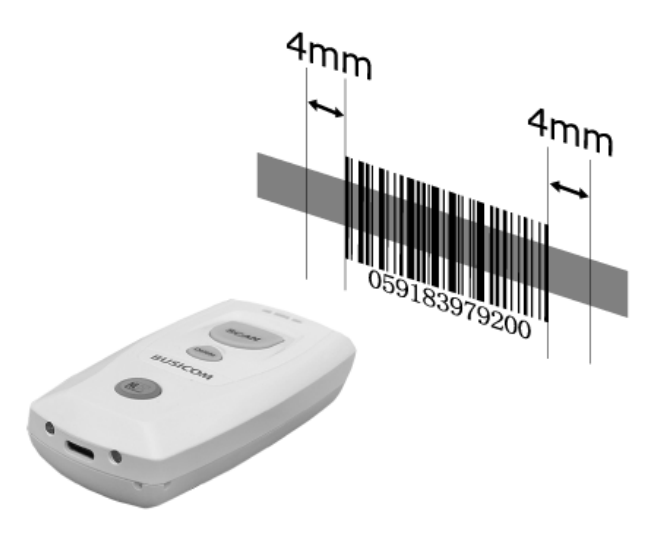

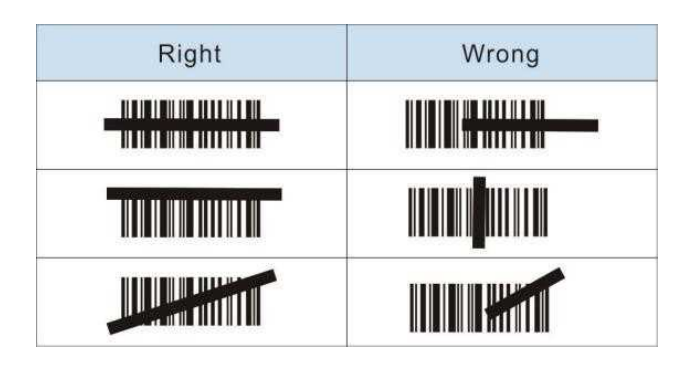

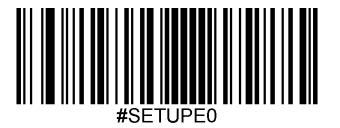

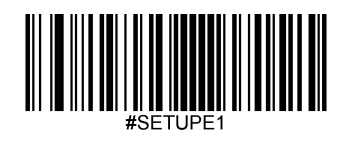

## 第 **2** 章 システム設定

#### 概要

スキャナーの設定方法は、バーコードプログラミング、コマンドプログラミング、EasySetプログラミングの3種類がありま す。

#### バーコードプログラミング

スキャナーはプログラミングバーコードをスキャンして設定することができます。次のセクションでは、ユーザーがプログ ラム可能な機能/オプションをプログラミングバーコード/コマンドと一緒に説明します。

このプログラミング方法が最も簡単です。しかし、手動でバーコードのスキャンが必要です。その結果、エラーが発生しや すくなります。

#### コマンドプログラミング

スキャナーはホスト機器から送信されるシリアルコマンドで設定することもできます。

ユーザーはアプリケーションプログラムを設計して、そのコマンド文字列をスキャナーへ送信し、デバイスの設定を実行で きます。

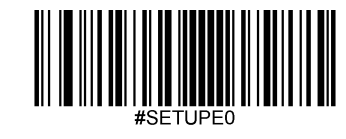

#### プログラミングバーコード**/**プログラミングコマンド**/**機能

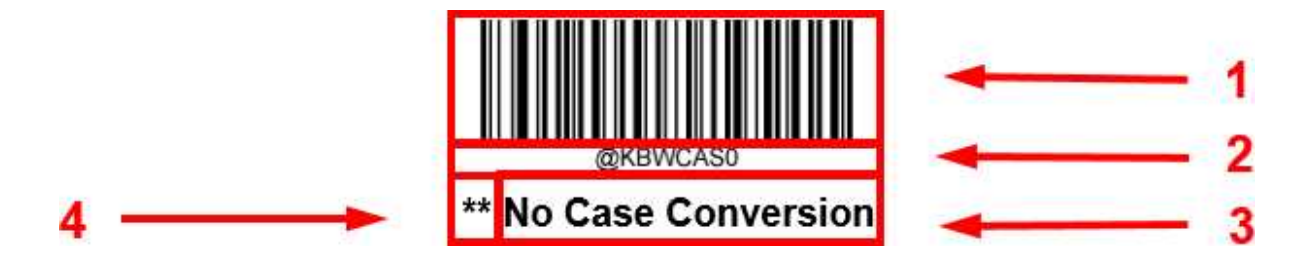

上の図は設定機能に**Enter Setup**(設定開始)機能用のプログラミングバーコードとプログラミングコマンドの例です。

1.No Case Conversionバーコードです。

2.**No Case Conversion**コマンドです。

3.機能/オプションの説明です。

\*\* 工場出荷時の設定を表しています。

#### プログラミングコマンドの使用

バーコードプログラミングの方法以外に、スキャナーはホスト機器から受信するシリアルコマンド(HEX)で設定す ることもできます。コマンドは全て大文字で入力する必要があります。

#### プログラミングバーコードの使用

Enter Setup (設定開始) バーコードをスキャンするとスキャナーの設定モードを開始できます。続いてプログラミ ングバーコードの数字をスキャンして、スキャナーの設定を行うことができます。設定モードを終了する場合、 Exit Setup (設定終了) バーコードまたは非プログラミングバーコードをスキャンするか、スキャナーを再起動しま す。

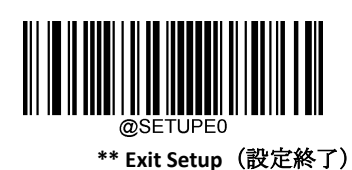

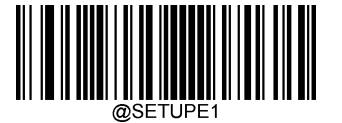

**Enter Setup**(設定開始)

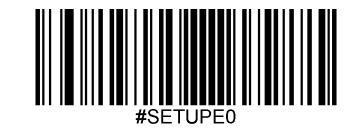

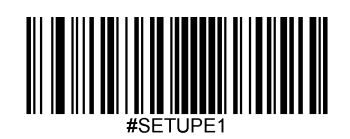

プログラミングバーコードのデータ(プログラミングバーコード下の文字など)はホスト機器に送信できます。下の適切 なバーコードをスキャンして、プログラミングバーコードのデータのホスト機器への送信を有効化または無効化できます。

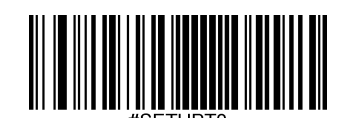

**\*\* Do Not Transmit Programming Barcode Data** (プログラミングバーコードデータを送信しない)

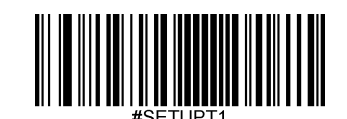

**Transmit Programming Barcode Data** (プログラミングバーコードデータを送信する)

スキャナーの時間

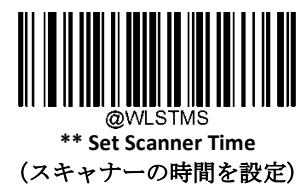

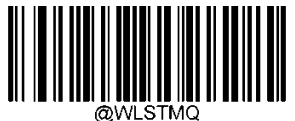

**Query Scanner Time** (スキャナーの時間をクエリ)

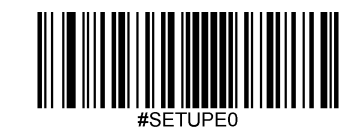

#### タイムスタンプ

タイムスタンプを有効化または無効化することで日時の送信するかしないかを選択できます。

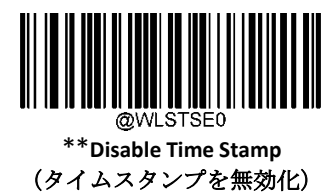

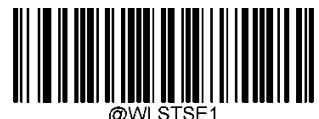

**Enable Time Stamp** (タイムスタンプを有効化)

日時フォーマットを設定

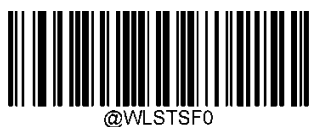

\*\* **Format 1** (YYYY/MM/DD,HH:MM:SS)

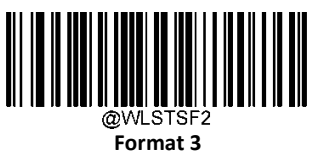

(MM/DD/YYYY,HH:MM:SS)

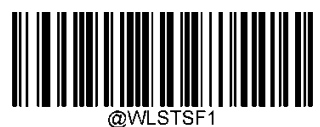

**Format 2** (DD/MM/YYYY,HH:MM:SS)

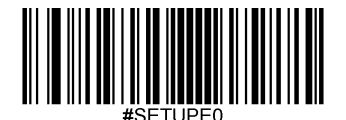

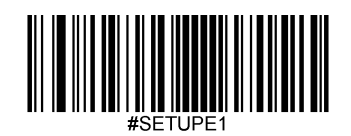

#### 電源オンブザー

スキャナーは電源を入れるとブザーが鳴るようにプログラムできます。電源オン時のブザーが不要な方は **Off** バーコード をスキャンしてください。

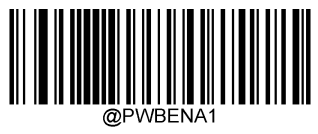

**\*\* On**

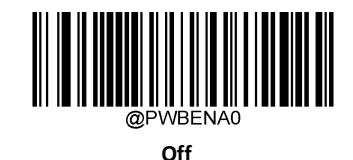

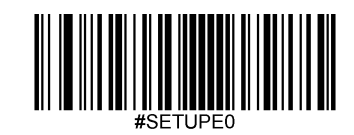

#### 読み取りブザー

**Off** バーコードをスキャンするとデコード成功を表すブザーがオフになります。**On** バーコードをスキャンするとオン に戻ります。

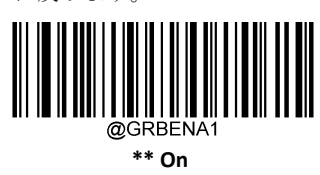

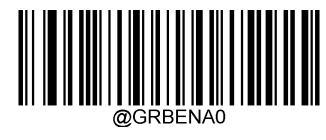

**Off**

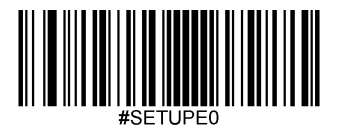

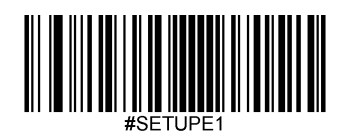

#### 読み取り音のブザーの長さ変更

このパラメータでは、スキャナーの読み取りブザーの長さを設定します。20msから300msまで、1ms単位で設定可能 です。

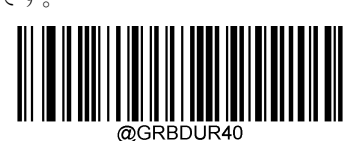

**Short (**短:**40ms)**

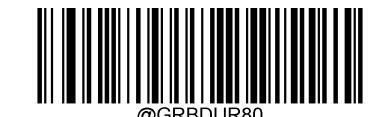

**\*\* Medium (**中:**80ms)**

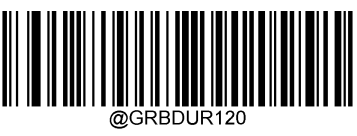

**Long (**長:**120ms)**

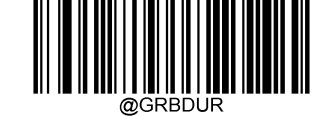

**Custom (**カスタム:**20 – 300ms)**

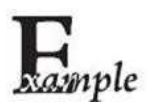

#### 読み取り音のブザー時間を **200ms**に設定する方法

- 1. **Enter Setup**バーコードをスキャンします。
	- 2. **Custom** バーコードをスキャンします。
	- 3. 付録 の「英数字バーコード」セクションにある英数字バーコード「2」、「0」、「0」をスキャン します。
	- 4. 付録 の「バーコードを保存/キャンセル」 セクションのSave バーコードをスキャンします。
	- 5. Exit Setupバーコードをスキャンします。

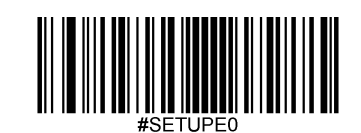

#### 読み取り音の周波数変更

このパラメータでは、周波数を20Hzから20,000Hzまで1Hz単位でプログラムできます。初期設定は2620Hzです。

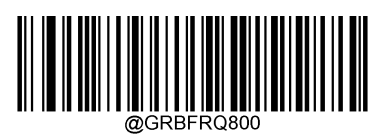

**Extra Low (**超低:**800Hz)**

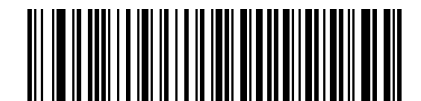

**\*\*Medium (**中:**2620Hz)**

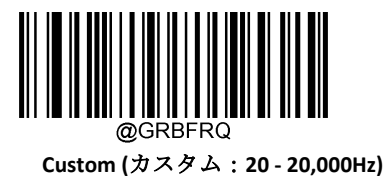

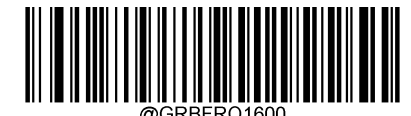

**Low (**低:**1600Hz)**

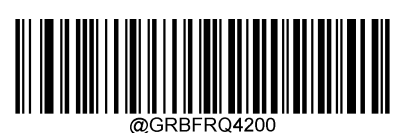

**High (**高:**4200Hz)**

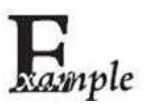

読み取り音の周波数を**2,000Hz**に設定する方法

- 1. **Enter Setup**バーコードをスキャンします。
- 2. **Custom** バーコードをスキャンします。
- 3. 付録 の「英数字バーコード」セクションにある英数字バーコード「2」、「0」、「0」、「0」をスキャ ンします。
- 4. 付録 の「バーコードを保存/キャンセル」 セクションの**Save** バーコードをスキャンします。
- 5. **Exit Setup**バーコードをスキャンします。

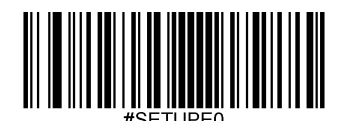

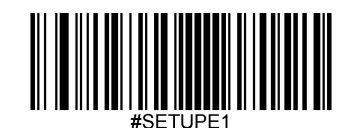

#### 読み取りの音量

音量を20段階(1~20)のパラメータからお好みで設定できます。

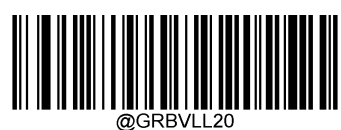

**\*\* Loud**(大音量)

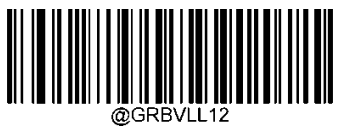

**Medium**(中音量)

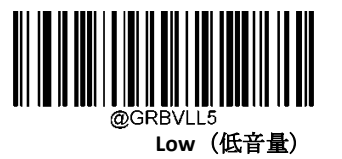

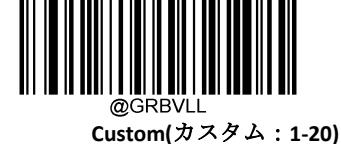

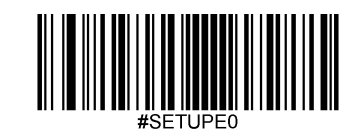

バイブレーション

振動バイブレーション

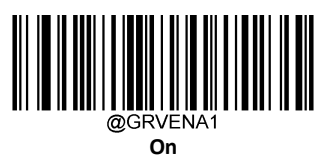

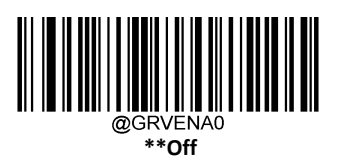

#SFTUPF0

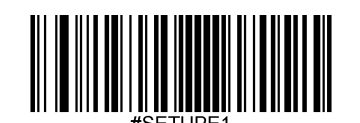

#### スキャンモード

- **Level Mode**(レベルモード): トリガーを引っ張るとデコードセッションを開始します。バーコードがデコードさ れるか、トリガーを離すまでデコードセッションが続きます。
- **< Sense Mode (センスモード)**: スキャナーはデコードセッションは周辺のイルミネーションが切り替わるのを検知 するたびに、デコードセッションが有効化される前に手振れ補正タイムアウトが切れるまで待ちます。デコード セッションはバーコードがデコードされるか、デコードセッションタイムアウトが時間切れになると終了します。 このモードでは、トリガーを引くとデコードセッションを有効化できます。**Timeout between Decodes (Same** Barcode) (同じバーコードのデコード間タイムアウト)は指定の時間内に同じバーコードの不要な再読取りを防 止できます。**Sensitivity**(感度)はセンスモード時の画像キャプチャの感度を変更できます。
- **Continuous Mode**(連続モード): スキャナーが次から次へと自動的にデコードセッションを開始します。トリガ ーを押すだけでバーコードの読み取りを中断または再開できます。**Timeout between Decodes (Same Barcode)**(同 じバーコードのデコード間タイムアウト)は指定の時間内に同じバーコードの不要な再読取りを防止できます。

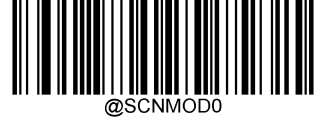

\*\* **Level Mode**(レベルモード)

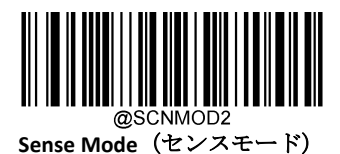

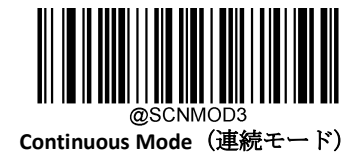

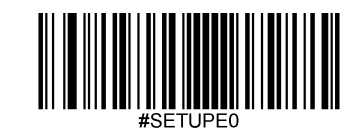

#### デコードセッションタイムアウト**(**センスモード時のみ有効**)**

このパラメータはスキャンを試みる間継続するデコードセッションタイムアウトの最大時間を設定します。1msから 3,600,000msまで、1ms単位で設定可能です。0に設定するとタイムアウトは無制限になります。初期設定は3000msで す。

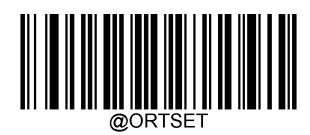

**Decode Session Timeout**(デコードセッションタイムアウト)

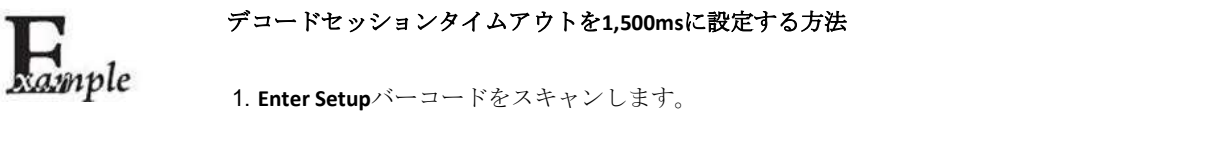

- 2. **Decode Session Timeout** バーコードをスキャンします。
- 3. 付録の「英数字バーコード」セクションにある英数字バーコード「1」、「5」、「0」、「0」を スキャンします。
- 4. 付録 の「バーコードを保存/キャンセル」 セクションの**Save** バーコードをスキャンします。
- 5. **Exit Setup**バーコードをスキャンします。

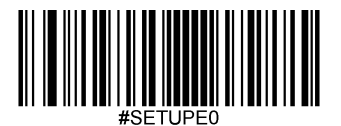

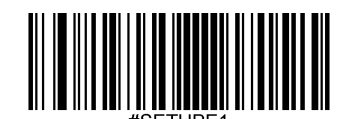

#### 読み取りタイムアウト

読み取りタイムアウトは指定の時間内に同じバーコードを誤ってスキャンすることを防止します。 この機能はセン スモードと連続モードのみ適用できます。

**Enable Reread Timeout**(読み取りタイムアウトの有効化): スキャナーが読み取りタイムアウトが時間切れになる前に二重読 み取りできなくなります。

**Disable Reread Timeout**(読み取りタイムアウトの無効化): スキャナーは同じバーコードを二重読み取りできます。

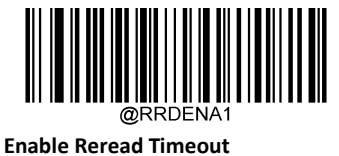

(読み取りタイムアウトの有効化)

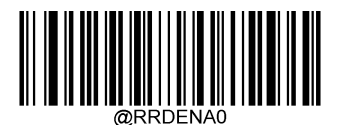

**\*\*Disable Reread Timeout** (読み取りタイムアウトの無効化**)**

以下のパラメータは同じバーコードを連続して読み取る際の時間間隔を設定します。0msから3,600,000msまで、 1ms単位で設定可能です。3000より大きな値に設定すると、プログラミングバーコードの読み取りタイムアウトは 3000msに制限されます。初期設定は1500msです。

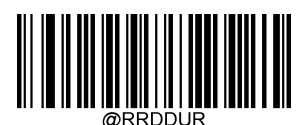

**Set Reread Timeout** (読み取りタイムアウトを設定)

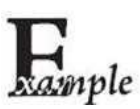

読み取りタイムアウトを**1,000ms**に設定する方法

- 1. **Enter Setup**バーコードをスキャンします。
- 2. **Timeout between Decodes (Same Barcode)** バーコードをスキャンします。
- 3. 付録 の「英数字バーコード」セクションにある英数字バーコード「1」、「0」、「0」、「0」を スキャンします。
- 4. 付録 の「バーコードを保存/キャンセル」 セクションの**Save** バーコードをスキャンします。
- 5. **Exit Setup**バーコードをスキャンします。

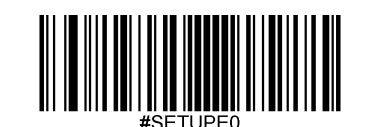

読み取りタイムアウトが時間切れになる前に直前に読み取った同じバーコードを本体が二重読み取りしてしまう場 合、読み取りタイムアウトを再設定できます。この機能を有効化する場合、**Reread Timeout Reset On** (読み取りタ イムアウトのリセットをオン)バーコードを設定します。この機能はReread Timeout が有効な場合のみ有効です。

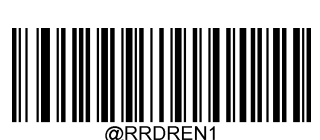

**Reread Timeout Reset On** (読み取りタイムアウトのリセットをオン)

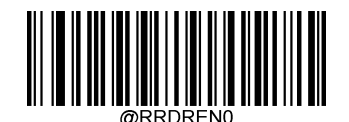

**\*\* Reread Timeout Reset Off** (読み取りタイムアウトのリセットをオフ)

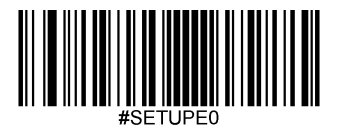

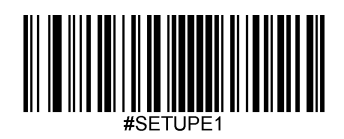

#### **GS1**アプリケーション識別子(**AI**)を括弧で囲む

**Surround GS1 AI's with Parentheses**(**GS1**アプリケーション識別子(**AI**)を括弧で囲む )を選択した場合、スキャン されたデータを含むアプリケーション識別子(AI)は出力メッセージの括弧で囲まれます。

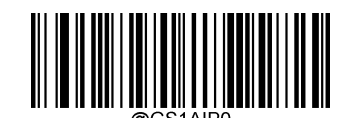

**\*\* Do Not Surround GS1 AI's with Parentheses** (**GS1**アプリケーション識別子(**AI**)を括弧で囲まない )

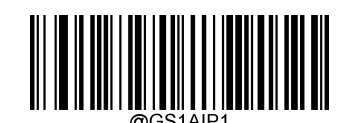

**Surround GS1 AI's with Parentheses** (**GS1**アプリケーション識別子(**AI**)を括弧で囲む )

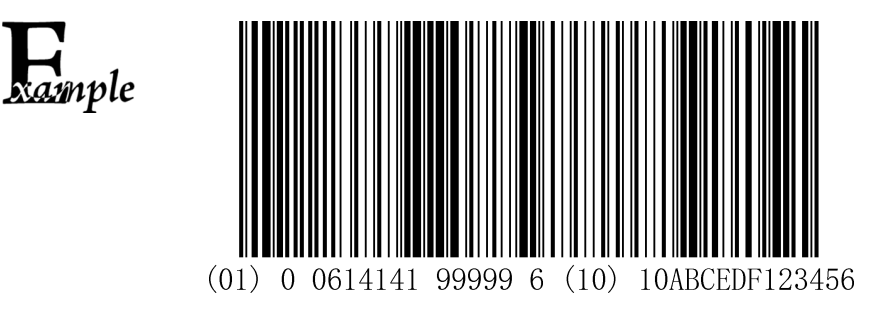

**Surround GS1 AI's with Parentheses** を選択した場合、上記のバーコードの出力内容は以下のとおりです。 (01)00614141999996(10)10ABCEDF123456

**Do Not Surround GS1 AI's with Parentheses**を選択した場合、上記のバーコードの出力内容は以下のとおりです。 01006141419999961010ABCEDF123456

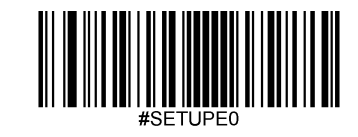
# **GS1** アプリケーション識別子 **(AI)**

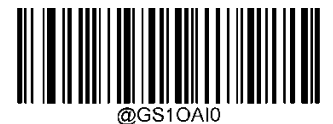

**\*\* Disable GS1 Application Identifiers (AI's)** (**GS1** アプリケーション識別子 **(AI)**を無効化)

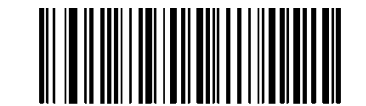

**Enable GS1 Application Identifiers (AI's)** (**GS1** アプリケーション識別子 **(AI)**を有効化)

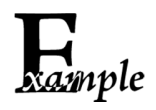

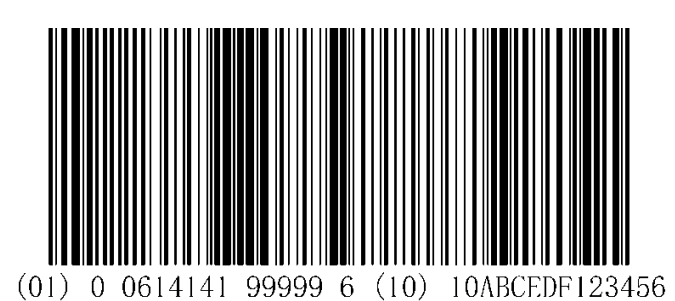

**Enable GS1 Application Identifiers (AI's)s** を選択した場合、上記のバーコードの出力内容は以下のとおりです。 01006141419999961010ABCEDF123456.

**Disable GS1 Application Identifiers (AI's)s**を選択した場合、上記のバーコードの出力内容は以下のとおりです。 01006141419999961010ABCEDF123456

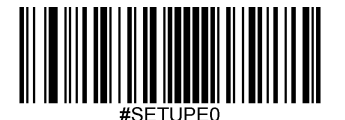

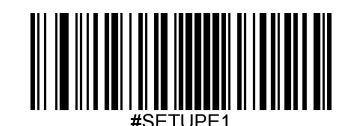

**GS1-128(UCC/EAN-128)**

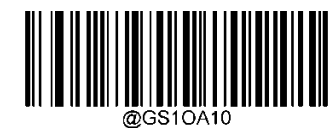

**\*\* Do not Transmit GS1 Application Identifier (GS1 AIs)** (**GS1** アプリケーション識別子**(GS1 AI)**を送信しない)

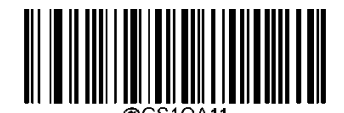

**Transmit GS1 Application Identifier (GS1 AIs)** (**GS1** アプリケーション識別子**(GS1 AI)**を送信する)

**GS1 Databar(RSS)**

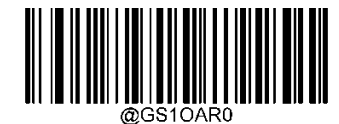

**\*\* 1191ABC Do not Transmit GS1 Application Identifier (GS1 AIs)** (**GS1** アプリケーション識別子**(GS1 AI)**を送信しない)

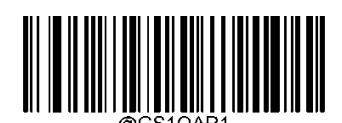

**Transmit GS1 Application Identifier (GS1 AIs)** (**GS1** アプリケーション識別子**(GS1 AI)**を送信する)

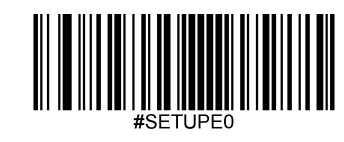

# **GS1**チェックキャラクタを送信

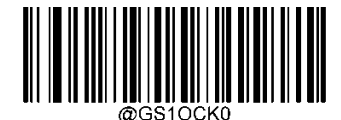

**Do not transmit GS1 Check Character** (**GS1**チェックキャラクタを送信しない)

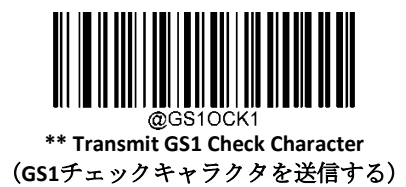

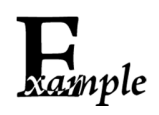

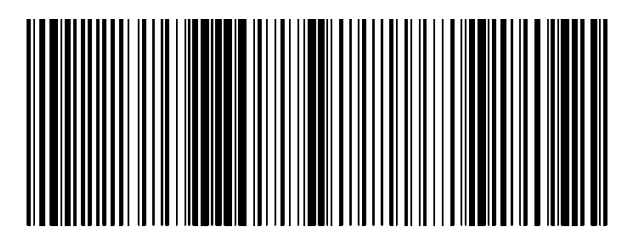

 $(01)$  0 0614141 99999 6 10ABCEDF123456  $(10)$ 

**Transmit GS1 Check Character** を選択した場合、上記のバーコードの出力内容は以下のとおりです。

s01006141419999961010ABCEDF123456

**Do notTransmit GS1 Check Character**を選択した場合、上記のバーコードの出力内容は以下のとおりです。

0100614141999991010ABCEDF123456

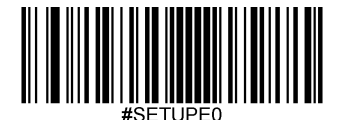

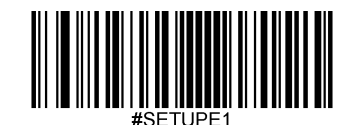

**GS1-128(UCC/EAN-128)**

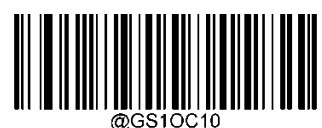

**Do not Transmit GS1 Check character** (**GS1**チェックキャラクタを送信しない)

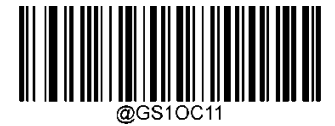

\*\* **Transmit GS1 Check character** (**GS1**チェックキャラクタを送信する)

**GS1 Databar(RSS)**

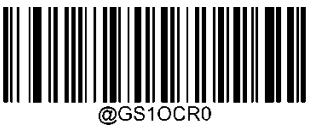

**Do not Transmit GS1 Check character** (**GS1**チェックキャラクタを送信しない)

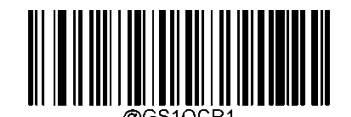

\*\* **Transmit GS1 Check character** (**GS1**チェックキャラクタを送信する)

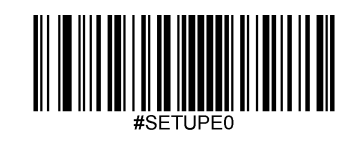

# 感度(センサー)

感度はキャプチャされた画像の変化に対するスキャナーの反応の感度を指定します。感度が高くなると、スキャ ナーをトリガーする画像変更の要件が低くなります。利用環境に応じた適切な感度を選択することができます。 この機能はセンスモードのみ利用可能です。20段階から選択できます。初期設定は中感度(11)です。

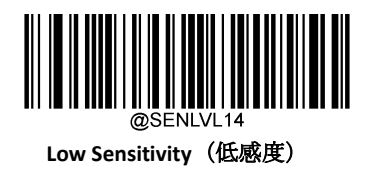

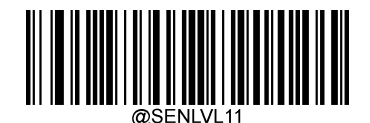

**\*\* Medium Sensitivity**(中感度)

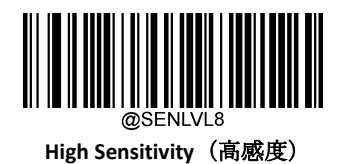

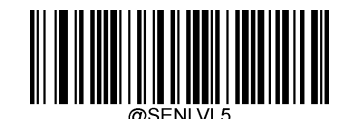

**Enhanced Sensitivity**(感度を強化)

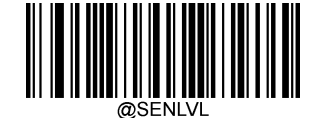

**Custom Sensitivity (**カスタム感度:レベル**1-20)**

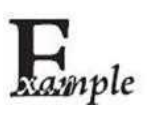

### 感度をレベル**10**に設定する方法

- 1. **Enter Setup**バーコードをスキャンします。
- 2. **Custom Sensitivity**バーコードをスキャンします。
- 3. 付録 の「英数字バーコード」セクションにある英数字バーコード「1」、「0」をスキャンします。
- 4. 付録 の「バーコードを保存/キャンセル」 セクションの**Save** バーコードをスキャンします。
- 5. **Exit Setup**バーコードをスキャンします。

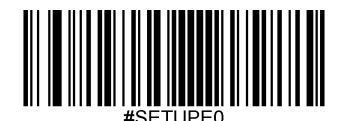

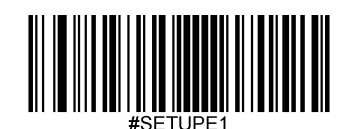

### 読み取りエラーメッセージ

以下の適切なバーコードをスキャンして、トリガーを離す前にグッドリードがされなかった場合、デコードセッシ ョンタイムアウトが時間切れの場合、スキャナーが**Stop Scanning**コマンドを受信した場合に、読み取りエラーメッ セージ(ユーザーがプログラム可能)を送信するか選択します(詳細は、本章の「シリアルトリガーコマンド」セ クションを参照ください)。

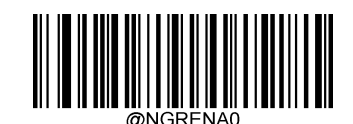

**\*\* Bad Read Message OFF**(読み取りエラーメッセージをオフ)

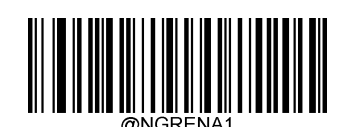

**Bad Read Message ON**(読み取りエラーメッセージをオン)

#### 読み取りエラーメッセージを設定

読み取りエラーメッセージは、最大7文字 (0x00~0xFFのHEX値)まで設定できます。読み取りエラーメッセージを 設定する際、Set Bad Read Message (読み取りエラーメッセージの設定)バーコード、希望する文字のHEX値を表す 英数字バーコード、および**Save**バーコードをスキャンします。初期設定は「NG」です。

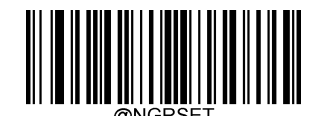

**Set Bad Read Message** (読み取りエラーメッセージの設定)

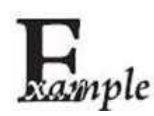

読み取りエラーメッセージを 「**F**」 **(HEX: 0x46)**に設定する方法

- 1. **Enter Setup**バーコードをスキャンします。
- 2. **Set Bad Read Message** バーコードをスキャンします。
- 3. 付録 の「英数字バーコード」セクションにある英数字バーコード「4」、「6」をスキャンします。
- 4. 付録 の「バーコードを保存/キャンセル」 セクションの**Save** バーコードをスキャンします。
- 5. **Exit Setup**バーコードをスキャンします。

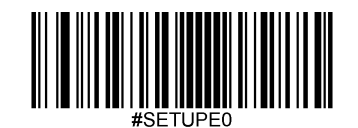

電源オフ

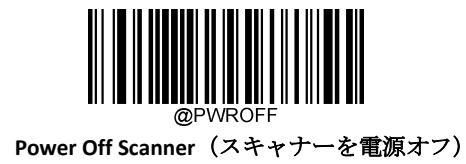

# 初期設定

### 工場出荷時設定

以下のバーコードをスキャンすると、本体を工場出荷時の状態に戻すことができます。以下に該当する場合、

全てのパラメータを工場出荷時の設定に戻す必要がある可能性があります。

1.本体が正しく設定されていないため、バーコードの読み取りに失敗する場合。

2.以前の設定を忘れてしまい、それによる悪影響を防止したい場合。

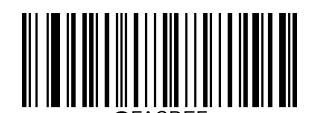

**\*\*Restore All Factory Defaults**(全て工場出荷時設定に戻す)

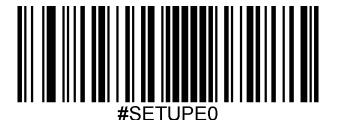

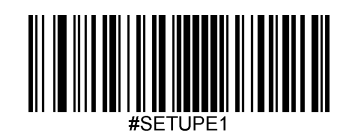

### カスタムデフォルト

Restore All Custom Defaults (全てカスタムデフォルトに戻す) バーコードをスキャンすると、すべてのパラメータを カスタムデフォルトにリセットできます。Save as Custom Defaults (カスタムデフォルトとして保存)バーコードを スキャンすると、現在の設定をカスタムデフォルトとして設定できます。

カスタムデフルトは不揮発性メモリに保存されます。

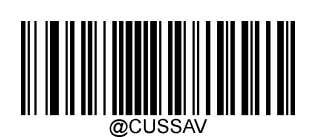

**Save as Custom Defaults**(カスタムデフォルトとして保存)

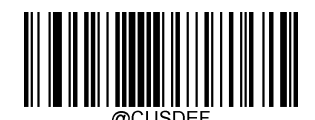

**Restore All Custom Defaults**(全てカスタムデフォルトに戻す)

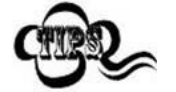

スキャナーを工場出荷状態に戻しても、カスタムデフォルトはスキャナーから削除されません。

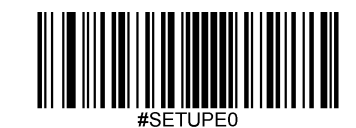

# 製品情報をクエリ

以下のバーコードをスキャンすると、製品情報(製品名、ファームウェアバージョン、デコーダーバージョン、ハー ドウェアバージョン、製品シリアル番号、OEMシリアル番号、製造日、データフォーマッタバージョンなど)がホス ト機器に送信されます。

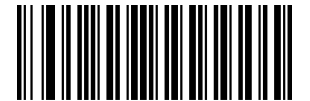

**Query Product Information**(製品情報をクエリ)

製品名をクエリ

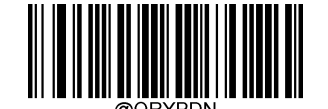

**Query Product Name**(製品名をクエリ)

ファームウェアバージョンをクエリ

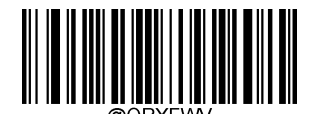

**Query Firmware Version**

(ファームウェアバージョンをクエリ)

デコーダーバージョンをクエリ

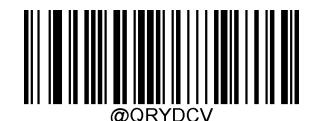

**Query Decoder Version** (デコーダーバージョンをクエリ)

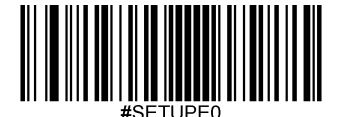

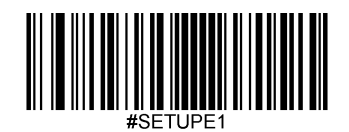

**Bluetooth**バージョンをクエリ

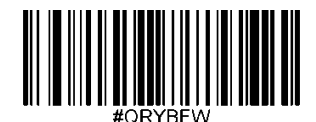

**Query Bluetooth Version** (**Bluetooth**バージョンをクエリ)

ハードウェアバージョンをクエリ

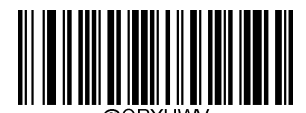

**Query Hardware Version** (ハードウェアバージョンをクエリ)

製品シリアル番号をクエリ

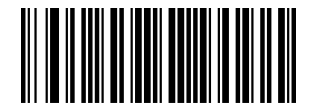

**Query Product Serial Number**(製品シリアル番号をクエリ)

**OEM**シリアル番号をクエリ

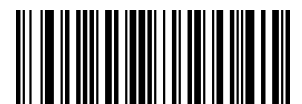

**Query OEM Serial Number**(**OEM**シリアル番号をクエリ)

製造日をクエリ

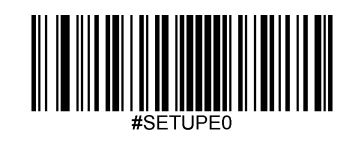

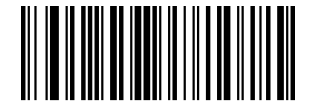

**Query Manufacturing Date**(製造日をクエリ)

データフォーマッタバージョンをクエリ

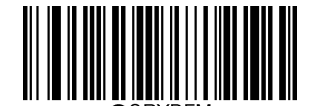

**Query Data Formatter Version**(データフォーマッタバージョンをクエリ)

バッテリー残量をクエリ

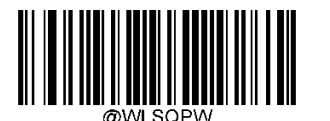

**Query Battery Level**(バッテリー残量をクエリ)

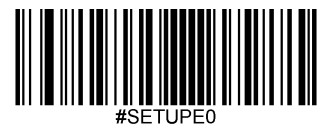

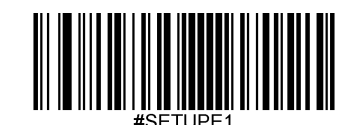

# 第 **3** 章 **USB** インターフェース

### 概要

USB接続用のオプションは4種類あります。

- **USB HID Keyboard**(**USB HID**キーボード): スキャナーからの送信は、USBキーボード入力としてシミュレートさ れ、コマンド設定やドライバーは必要ありません。バーコードデータは仮想キーボードで直接入力でき、ホス ト機器によるデータ受信にも便利です。
- **USB CDC:** USB-IFが定める標準的なUSB CDCクラスの仕様に準拠しており、シリアルポートと同じようにホスト機 器がデータを受信することができます。この機能を使用する場合、ドライバーが必要です。

### **USB HID** キーボード

スキャナーがホスト機器のUSBポートに接続されている場合、以下のバーコードをスキャンしてUSB HIDキーボード 機能を有効化することができます。スキャナーからの送信はUSBキーボード入力としてシミュレートされます。ホ スト機器は仮想キーボードでのキーストロークを受け付けます。プラグ&プレイのためドライバーは必要ではあり ません。

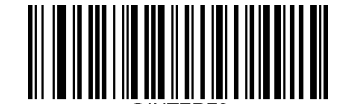

**USB HID Keyboard**(**USB HID** キーボード)

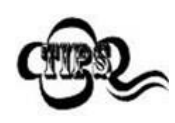

ホスト機器がキーボード入力をできる場合、HIDキーボード入力用の追加のソフトウェアは必要ありません。

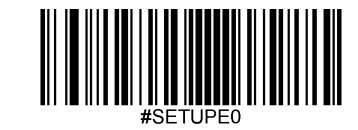

## **USB**国別キーボードタイプ

キーボード配置は国によって異なります。初期設定ではアメリカのキーボードに設定されています。

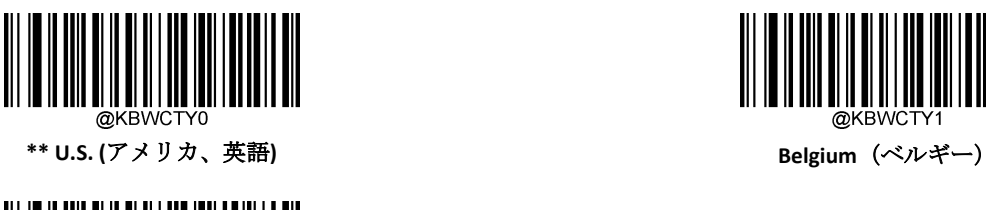

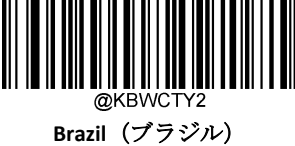

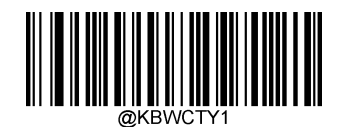

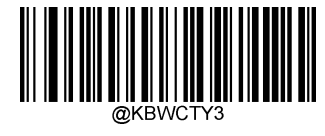

**Canada (**カナダ、フランス語**)**

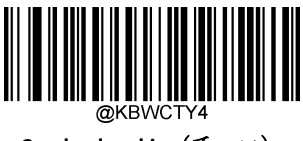

**Czechoslovakia**(チェコ)

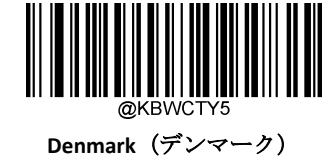

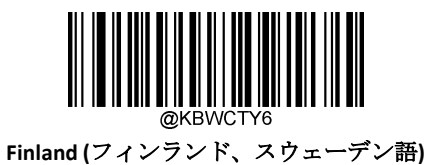

**French**(フランス)

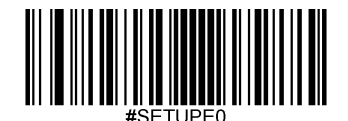

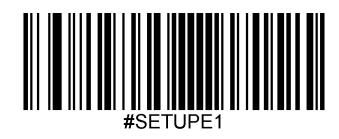

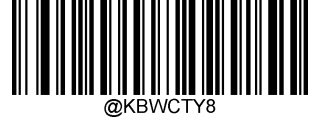

**Germany/ Austria**(オーストリア、ドイツ語)

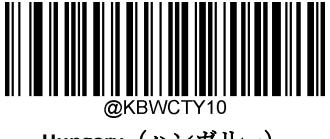

**Hungary**(ハンガリー)

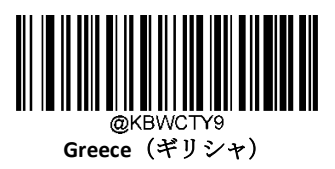

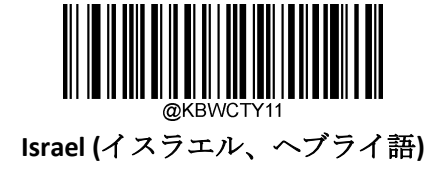

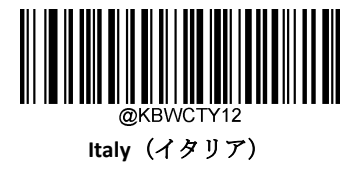

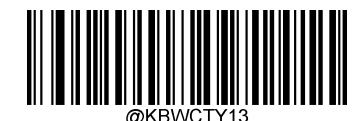

**Latin America/ South America**(ラテンアメリカ**/**南アメリカ)

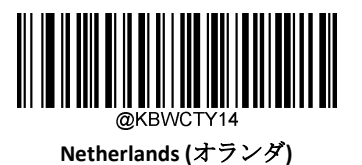

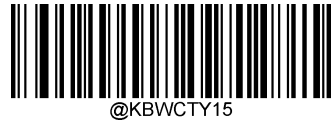

**Norway**(ノルウェー)

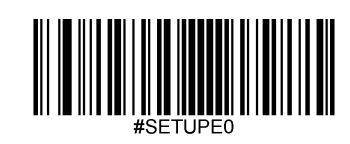

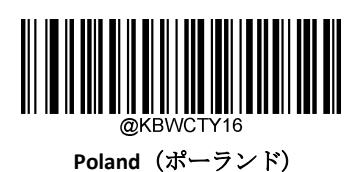

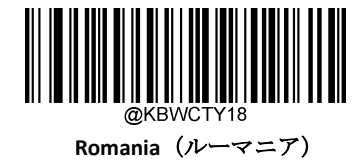

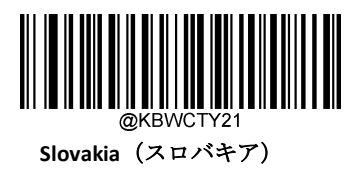

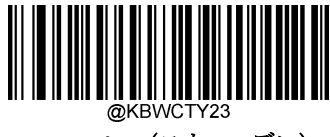

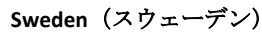

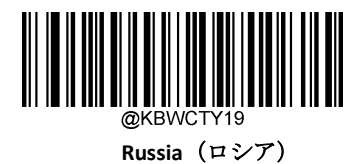

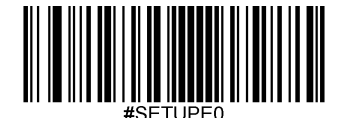

Exit Setup

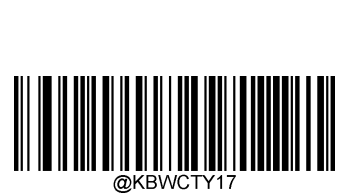

**Portugal**(ポルトガル)

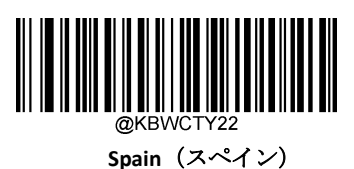

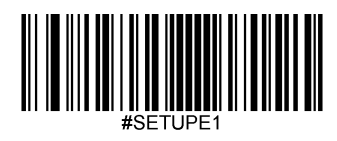

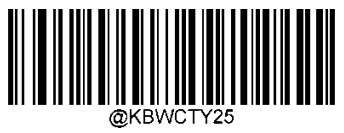

**Turkey F**(トルコ、**F**タイプ)

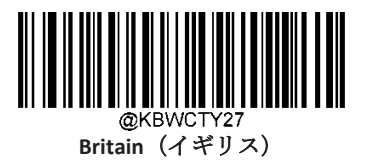

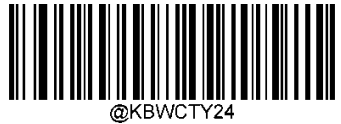

**Switzerland (**スイス、ドイツ語**)**

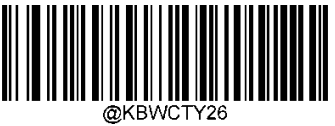

**Turkey Q**(トルコ、**Q**タイプ)

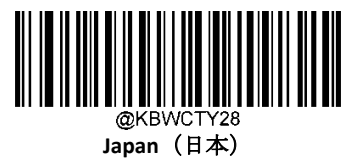

||**||**|||||||<br>||**||**||||| #SETUPE0

#### **Emulate ALT+Keypad**

**Emulate ALT+Keypad** をオンにすると、全ての文字はテンキーを経由して送信され、USBキーボードの国タイプは見落 とされます。このモードは**Code Page Option**(コードページオプション)と**Unicode Output** (Unicode出力)の設定が 必要です。コードページは対象の言語を決定します。**Unicode Output**は ホスト機器へのASCII 入力を決定します。

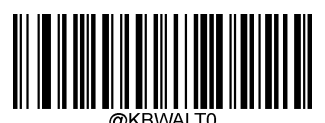

**\*\* Emulate ALT+Keypad OFF** (**Emulate ALT+Keypad**をオフ)

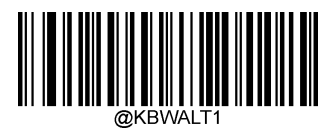

**Emulate ALT+Keypad ON** (**Emulate ALT+Keypad**をオン)

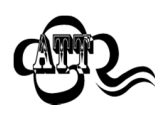

ASCII 文字 (0x00~0x1F) ファンクションキーマッピングの設定に従って入力されます。

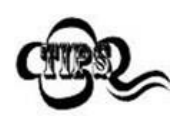

文字の送信にはキーボードエミュレーションが含まれるため、この方法は効率が良くない可能性があります。

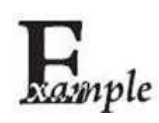

**Emulate ALT+Keypad** が オン、**Unicode Encoding** が オフ、**Code Page 1252**(**West European Latin**)が選択され、 バーコードデータ「AĐF」 (65/208/70)は以下のように送信されます。 「A」 – 「ALT Make」 + 「065」 + 「ALT Break」

- 「Ð」 -- 「ALT Make」+ 「208」 + 「ALT Break」
- 「F」 -- 「ALT Make」 + 「070」 + 「ALT Break」

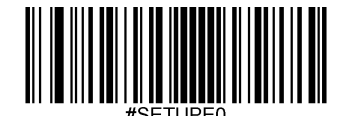

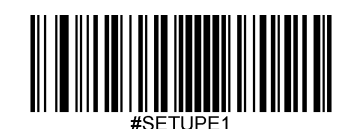

#### コードページ

コードページとは、文字コードと文字の対応関係を定義したものです。受信したデータが適切な文字で表示されな い場合、 スキャンしたバーコードはホストプログラムが想定しているコードページとは異なるコードページで作成 されていることが考えられます。このような場合は、以下の適切なバーコードをスキャンして、バーコードが作成 されたコードページを選択してください。PDF417、QRコード、Aztec コード、データマトリックスの場合は、コー ドページの設定のほかに、第6章の「文字エンコード」セクションで文字エンコードを設定する必要があります。こ の機能は、**Emulate ALT+Keypad** がオンになっている場合のみ有効です。初期設定はCode Page 1252(西ヨーロッパ言 語)です。

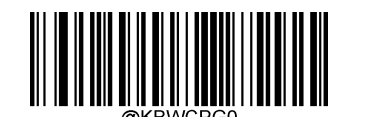

**\*\* Code Page 1252 (**西ヨーロッパ言語**)**

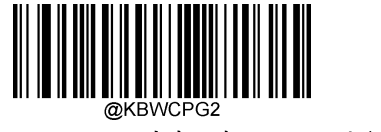

**Code Page 1250 (**中央・東ヨーロッパ言語**)**

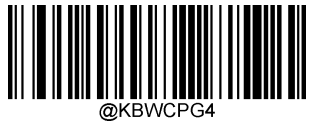

**Code Page 1254 (**トルコ語**)**

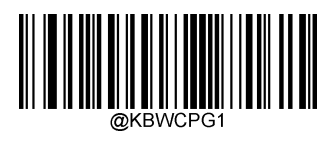

**Code Page 1251 (**キリル語**)**

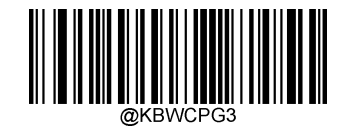

**Code Page 1253 (**ギリシャ語**)**

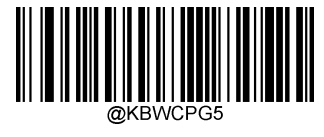

**Code Page 1255 (**ヘブライ語**)**

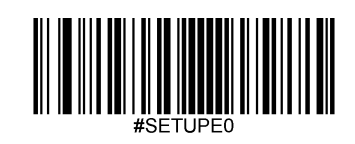

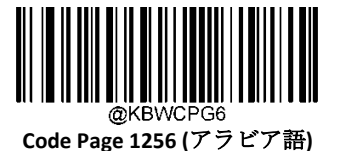

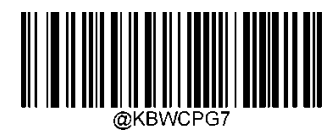

**Code Page 1257 (**バルト語**)**

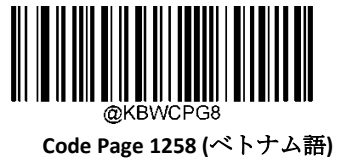

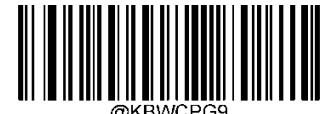

 **Code Page 936(**簡体字中国 語、**GB2312**、**GBK**)

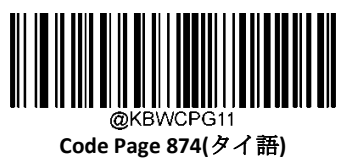

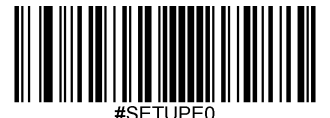

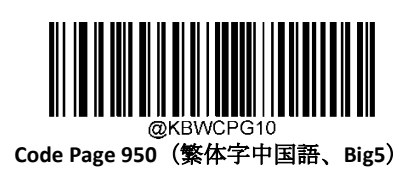

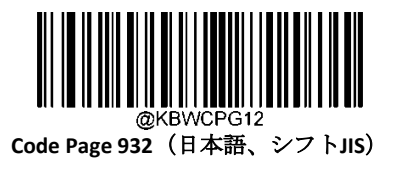

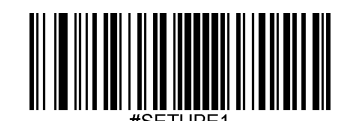

#### **Unicode**エンコード

ホストプログラムによっては、受信したバーコードデータの処理のため、異なる文字エンコードを使用する場合が あります。例えば、Microsoft Office WordはUnicodeエンコードを使用しているため、**Unicode Encoding**をオンにする 必要がありますが、Microsoft Office ExcelやNotepadはCode Pageエンコードを使用しているため、**Unicode Encoding**を オフにする必要があります。この機能は、**Emulate ALT+Keypad**がオンになっている場合のみ有効です。初期設定は オフです。

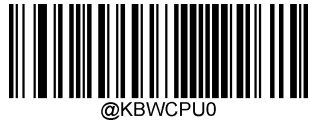

**\*\* Off**

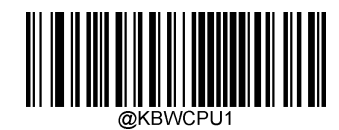

**On**

#### 先行ゼロ付きキーボードエミュレーション

この機能をオンにすると、テンキーから送られてくる文字列を、先行ゼロ付きISO文字として送信することができま す。例えば、ASCII Aは 「ALT MAKE」 0065 「ALT BREAK 」として送信されます。この機能は**Emulate ALT+Keypad**が有 効な場合のみ使用できます。

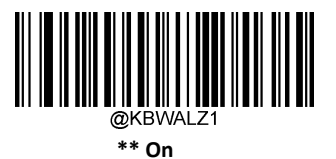

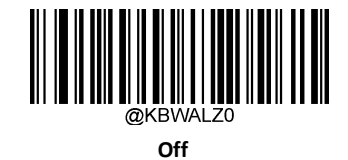

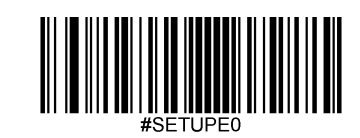

### ファンクションキーマッピング

**Ctrl+ASCII Mode** を選択すると、制御文字(0x00~0x1F)がASCIIシーケンスとして送信されます。初期設定はオフです。

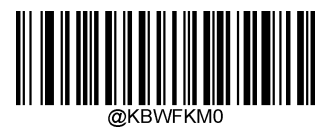

**\*\* Disable**(無効化)

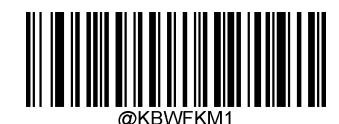

**Ctrl+ASCII Mode**

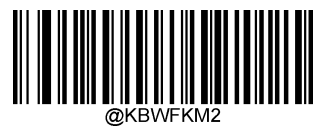

**Alt+Keypad Mode**

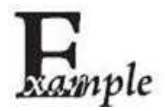

**Ctrl+ASCII Mode**が選択され、USB HID キーボードの他のパラメータが工場出荷時の設定になっている場 合、バーコードデータ「A<HT>(例:水平タブ)F」(0x41/0x09/0x46)が以下のように送信されます。

"A" - Keystroke "A".

<HT> - "Ctrl Make" + Keystroke "I" + "Ctrl Break"

"F" - Keystroke "F"

一部のテキストエディターでは、「Ctrl I」はイタリック変換を意味します。そのため、出力は「A*F*」になる ことがあります。

**Alt+Keypad Mode**が選択され、USB HID キーボードの他のパラメータが工場出荷時の設定である場合、上記 のデータは以下のように送信されます。 "A" - Keystroke "A". <HT> - "Alt Make" + Keystrokes "009" + "Alt Break" "F"- Keystroke "F

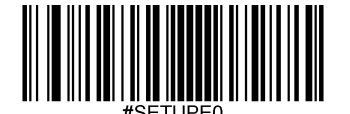

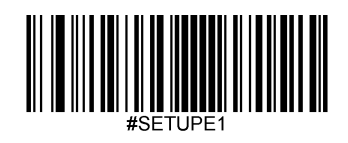

# **ASCII** ファンクションキーマップ表

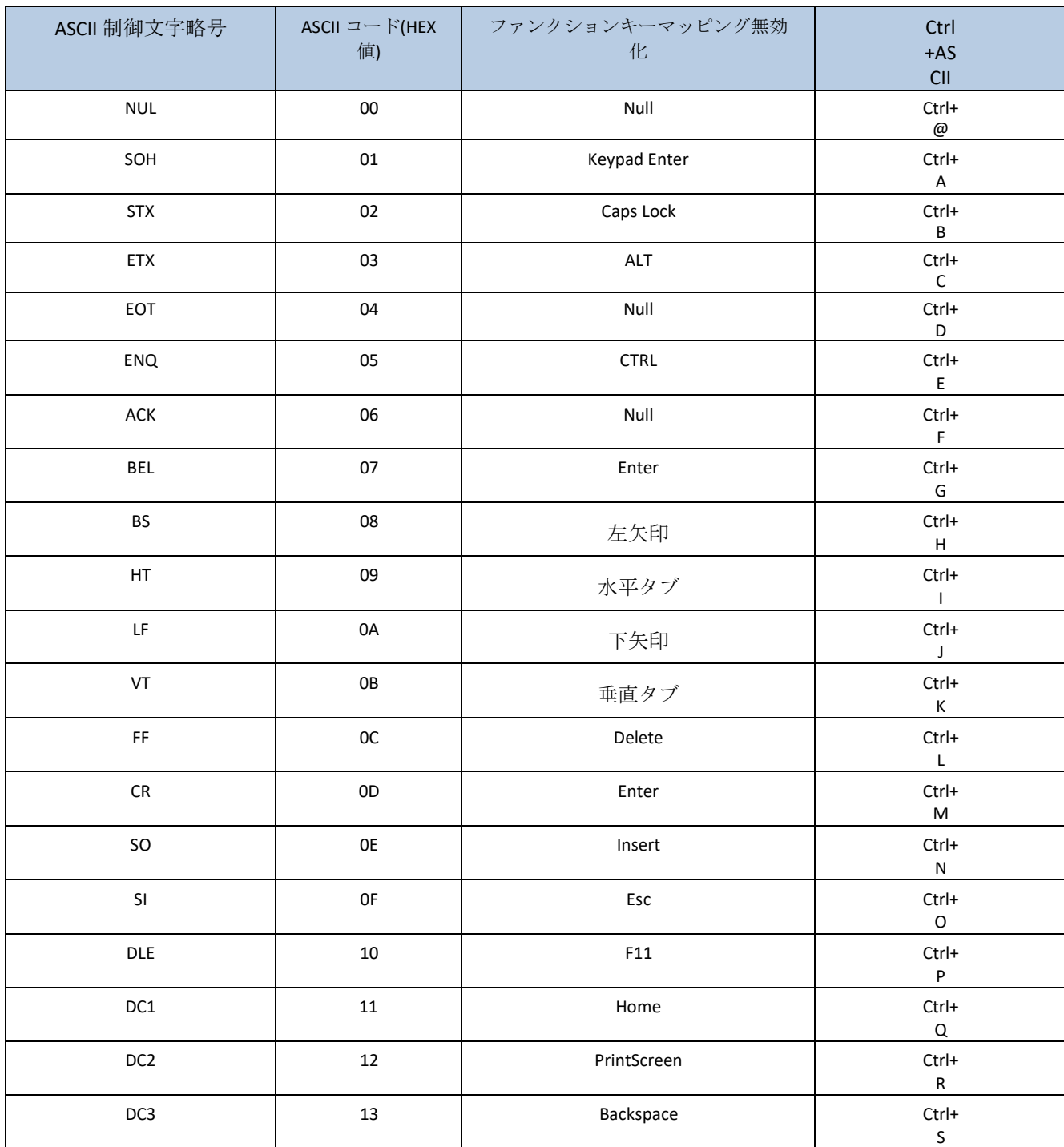

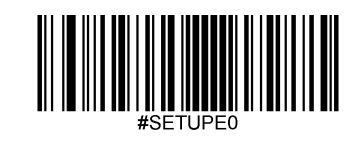

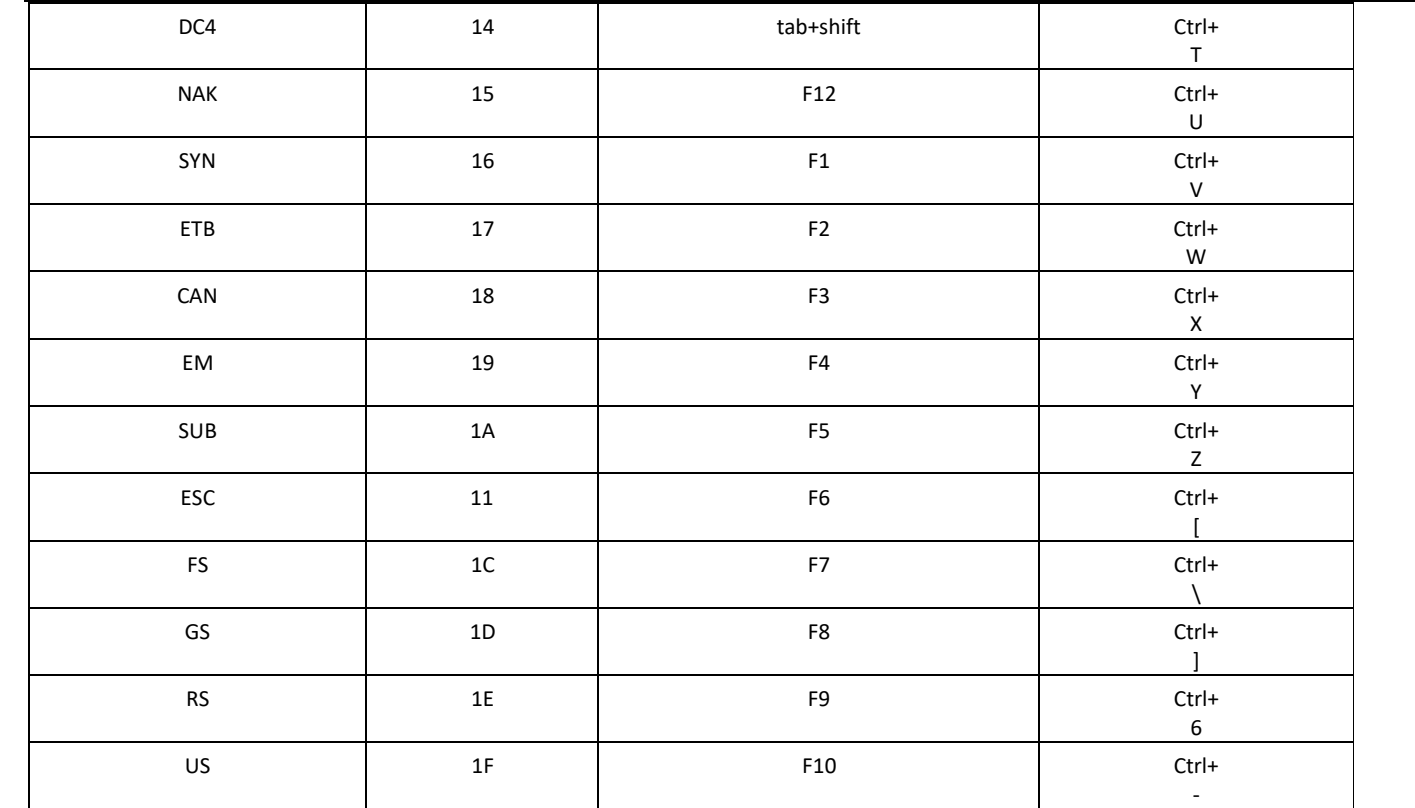

# **ASCII** ファンクションキーマッピング表 **(**続き**)**

上の表の最後の5文字 (0x1B~0x1F) は、USキーボード配列にのみ適用されます。次の表は、他の国でこれらの5文 字に相当するものを示しています。

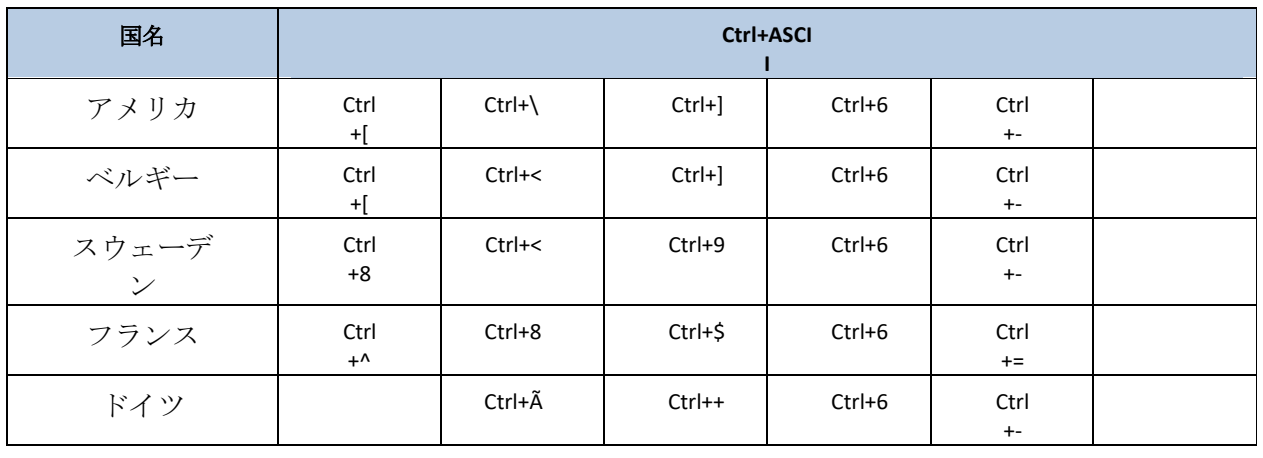

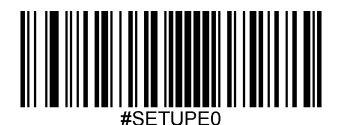

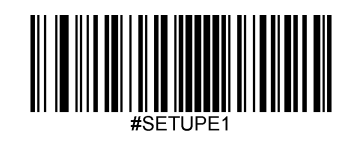

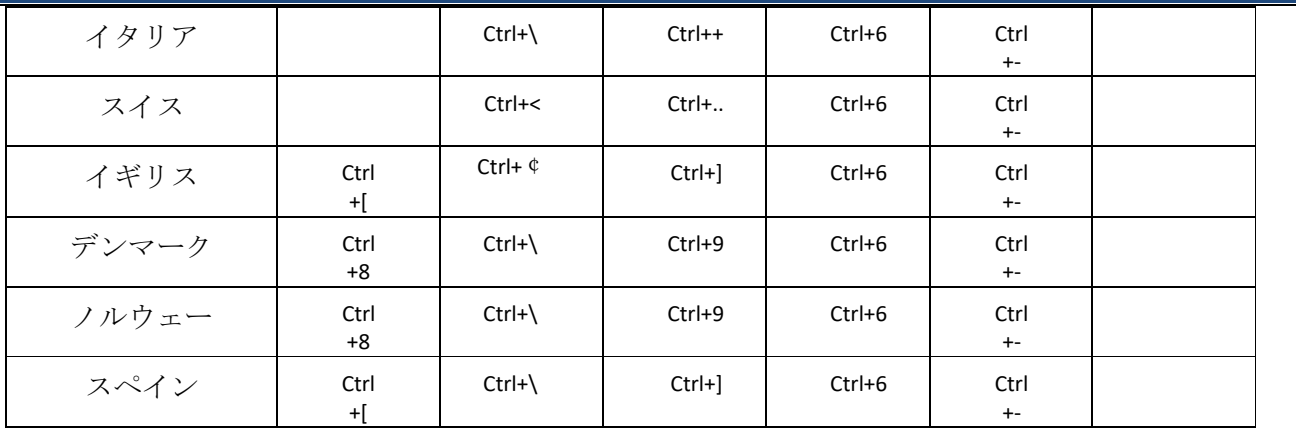

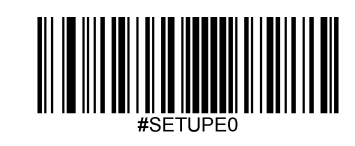

### キーストローク間の遅延

このパラメータは、エミュレートされたキーストローク間の遅延を指定します。以下のバーコードをスキャンすると ホスト機器がゆっくり送信する必要がある場合に遅延させることができます。

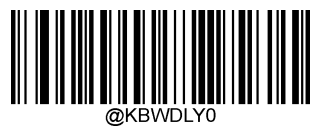

**No Delay**(遅延なし)

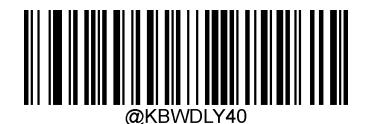

**\*\*Long Delay (**長:**40ms)**

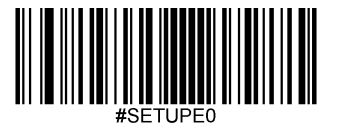

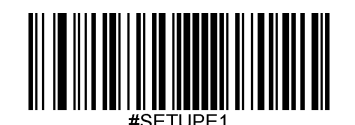

#### **Caps Lock**

**Caps Lock ON**(**Caps Lock**をオン)オプションでバーコードデータに含まれている大文字と小文字を変換できます。

変換はホスト機器のキーボードのCaps Lockキーの状態に関係なく発生します。

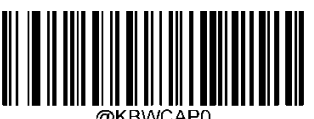

\*\* **Caps Lock OFF** (**Caps Lock**をオフ、日本語ではないキーボード)

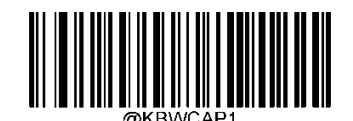

**Caps Lock ON (Non-Japanese keyboard)** (**Caps Lock**をオン、(日本語ではないキーボード))

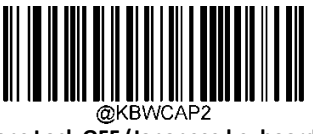

**Caps Lock OFF (Japanese keyboard)** (**Caps Lock**をオフ、日本語のキーボード)

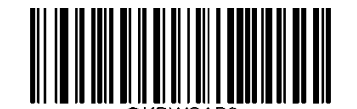

**Caps Lock ON (Japanese keyboard)** (**Caps Lock**をオン、(日本語のキーボード))

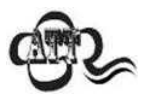

**EmulEmulatEmuEmulate ALT+Keypad ON/ Convert All to Upper Case/ Convert All to Lower Case** の

各バーコードは**Caps Lock ON**を優先します。

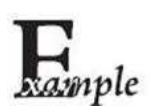

**Caps Lock ON**機能を選択している場合、バーコードデータ「AbC」は「aBc」として送信されます。

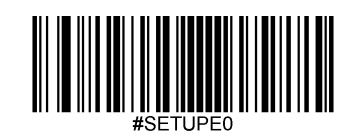

# 大文字**/**小文字の切り替え

以下の適切なバーコードをスキャンすると、すべてのバーコードデータを大文字または小文字に変換できます。

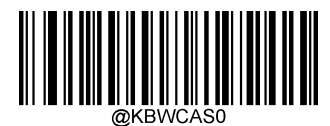

**\*\* No Case Conversion**(変換なし)

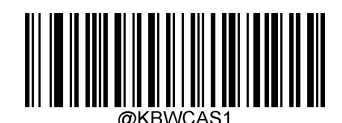

**Convert All to Upper Case**(全て大文字へ変換)

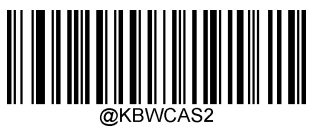

**Convert All to Lower Case**(全て小文字へ変換)

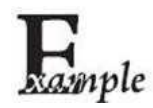

**Convert All to Lower Case**機能が有効な場合、バーコードデータ「AbC」は「abc」として送信されます。

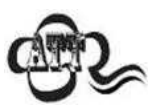

**Emulate ALT+Keypad ON**を選択した場合、Convert All to Lower CaseおよびConvert All to Upper Caseは機能しま せん。

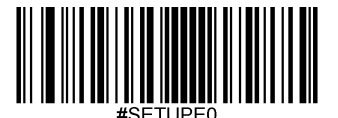

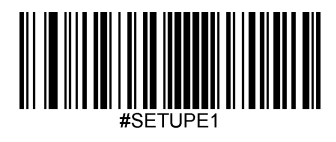

テンキーをエミュレート

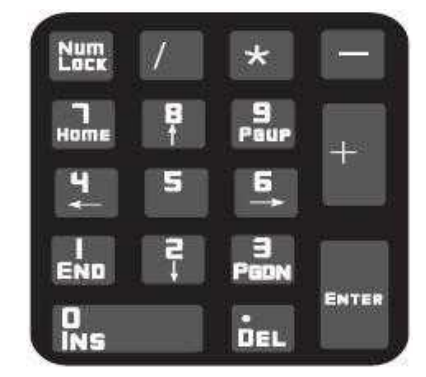

**Do Not Emulate Numeric Keypad 1**(テンキーをエミュレートしない**1**): 数字(0~9)の送信は、メインキーボードのキーストローク としてエミュレートされます。

**Emulate Numeric Keypad 1**(テンキーをエミュレートする**1**):数字(0~9)の送信を、テンキーのキーストロークとしてエミュレー トします。模擬テンキーのNum Lockの状態は、ホスト機器のNum Lockの状態によって決まります。ホスト機器のNum Lockがオフにな っている場合、模擬テンキーの出力は数字キーではなくファンクションキーになります。

**Do Not Emulate Numeric Keypad 2**(テンキーをエミュレートしない**2**):「+」、 「-」、「\*」、「/」の送信は、メインキーボードの キーストロークとしてエミュレートされます。

**Emulate Numeric Keypad 2**(テンキーをエミュレートする**2**):「+」、 「-」、「\*」、「/」の送信は、テンキー上のキーストローク としてエミュレートされます。

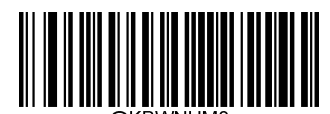

**\*\* Do Not Emulate Numeric Keypad 1**(テンキーをエミュレートしない**1**)

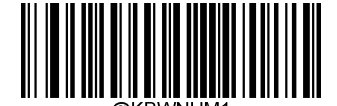

**Emulate Numeric Keypad 1**(テンキーをエミュレートする**1**)

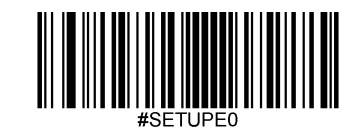

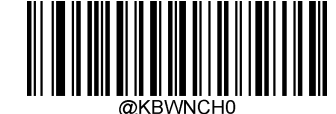

**\*\* Do Not Emulate Numeric Keypad 2**(テンキーをエミュレートしない**2**)

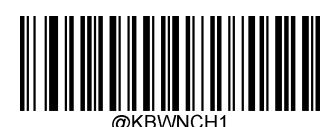

**Emulate Numeric Keypad 2**(テンキーをエミュレートする**2**)

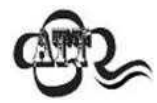

**Emulate ALT+Keypad ON**は**Emulate Numeric Keypad**を優先します。

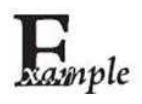

**Emulate Numeric Keypad 1**と**Emulate Numeric Keypad 2**が有効である場合を想定します。

ホスト機器のNum LockがONの場合、「A4.5 」は 「A4.5 」として送信されます。

ホスト機器のNum LockがOFFの場合、「A4.5」は「.A」として送信されます。

- 1. テンキーに含まれていないため、「A」が送信されます。
- 2. 「4」がファンクションキー 「左へカーソル移動」として送信されます。
- 3. メインキーボードに「・」が送信されます。

4. 「5」はどのファンクションキーにも対応していないため、送信されません。

ホスト機器は最終的に「A」を受信します。

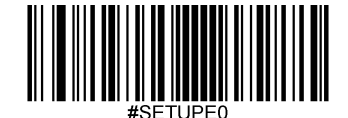

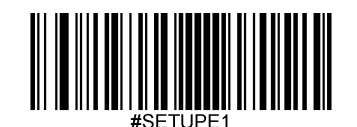

## ポーリングレート

このパラメータはUSBキーボードのポーリングレートを指定します。ホスト機器が文字をドロップする場合、 ポーリングレートを大きな値へ変更します。

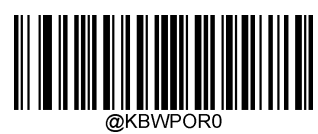

**1ms**

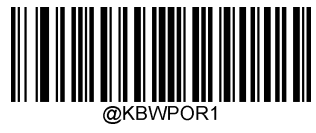

**2ms**

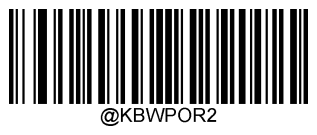

**3ms**

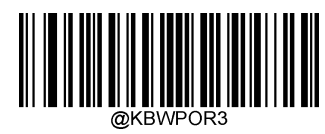

**\*\* 4ms**

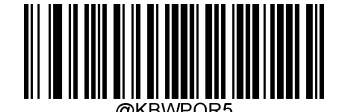

**6ms**

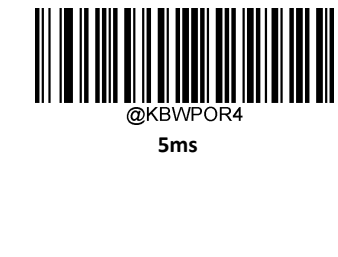

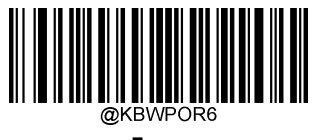

**7ms**

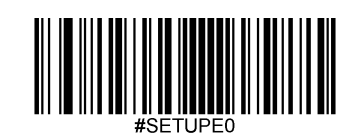

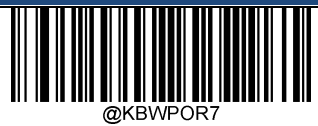

**8ms**

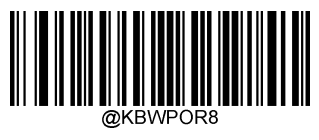

**9ms**

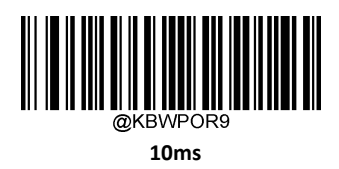

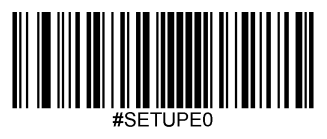

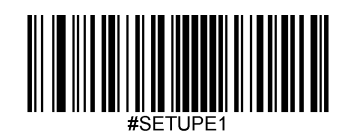

#### **USB CDC**

スキャナーがホスト機器のUSB ポートに接続されている場合、ホスト機器はUSB CDC 機能のおかげでシリアルポート と同じ方法でデータを受信できます。この機能を使用する場合、ドライバーが必要です。当社オフィシャルサイト (www.busicom.com)からドライバーをダウンロードできます。

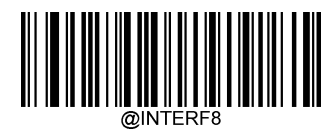

#### **USB CDC**

### **VID/PID**

USBでは、VID (ベンダーID) とPID (製品ID) を用いてデバイスの識別、位置特定を行います。VIDは、USBインプリ メンターズ・フォーラムによって割り当てられます。VIDは1EAB(Hex)です。当社の各製品には、さまざまなPIDが 使用されています。各PIDには、ベースナンバーとインターフェースタイプ(キーボード、COMポートなど)が含ま れています。

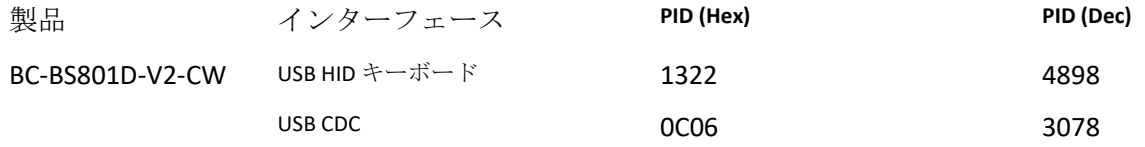

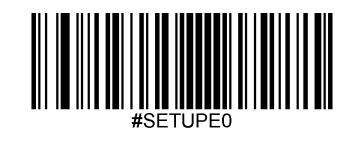

# 第 **4** 章 ワイヤレス通信

操作モード

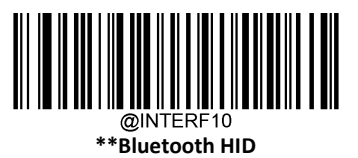

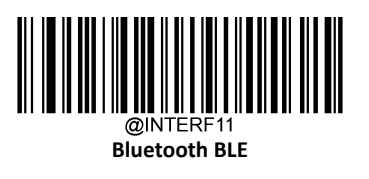

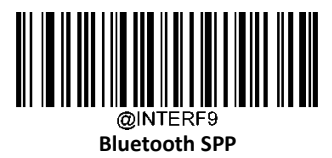

#SETUPE0

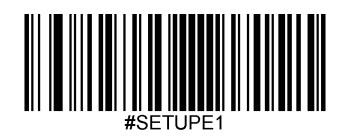

スキャナーのペアリング情報をクリア

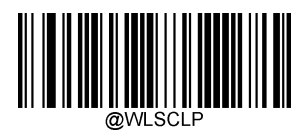

**Clear Pairing Info on Scanner**(スキャナーのペアリング情報をクリア)

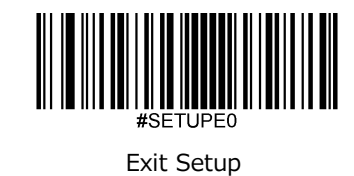

# バッチモード (収集・蓄積)

# バッチモードオプション

**Off**(オフ)**:** スキャナーは、スキャンしたバーコードごとに送信を試みます。サービス範囲外の場合、スキャンしたデータは 失われます。

**Automatic Batch Mode**(自動バッチモード):サービス範囲内にある場合、スキャナーはスキャンした全てのバーコードの送信 を試みます。範囲外の場合、スキャナーはスキャンしたデータをフラッシュメモリに保存します。サービス範囲に戻ると、ス キャナーは保存されたデータを自動送信し、送信完了後にフラッシュメモリからデータを削除します。

**Manual Batch Mode**(手動バッチモード):スキャンしたデータは、サービス範囲内外を問わずフラッシュメモリに保存されま す。保存されたデータは、**Transmit Stored Data** バーコードをスキャンしてホスト機器に送信できます。送信後の保存データの 自動消去機能がオンになっている場合、スキャナーは送信後にフラッシュメモリから保存データを自動的に削除します。

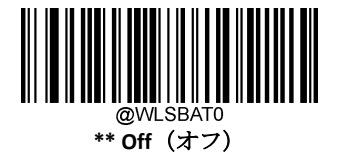

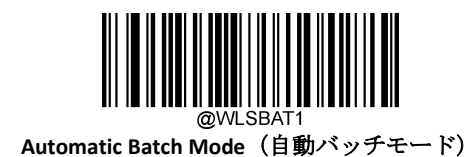

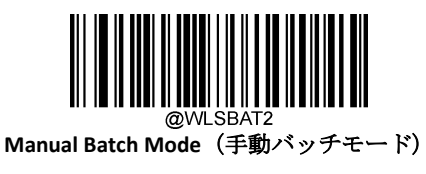

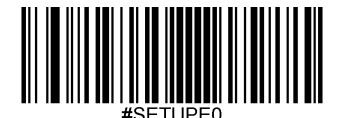

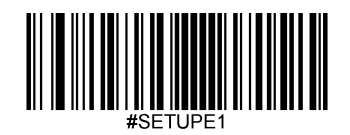

フラッシュメモリに保存したデータをクエリ**/**クリア

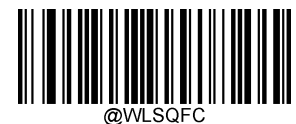

**Query the Number of Stored Barcodes**

(保存したバーコード数をクエリ)

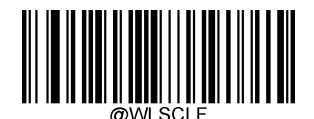

**Clear All Stored Data** (保存したデータを全てクリア)

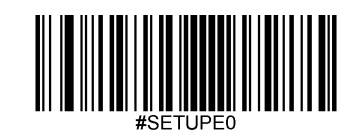
同じバーコードの保存防止

この機能は、自動または手動バッチモードでバーコードをスキャンしているときのみ使用できます。

**On**(オン):フラッシュメモリに存在するバーコードに遭遇した場合、スキャナーはデータを破棄し、エラーのブザー音 を発します。

Off (オフ): スキャナーは、フラッシュメモリに存在するバーコードに遭遇した場合もデータを保存します。

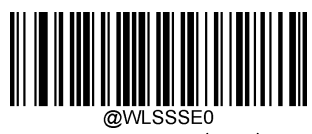

**\*\* Off**(オフ)

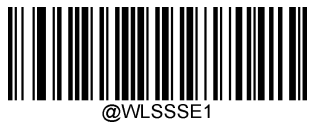

**On**(オン)

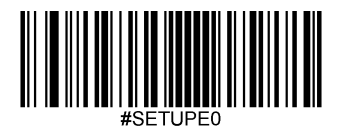

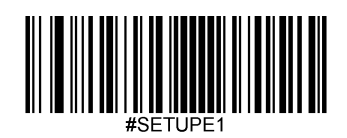

## バッチモード送信ディレイ

フラッシュメモリに保存した複数のバーコードをホスト機器に送信するとき、それらのバーコードの送信が速すぎて アプリケーションが処理できないことがあります。バーコード間の送信ディレイをプログラムするには、以下のいず れかのディレイ用バーコードをスキャンします。

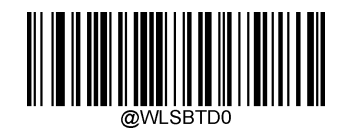

**\*\* No Transmit Delay (**なし:**0ms)**

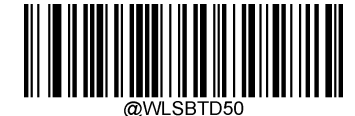

**Short Transmit Delay (**短:**50ms)**

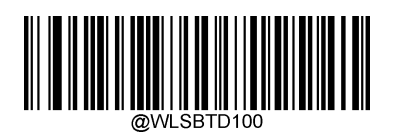

**Medium Transmit Delay (**中:**100ms)**

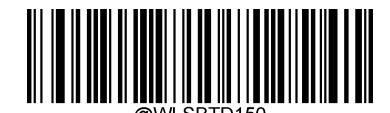

**Long Transmit Delay (**長:**150ms)**

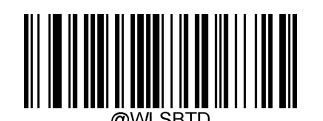

**Custom Transmit Delay (**カスタム:**0-10,000ms)**

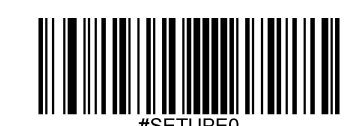

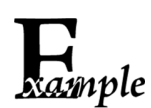

#### バッチモード送信ディレイを**200ms**に設定する方法

1.**ter Setup**バーコードをスキャンします。

**2.stom Transmit Delay**バーコードをスキャンします。

3. の「英数字バーコード」セクションにある英数字バーコード「2」、「0」、「0」をスキャンします。

4. の「バーコードを保存/キャンセル」 セクションの**Save** バーコードをスキャンします。

**5.it Setup**バーコードをスキャンします。

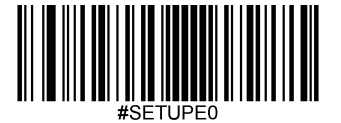

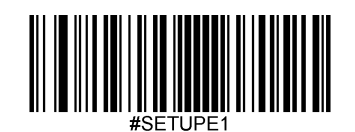

## バッチモード用送信終了メッセージ

以下のバーコードをスキャンして、保存されているすべてのデータの送信が終了したことをホスト機器に通知する送信終了 メッセージ(ユーザープログラム可能)を送信するかを選択することができます。この機能は、手動モード選択時に手動で 開始されたデータ送信にのみ使用できます。

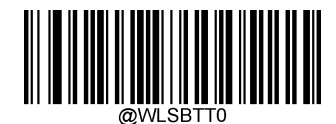

**\*\* End of Transmission Message Off**

(バッチモード用送信終了メッセージをオフ)

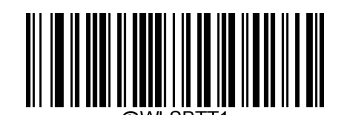

**End of Transmission Message On** (バッチモード用送信終了メッセージをオン)

送信終了メッセージは、最大10文字(HEX値:0x00~0xFF)です。送信終了メッセージの設定は、**Set End of Transmission** Message (バッチモード用送信終了メッセージを設定)バーコード、希望する文字の16進数値を表す数字バーコード、 および**Save**バーコードをスキャンします。初期設定は 「EOT 」です。

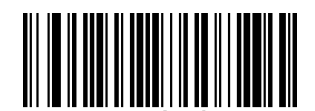

**Set End of Transmission Message**(バッチモード用送信終了メッセージを設定)

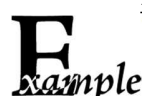

送信終了メッセージを「**END**」 **(HEX: 0x45, 0x4E, 0x44)**に設定する方法

*Enple<sub>1. Enter* **Setup**バーコードをスキャンします。</sub>

- 2. **Set End of Transmission Message** バーコードをスキャンします。
- 3. 付録 の「英数字バーコード」セクションにある英数字バーコード「4」、「5」、「4」、「E」、「4」、 「4」をスキャンします。
- 4. 付録 の「バーコードを保存/キャンセル」 セクションの**Save** バーコードをスキャンします。
- 5. **Exit Setup**バーコードをスキャンします。

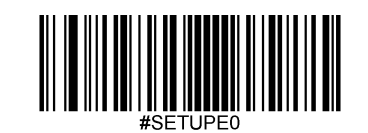

# 保存したデータを送信

以下のバーコードを読み取ると、フラッシュメモリに保存しているデータをホストへ送信することができます。この機能は、手動 バッチモードでのみ使用できます。

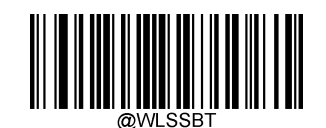

**Transmit Stored Data**(保存したデータを送信)

以下の適切なバーコードをスキャンして送信後、フラッシュメモリに保存したデータをクリアするかそのまま保存するか選択する ことができます。この機能は手動バッチモードでのみ利用可能です。

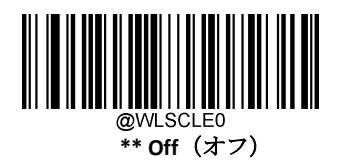

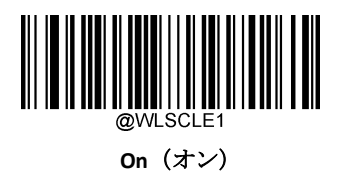

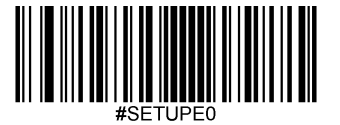

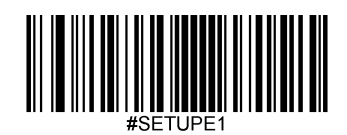

# 自動電源オフタイムアウト

自動電源オフタイムアウトは、スキャナーが非アクティブ状態から自動的に電源オフするまでの時間を設定します。

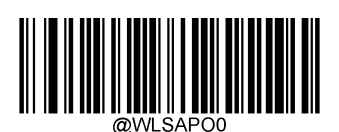

**5 Minutes**(**5**分)

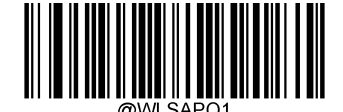

**10 Minutes**(**10**分)

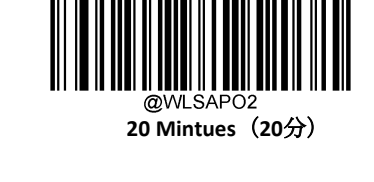

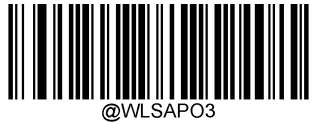

**\*\*30 Mintues**(**30**分)

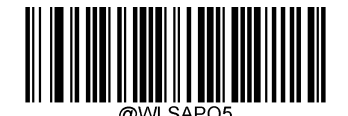

**Disable Auto Power-off** (自動電源オフを無効化)

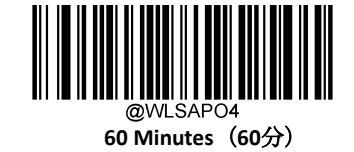

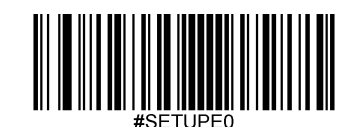

# スキャナー名を設定

以下のバーコードを読み取ると、スキャナーの名前を設定することができます。最大長さは5文字 (HEX値0x20~0x7E) です。 スキャナー名の初期設定は「00000 」です。

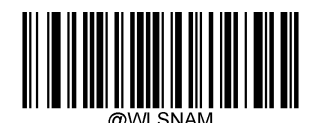

**Scanner Name**(スキャナー名)

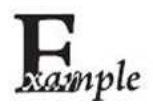

#### スキャナー名を「**0AB00**」に設定する方法

- 1. **Enter Setup** バーコードをスキャンします。
- 2. **Scanner Name** バーコードをスキャンします。
- 3. 付録 の「英数字バーコード」セクションにある英数字バーコード「3」、「0」、「4」、「1」、「4」、 「2」をスキャンします。
- 4. 付録 の「バーコードを保存/キャンセル」 セクションの **Save** バーコードをスキャンします。
- 5. **Exit Setup** バーコードをスキャンします。

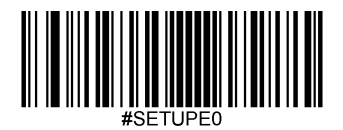

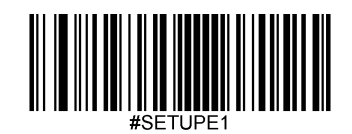

# 第 **5** 章 バーコード(シンボロジー)

## 概要

すべてのシンボロジー(バーコードタイプ)には、独自の属性があります。本章では、スキャナーがさまざまなシ ンボロジーを識別できるように設定するためのプログラミングバーコードについて説明します。スキャナーの性能 向上のため、ほとんど使用しない機能を無効化することをお勧めします。

# グローバル設定

## 全てのバーコード(シンボロジー)を有効化**/**無効化

**Disable All Symbologies**(全てのシンボロジーを無効化)機能を有効すると、スキャナーはプログラミングバーコー ド以外のバーコードを読み取ることができなくなります。

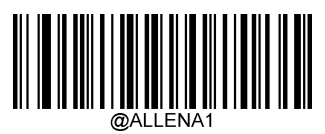

**Enable All Symbologies** (全てのシンボロジーを有効化)

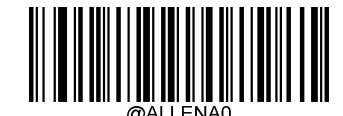

**Disable All Symbologies** (全てのシンボロジーを無効化)

**Code 128** 工場出荷時設定に戻す

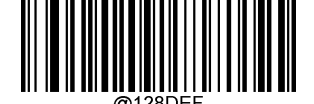

**Restore the Factory Defaults of Code 128** (**Code 128**を工場出荷時設定に戻す)

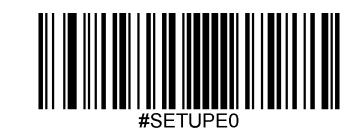

**Code 128**を有効化**/**無効化

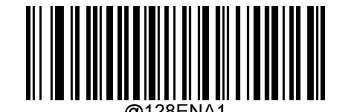

**\*\* Enable Code 128**(**Code 128**を有効化)

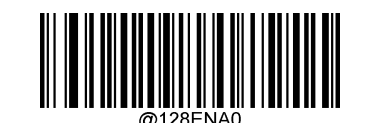

**Disable Code 128**(**Code 128**を無効化)

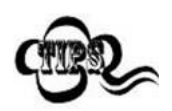

スキャナーがCode 128バーコードを 特定できない場合、**Enter Setup** バーコードをスキャン後、 **Enable Code 128**をスキャンして問題を解決する必要があります。

#### **Code 128**の桁数を設定

Code 128の最小桁数と最大桁数の変更が行えます。これを行うと指定されていない桁数の読み取りは行えなくなりま す。

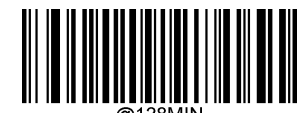

**Set the Minimum Length (**最小設定 初期設定**: 1)**

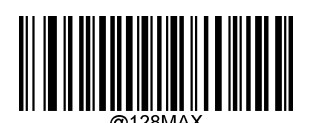

**Set the Maximum Length (**最大設定 初期設定**: 48)**

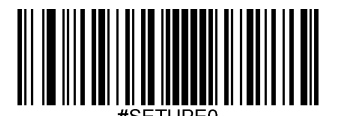

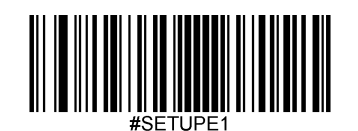

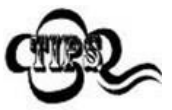

最小桁数が最大桁数より大きく設定されている場合、スキャナーは最小桁数または最大桁数のいず れかを持つCode 128バーコードしか読み取りが行えません。最小桁数と最大桁数が同じ場合、その長 さのCode 128バーコードしかデコードしません。

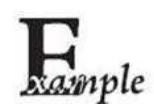

#### スキャナーが**8**~**12** 文字の**Code 128**バーコードをデコードするように設定する方法

- 1. **Enter Setup**バーコードをスキャンします。
	- 2. **Set the Minimum Length**バーコードをスキャンします。
	- 3. 付録の「英数字バーコード」セクションにある英数字バーコード「8」をスキャンします。
	- 4. 付録 の「バーコードを保存/キャンセル」 セクションの**Save** バーコードをスキャンします。
	- 5. **Set the Maximum Length**バーコードをスキャンします。
	- 6. 付録 の「英数字バーコード」セクションにある英数字バーコード「1」、「2」をスキャンします。
	- 7. 付録 の「バーコードを保存/キャンセル」 セクションの**Save** バーコードをスキャンします。
	- 8. **Exit Setup**バーコードをスキャンします。

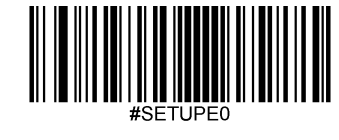

**EAN-8** 工場出荷時設定に戻す

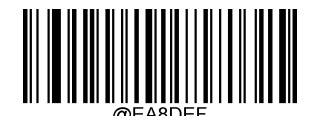

**Restore the Factory Defaults of EAN-8**(**EAN-8**の工場出荷時設定に戻す)

**EAN-8**を有効化**/**無効化

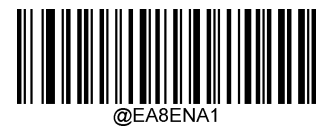

**\*\* Enable EAN-8**(**EAN-8**を有効化)

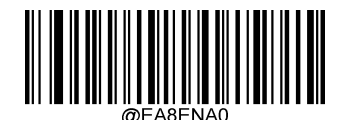

**Disable EAN-8**(**EAN-8**を無効化)

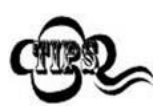

スキャナーがEAN-8バーコードを 特定できない場合、**Enter Setup** バーコードをスキャン後、 **Enable EAN-8**バーコードをスキャンして問題を解決する必要があります。

## チェックキャラクタを送信

EAN-8は長さが8桁であり、末尾の1文字はデータの整合性を検証するチェックキャラクタです。

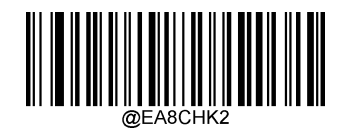

**\*\* Transmit EAN-8 Check Character**(**EAN-8**のチェックキャラクタを送信する)

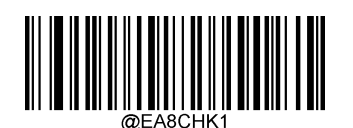

**Do Not Transmit EAN-8 Check Character**(**EAN-8**のチェックキャラクタを送信しない)

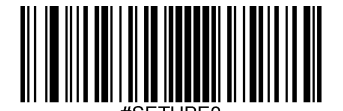

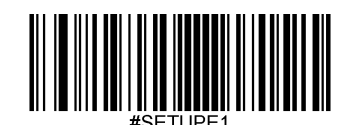

.

#### **2**桁のアドオンコード

EAN-8バーコードは2桁のアドオンコードで増強され、新たに形成できます。以下の例の場合、青い点線で囲まれた 箇所が EAN-8バーコードであり、赤い点線で囲まれた箇所が2桁のアドオンコードです。

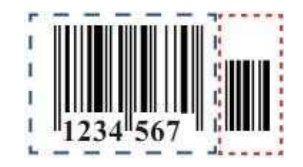

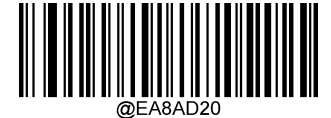

**\*\* Disable 2-Digit Add-On Code**(**2**桁のアドオンコードを無効化)

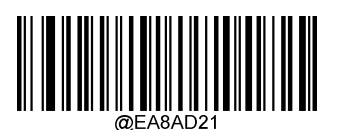

**Enable 2-Digit Add-On Code**(**2**桁のアドオンコードを有効化)

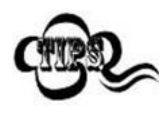

**Disable 2-Digit Add-On Code**(**2**桁のアドオンコードを無効化)**:** EAN-8に2桁のアドオンコードが付属している 場合、スキャナーはEAN-8 バーコードをデコードし、アドオンコードを無視します。2桁のアドオンコード がないEAN-8バーコードもデコードすることができます。

**Enable 2-Digit Add-On Code**(**2**桁のアドオンコードを有効化)**:** Tスキャナーは2桁のアドオンコードがある EAN-8バーコードとアドオンコードがないEAN-8バーコードのどちらもデコードします。

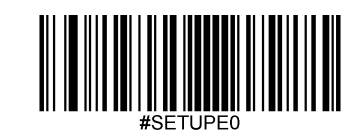

#### **5**桁のアドオンコード

EAN-8バーコードは5桁のアドオンコードで増強され、新たに形成できます。以下の例の場合、青い点線で囲まれた 箇所が EAN-8バーコードであり、赤い点線で囲まれた箇所が5桁のアドオンコードです。

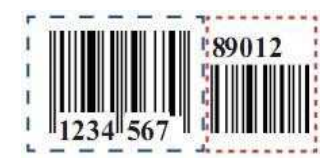

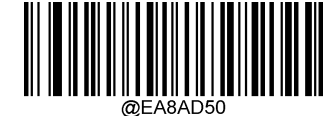

**\*\* Disable 5-Digit Add-On Code**(**5**桁のアドオンコードを無効化)

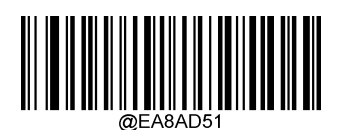

**Enable 5-Digit Add-On Code**(**5**桁のアドオンコードを有効化)

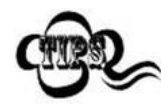

**Disable 5-Digit Add-On Code**(**5**桁のアドオンコードを無効化)**:** EAN-8に5桁のアドオンコードが付属している 場合、スキャナーはEAN-8 バーコードをデコードし、アドオンコードを無視します。5桁のアドオンコード がないEAN-8バーコードもデコードすることができます。

**Enable 5-Digit Add-On Code**(**5**桁のアドオンコードを有効化)**:** スキャナーは5桁のアドオンコードがある EAN-8バーコードとアドオンコードがないEAN-8バーコードのどちらも読み取ります。

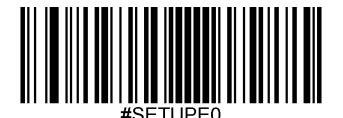

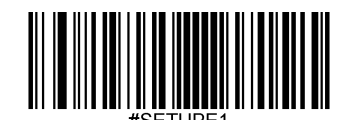

## アドオンコードをリクエスト

**EAN-8 Add-On Code Required**(**EAN-8**のアドオンコードをリクエスト)を選択すると、スキャナーは アドオンコ

ード付きのEAN-8バーコードのみ読み取ります。

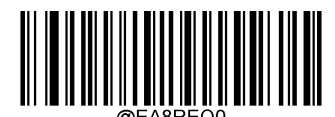

\*\* **EAN-8 Add-On Code Not Require** (**EAN-8**のアドオンコードをリクエストしない)

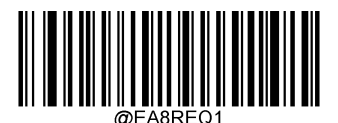

**EAN-8 Add-On Code Required** (**EAN-8**のアドオンコードをリクエストする)

#### **EAN-8**を**EAN-13**へ変換

**Convert EAN-8 to EAN-13**(**EAN-8**から**EAN-13**へ変換): EAN-8のデコードデータを送信前にEAN-13形式へ変換します 。 変換後、データはEAN-13形式に準拠し、EAN-13のプログラミングの選択(チェックキャラクタなど)に影響を受けま す。

**Do Not Convert EAN-8 to EAN-13**(**EAN-8**から**EAN-13**へ変換しない): EAN-8のデコードデータは変換されず、

EAN-8形式で送信されます。

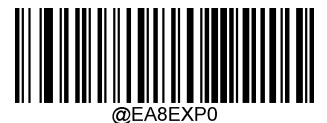

**\*\* Do Not Convert EAN-8 to EAN-13**(**EAN-8**から**EAN-13**へ変換しない)

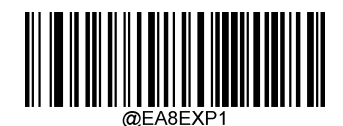

**Convert EAN-8 to EAN-13**(**EAN-8**から**EAN-13**へ変換する)

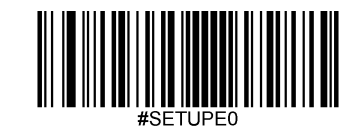

**EAN-13** 工場出荷時設定に戻す

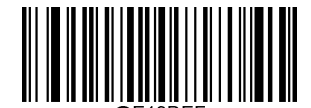

**Restore the Factory Defaults of EAN-13**(**EAN-13**の工場出荷時設定に戻す)

**EAN-13**を有効化**/**無効化

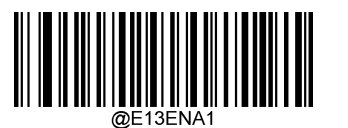

**\*\* Enable EAN-13**(**EAN-13**を有効化)

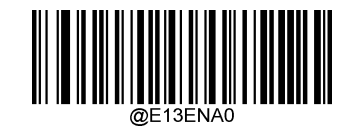

**Disable EAN-13** (**EAN-13**を無効化)

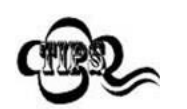

スキャナーがEAN-13バーコードを 特定できない場合、**Enter Setup** バーコードをスキャン後、 **Enable EAN-13**バーコードをスキャンして問題を解決する必要があります。

チェックキャラクタを送信

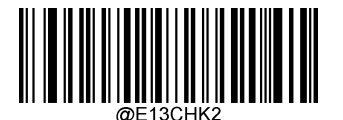

**\*\* Transmit EAN-13 Check Character**(**EAN-13**チェックキャラクタを送信する)

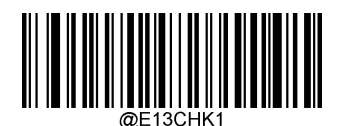

**Do Not Transmit EAN-13 Check Character**(**EAN-13**チェックキャラクタを送信しない)

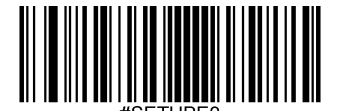

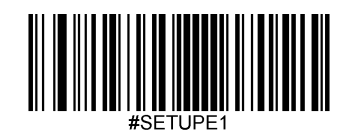

#### **2**桁のアドオンコード

EAN-13バーコードは2桁のアドオンコードで増強され、新たに形成できます。以下の例の場合、青い点線で囲まれた 箇所が EAN-13バーコードであり、赤い点線で囲まれた箇所が2桁のアドオンコードです。

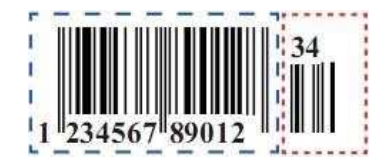

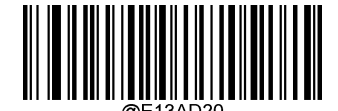

**\*\* Disable 2-Digit Add-On Code**(**2**桁のアドオンコードを無効化)

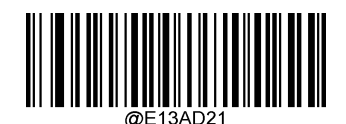

**Enable 2-Digit Add-On Code**(**2**桁のアドオンコードを有効化)

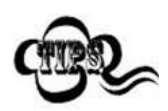

**Disable 2-Digit Add-On Code**(**2**桁のアドオンコードを無効化)**:** EAN-13に2桁のアドオンコードが付属して いる場合、スキャナーはEAN-13 バーコードをデコードし、アドオンコードを無視します。2桁のアドオ ンコードがないEAN-13バーコードもデコードすることができます。

**Enable 2-Digit Add-On Code**(**2**桁のアドオンコードを有効化)**:** スキャナーは2桁のアドオンコードがある EAN-13バーコードとアドオンコードがないEAN-13バーコードのどちらもデコードします。

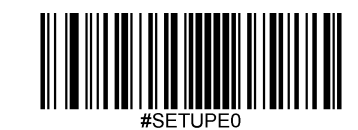

## **5**桁のアドオンコード

EAN-13バーコードは5桁のアドオンコードで増強され、新たに形成できます。以下の例の場合、青い点線で囲まれた 箇所が EAN-13バーコードであり、赤い点線で囲まれた箇所が5桁のアドオンコードです。

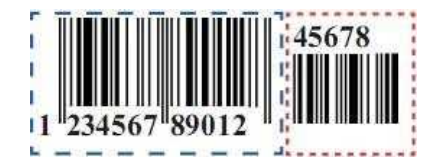

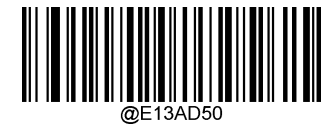

**\*\* Disable 5-Digit Add-On Code**(**5**桁のアドオンコードを無効化)

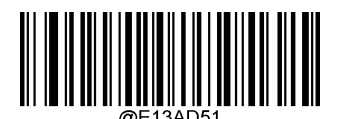

**Enable 5-Digit Add-On Code**(**5**桁のアドオンコードを有効化)

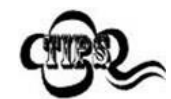

**Disable 5-Digit Add-On Code**(**5**桁のアドオンコードを無効化)**:** EAN-13に5桁のアドオンコードが付属している 場合、 スキャナーはEAN-13バーコードをデコードし、アドオンコードを無視します。5桁のアドオンコード がないEAN-13バーコードもデコードすることができます。

**Enable 5-Digit Add-On Code**(**5**桁のアドオンコードを有効化)**:**スキャナーは5桁のアドオンコードがあるEAN-

13バーコードとアドオンコードがないEAN-13バーコードのどちらも読み取ります。

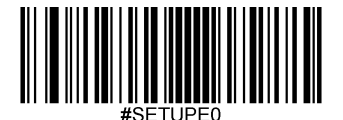

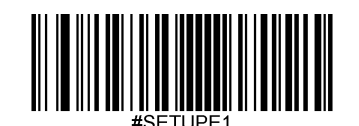

アドオンコードをリクエスト

EAN-13 Add-On Code Required (EAN-13のアドオンコードをリクエスト)を選択すると、スキャナーはアドオンコード付き のEAN-13バーコードのみ読み取ります。

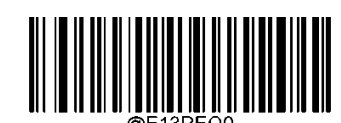

\*\* **EAN-13 Add-On Code Not Required** (**EAN-13**のアドオンコードをリクエストしない)

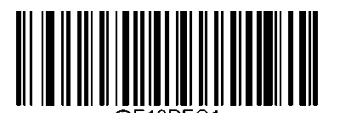

**EAN-13 Add-On Code Required** (**EAN-13**のアドオンコードをリクエストする)

#### **290**で始まる**EAN-13**バーコードのアドオンコードをリクエスト

この設定は、「290」で始まるEAN-13バーコードにアドオンコード (2桁または5桁)をリクエストするようにスキャナー をプログラムします。以下の設定をプログラムできます。

**Require Add-On Code**(アドオンコードをリクエストする):EAN-13バーコードが全て 「290」で始まる場合、2桁または5 桁のアドオンコードをリクエストします。アドオンコード付きのEAN-13バーコードが送信されます。 必要なアドオンコ ードが見つからない場合、EAN-13バーコードは破棄されます。

**Do Not Require Add-On Code**(アドオンコードをリクエストしない): **Require Add-On Code**を選択後、この機能を無効化す る場合、**Do Not Require Add-On Code**をスキャンします。EAN-13 バーコードが「Add-On Code Required」機能の選択に応じ て処理されます

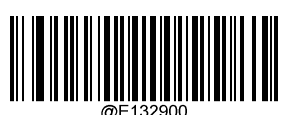

**\*\* Do Not Require Add-On Code**(アドオンコードをリクエストしない)

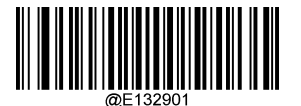

**Require Add-On Code**(アドオンコードをリクエストする)

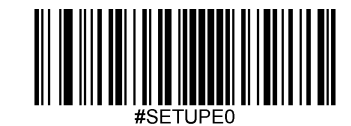

#### **378/379**で始まる**EAN-13**バーコードのアドオンコードをリクエスト

この設定は、「378」または「379」で始まるEAN-13バーコードにアドオンコード(2桁または5桁)をリクエストす るようにスキャナーをプログラムします。以下の設定をプログラムできます。

**Require Add-On Code**(アドオンコードをリクエストする)**:**EAN-13バーコードが全て 「378」または「379」で始ま る場合、2桁または5桁のアドオンコードをリクエストです。アドオンコード付きのEAN-13バーコードが送信されま す。 必要なアドオンコードが見つからない場合、EAN-13バーコードは破棄されます。

**Do Not Require Add-On Code**(アドオンコードをリクエストしない)**: Require Add-On Code**を選択後、この機能を無効 化する場合、**Do Not Require Add-On Cod**eをスキャンします。EAN-13 バーコードが「Add-On Code Required」機能の選 択に応じて処理されます。

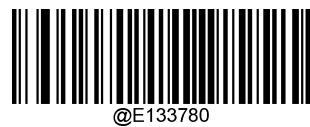

**\*\* Do Not Require Add-On Code** (アドオンコードをリクエストしない)

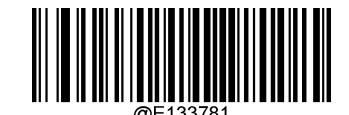

**Require Add-On Code** (アドオンコードをリクエストする)

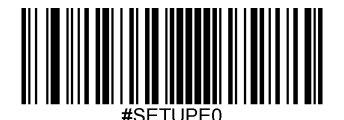

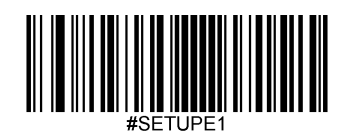

## **414/419**で始まる**EAN-13**バーコードのアドオンコードをリクエスト

この設定は、「414」または「419」で始まるEAN-13バーコードにアドオンコード (2桁または5桁) をリクエストす るようにスキャナーをプログラムします。以下の設定をプログラムできます。

**Require Add-On Code**(アドオンコードをリクエストする):EAN-13バーコードが全て 「414」または「419」で始まる 場合、2桁または5桁のアドオンコードをリクエストします。アドオンコード付きのEAN-13バーコードが送信されま す。 必要なアドオンコードが見つからない場合、EAN-13バーコードは破棄されます。

**Do Not Require Add-On Code**(アドオンコードをリクエストしない): **Require Add-On Code**を選択後、この機能を無効 化する場合、**Do Not Require Add-On Code**をスキャンします。EAN-13 バーコードが「Add-On Code Required」機能の選

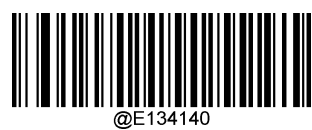

択に応じて処理されます。

**\*\* Do Not Require Add-On Code**

(アドオンコードをリクエストしない)

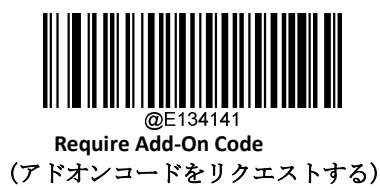

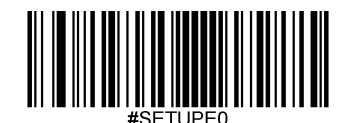

#### **434/439**で始まる**EAN-13**バーコードのアドオンコードをリクエスト

この設定は、「434」または「439」で始まるEAN-13バーコードにアドオンコード (2桁または5桁) をリクエストす るようにスキャナーをプログラムします。以下の設定をプログラムできます。

**Require Add-On Code**(アドオンコードをリクエストする):EAN-13バーコードが全て 「434」または「439」で始まる 場合、2桁または5桁のアドオンコードをリクエストします。アドオンコード付きのEAN-13バーコードが送信されま す。 必要なアドオンコードが見つからない場合、EAN-13バーコードは破棄されます。

**Do Not Require Add-On Code**(アドオンコードをリクエストしない): **Require Add-On Code**を選択後、この機能を無効 化する場合、**Do Not Require Add-On Code**をスキャンします。EAN-13 バーコードが「Add-On Code Required」機能の選 択に応じて処理されます。

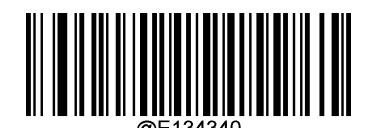

**\*\* Do Not Require Add-On Code** (アドオンコードをリクエストしない)

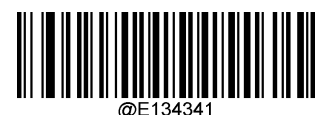

**Require Add-On Code** (アドオンコードをリクエストする)

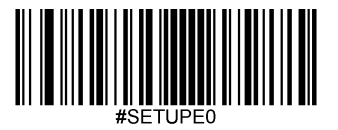

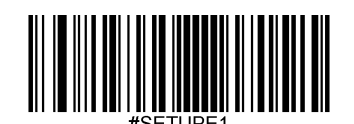

#### **977**で始まる**EAN-13**バーコードのアドオンコードをリクエスト

この設定は、「977」で始まるEAN-13バーコードにアドオンコード (2桁または5桁) をリクエストするようにスキャ ナーをプログラムします。以下の設定をプログラムできます。

**Require Add-On Code**(アドオンコードをリクエストする):EAN-13バーコードが全て 「977」で始まる場合、2桁また は5桁のアドオンコードをリクエストします。アドオンコード付きのEAN-13バーコードが送信されます。 必要なアド オンコードが見つからない場合、EAN-13バーコードは破棄されます。

**Do Not Require Add-On Code**(アドオンコードをリクエストしない): **Require Add-On Code**を選択後、この機能を無効 化する場合、**Do Not Require Add-On Code**をスキャンします。EAN-13 バーコードが「Add-On Code Required」機能の選 択に応じて処理されます。

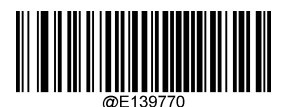

**\*\* Do Not Require Add-On Code** (アドオンコードをリクエストしない)

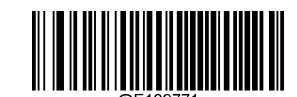

**Require Add-On Code** (アドオンコードをリクエストする)

**978**で始まる**EAN-13**バーコードのアドオンコードをリクエスト

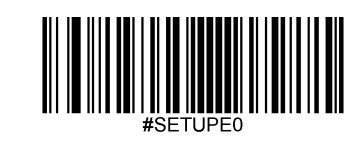

この設定は、「978」で始まるEAN-13バーコードにアドオンコード (2桁または5桁) をリクエストするようにスキャ ナーをプログラムします。以下の設定をプログラムできます。

**Require Add-On Code**(アドオンコードをリクエストする):EAN-13バーコードが全て 「978」で始まる場合、2桁また は5桁のアドオンコードをリクエストします。アドオンコード付きのEAN-13バーコードが送信されます。 必要なアド オンコードが見つからない場合、EAN-13バーコードは破棄されます。

**Do Not Require Add-On Code**(アドオンコードをリクエストしない): **Require Add-On Code**を選択後、この機能を無効 化する場合、**Do Not Require Add-On Code**をスキャンします。EAN-13 バーコードが「Add-On Code Required」機能の選

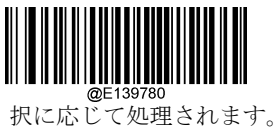

**\*\* Do Not Require Add-On Code** (アドオンコードをリクエストしない)

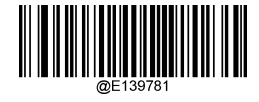

**Require Add-On Code** (アドオンコードをリクエストする)

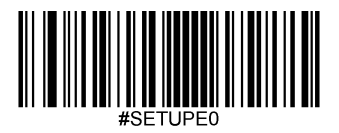

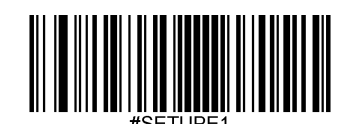

#### **979**で始まる**EAN-13**バーコードのアドオンコードをリクエスト

この設定は、「979」で始まるEAN-13バーコードにアドオンコード (2桁または5桁) をリクエストするようにスキャ ナーをプログラムします。以下の設定をプログラムできます。

**Require Add-On Code**(アドオンコードをリクエストする):EAN-13バーコードが全て 「979」で始まる場合、2桁また は5桁のアドオンコードをリクエストします。アドオンコード付きのEAN-13バーコードが送信されます。 必要なアド オンコードが見つからない場合、EAN-13バーコードは破棄されます。

**Do Not Require Add-On Code**(アドオンコードをリクエストしない): **Require Add-On Code**を選択後、この機能を無効 化する場合、**Do Not Require Add-On Code**をスキャンします。EAN-13 バーコードが「Add-On Code Required」機能の選 択に応じて処理されます。

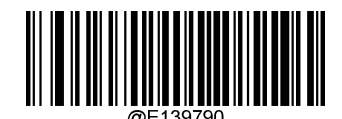

**\*\* Do Not Require Add-On Code** (アドオンコードをリクエストしない)

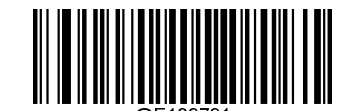

**Require Add-On Code** (アドオンコードをリクエストする)

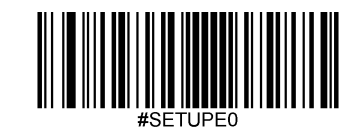

**UPC-E** 工場出荷時設定に戻す

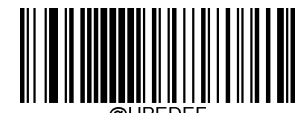

**Restore the Factory Defaults of UPC-E**(**UPC-E**の工場出荷時設定に戻す)

**UPC-E**を有効化**/**無効化

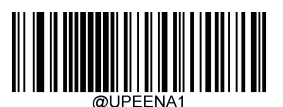

**\*\* Enable UPC-E**(**UPC-E**を有効化)

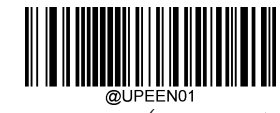

**\*\* Enable UPC-E0** (**UPC- E0**を有効化)

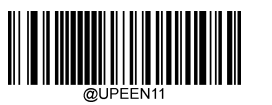

**Enable UPC-E1**(**UPC- E1**を有効化)

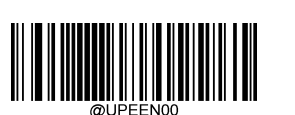

**Disable UPC-E0**(**UPC- E0**を無効化)

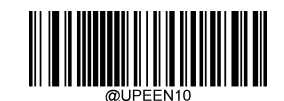

**Disable UPC-E**(**UPC-E**を無効化)

<u> Hillian Maria III (</u>

**\*\*Disable UPC-E1**(**UPC- E1**を無効化)

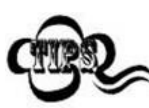

スキャナーが**UPC-E/UPC-E0/UPC-E1**バーコードを 特定できない場合、**Enter Setup** バーコードをスキ

ャン後、**Enable UPC-E/UPC-E0/UPC-E1**バーコードをスキャンして問題を解決する必要があります。

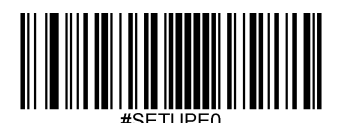

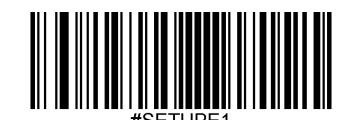

#### チェックキャラクタを送信

UPC-Eは 長さが8桁であり、末尾の1文字はデータの整合性を検証するチェックキャラクタです。

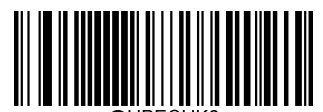

**\*\* Transmit UPC-E Check Character**

(**UPC-E**チェックキャラクタを送信)

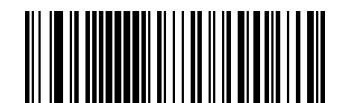

**Do Not Transmit UPC-E Check Character** (**UPC-E**チェックキャラクタを送信しない)

## **2**桁のアドオンコード

UPC-Eバーコードは2桁のアドオンコードで増強され、新たに形成できます。以下の例の場合、青い点線で囲まれた箇 所が UPC-Eバーコードであり、赤い点線で囲まれた箇所が2桁のアドオンコードです。

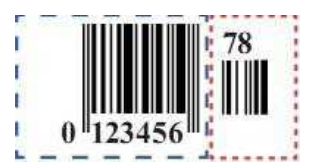

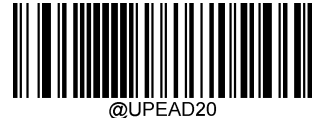

**\*\* Disable 2-Digit Add-On Code** (**2**桁のアドオンコードを無効化)

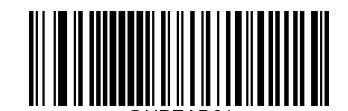

**Enable 2-Digit Add-On Code** (**2**桁のアドオンコードを有効化)

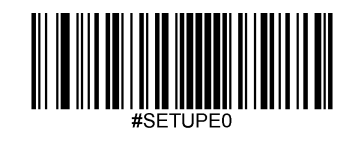

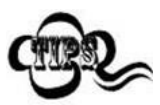

**Disable 2-Digit Add-On Code**(**2**桁のアドオンコードを無効化)**:** UPC-Eに2桁のアドオンコードが付属 している場合、スキャナーはUPC-E バーコードをデコードし、アドオンコードを無視します。2桁の アドオンコードがないUPC-Eバーコードもデコードすることができます。

**Enable 2-Digit Add-On Code**(**2**桁のアドオンコードを有効化)**:** スキャナーは2桁のアドオンコードが あるUPC-EバーコードとアドオンコードがないUPC-Eバーコードのどちらもデコードします。

## **5**桁のアドオンコード

UPC-Eバーコードは5桁のアドオンコードで増強され、新たに形成できます。以下の例の場合、青い点線で囲まれた箇 所が UPC-Eバーコードであり、赤い点線で囲まれた箇所が5桁のアドオンコードです。

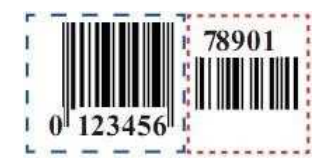

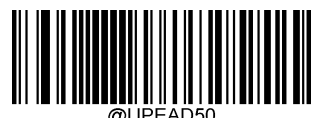

**\*\* Disable 5-Digit Add-On Code** (**5**桁のアドオンコードを無効化)

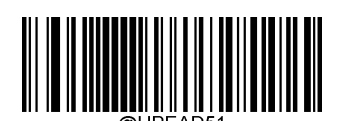

**Enable 5-Digit Add-On Code** (**5**桁のアドオンコードを有効化)

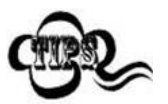

**Disable 5-Digit Add-On Code**(**5**桁のアドオンコードを無効化)**:** UPC-Eに5桁のアドオンコードが付属 している場合、スキャナーはUPC-Eバーコードをデコードし、アドオンコードを無視します。5桁の アドオンコードがないUPC-Eバーコードもデコードすることができます。

**Enable 5-Digit Add-On Code**(**5**桁のアドオンコードを有効化)**:** スキャナーは5桁のアドオンコードが あるUPC-EバーコードとアドオンコードがないUPC-Eバーコードのどちらも読み取ります。

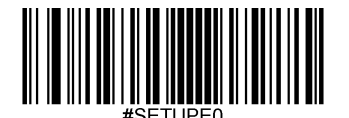

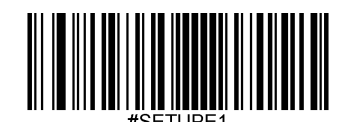

#### アドオンコードをリクエスト

**UPC-E Add-On Code Required** (**UPC-E**のアドオンコードをリクエストする)を選択すると、 スキャナーは アドオンコード付きのUPC-Eバーコードのみ読み取ります。

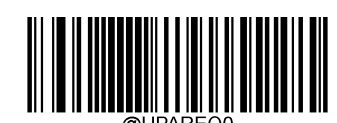

\*\* **UPC-E Add-On Code Not Required** (**UPC-E**のアドオンコードをリクエストしない)

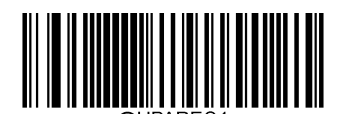

**UPC-E Add-On Code Required** (**UPC-E**のアドオンコードをリクエストする)

#### プリアンブルキャラクタを送信

プリアンブルキャラクタ(国コードとシステムキャラクタ)は、UPC-E バーコードの一部として送信できます。 UPC-Eプリアンブルをホスト機器に送信する際、システムキャラクタのみ、システムキャラクタと国コード(アメリ カは 「0」)、プリアンブルキャラクタなしのいずれかの送信方法を選択します。

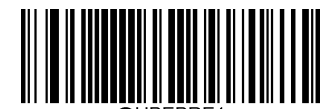

**\*\* System Character**(システムキャラクタ)

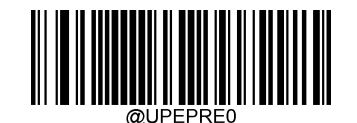

**No Preamble**(プリアンブルキャラクタなし)

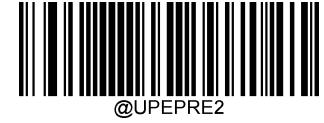

**System Character & Country Code**(システムキャラクタ**&**国コード)

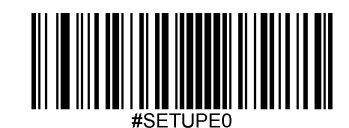

#### **UPC-E**から**UPC-A**へ変換

**Convert UPC-E to UPC-A**(**UPC-E**から**UPC-A**へ変換する): UPC-E(ゼロサプレス)のデコードデータを送信前にUPC-A形式 へ変換します。変換後、データはUPC-A形式に準拠し、UPC-Aのプログラミングの選択(プリアンブル、チェックキ ャラクタなど)に影響を受けます。

**Do Not Convert UPC-E to UPC-A**(**UPC-E**から**UPC-A**へ変換しない): UPC-Eのデコードデータは変換されず、

UPC-Eデータとして送信されます。

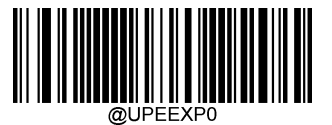

**\*\* Do Not Convert UPC-E to UPC-A**(**UPC-E**から**UPC-A**へ変換しない)

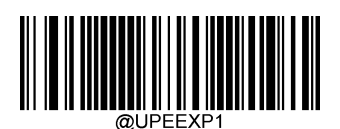

**Convert UPC-E to UPC-A**(**UPC-E**から**UPC-A**へ変換する)

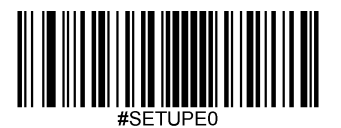

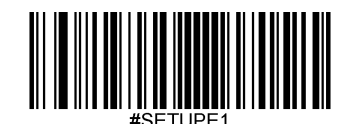

**UPC-A**

工場出荷時設定に戻す

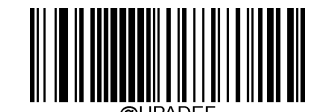

**Restore the Factory Defaults of UPC-A** (**UPC-A**の工場出荷時設定に戻す)

**UPC-A**を有効化**/**無効化

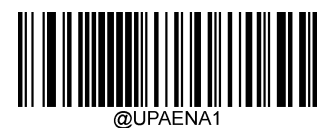

**\*\* Enable UPC-A**(**UPC-A**を有効化)

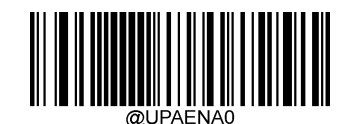

**Disable UPC-A**(**UPC-A**を無効化)

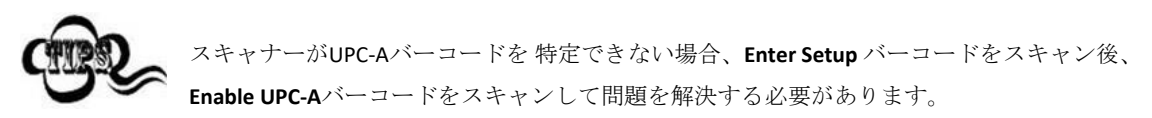

## チェックキャラクタを送信

UPC-Aは 長さが13桁であり、末尾の1文字はデータの整合性を検証するチェックキャラクタです。

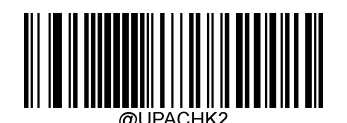

**\*\* Transmit UPC-A Check Character** (**UPC-A**チェックキャラクタを送信する)

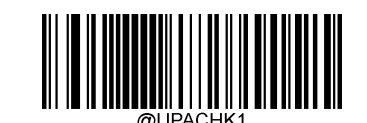

**Do Not Transmit UPC-A Check Character** (**UPC-A**チェックキャラクタを送信しない)

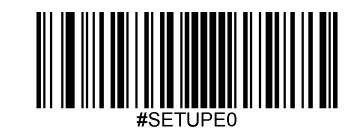

#### **2**桁のアドオンコード

UPC-Aバーコードは2桁のアドオンコードで増強され、新たに形成できます。以下の例の場合、青い点線で囲まれた 箇所が UPC-Aバーコードであり、赤い点線で囲まれた箇所が2桁のアドオンコードです。

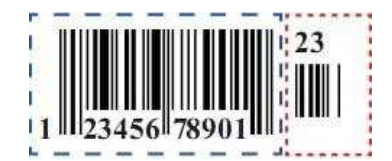

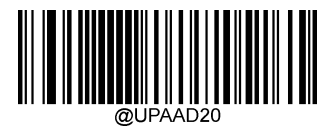

**\*\* Disable 2-Digit Add-On Code** (**2**桁のアドオンコードを無効化)

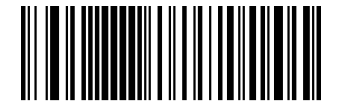

**Enable 2-Digit Add-On Code** (**2**桁のアドオンコードを有効化)

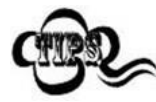

**Disable 2-Digit Add-On Code**(**2**桁のアドオンコードを無効化)**:** UPC-Aに2桁のアドオンコードが付属してい る場合、スキャナーはUPC-A バーコードをデコードし、アドオンコードを無視します。2桁のアドオンコ ードがないUPC-Aバーコードもデコードすることができます。

**Enable 2-Digit Add-On Code**(**2**桁のアドオンコードを有効化)**:** スキャナーは2桁のアドオンコードがある UPC-AバーコードとアドオンコードがないUPC-Aバーコードのどちらもデコードします。

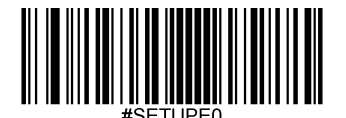

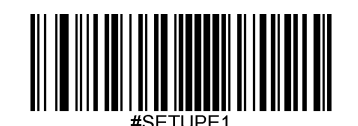

## **5**桁のアドオンコード

UPC-Aバーコードは5桁のアドオンコードで増強され、新たに形成できます。以下の例の場合、青い点線で囲まれた 箇所が UPC-Aバーコードであり、赤い点線で囲まれた箇所が5桁のアドオンコードです。

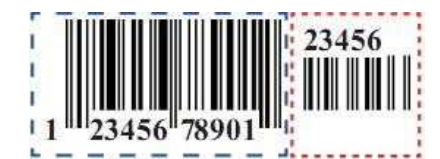

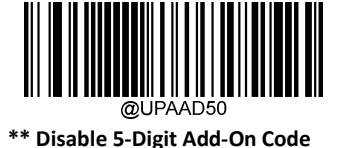

(**5**桁のアドオンコードを無効化)

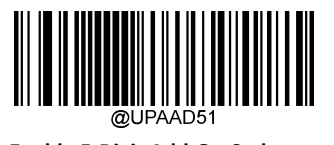

**Enable 5-Digit Add-On Code** (**5**桁のアドオンコードを有効化)

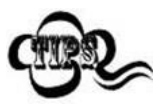

**Disable 5-Digit Add-On Code**(**5**桁のアドオンコードを無効化)UPC-Aに5桁のアドオンコードが付属 している場合、スキャナーはUPC-A バーコードをデコードし、アドオンコードを無視します。5桁 のアドオンコードがないUPC-Aバーコードもデコードすることができます。

**Enable 5-Digit Add-On Code**(**5**桁のアドオンコードを有効化)**:** スキャナーは5桁のアドオンコードが あるUPC-AバーコードとアドオンコードがないUPC-Aバーコードのどちらも読み取ります。

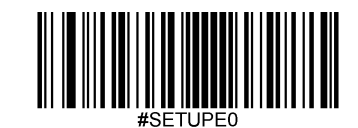

## アドオンコードをリクエスト

**UPC-A Add-On Code Required**(**UPC-A**のアドオンコードをリクエストする)を選択すると、スキャナーは アドオンコード

付きの UPC-Aバーコードのみ読み取ります。

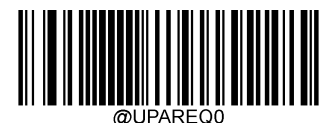

\*\* **UPC-A Add-On Code Not Required** (**UPC-A**のアドオンコードをリクエストしない)

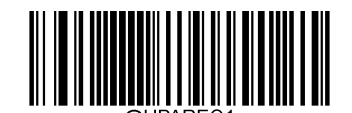

**UPC-A Add-On Code Required** (**UPC-A**のアドオンコードをリクエストする)

## プリアンブルキャラクタを送信

プリアンブルキャラクタ(国コードとシステムキャラクタ)は、UPC-A バーコードの一部として送信できます。 UPC-Aプリアンブルをホスト機器に送信する際、システムキャラクタのみ、システムキャラクタと国コード(アメリ カは 「0」)、プリアンブルキャラクタなしのいずれかの送信方法を選択します。

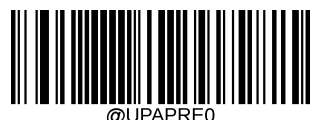

**\*\* No Preamble** (プリアンブルキャラクタなし)

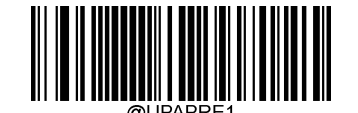

**System Character**(システムキャラクタ)

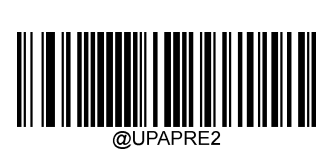

**System Character & Country Code**(システムキャラクタ&国コード)

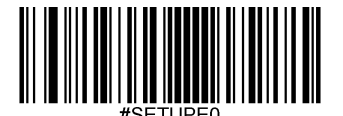

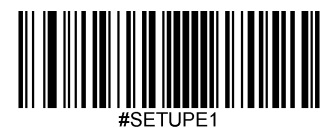

インタリーブド **2 of 5** 工場出荷時設定に戻す

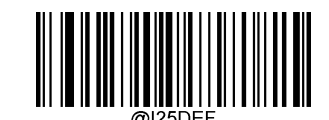

**Restore the Factory Defaults of Interleaved 2 of 5** (インタリーブド**2 of 5**の工場出荷時設定に戻す)

インタリーブド**2 of 5**を有効化**/**無効化

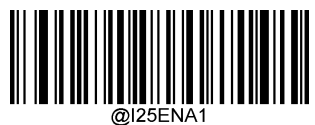

**\*\* Enable Interleaved 2 of 5** (インタリーブド**2 of 5**を有効化)

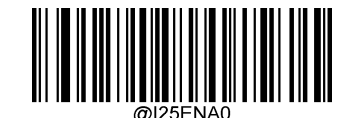

**Disable Interleaved 2 of 5** (インタリーブド**2 of 5**を無効化)

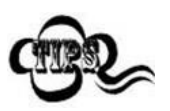

スキャナーがインタリーブド 2 of 5を 特定できない場合、**Enter Setup** バーコードをスキャン後、 **Enable Interleaved 2 of 5**バーコードをスキャンして問題を解決する必要があります。

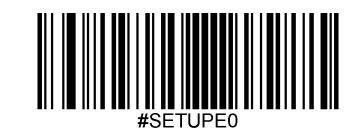

## インタリーブド **2 of 5**の桁数を設定

インタリーブド 2 of 5の最小桁数と最大桁数の変更が行えます。これを行うと指定されていない桁数の読み取りは行 えなくなります。

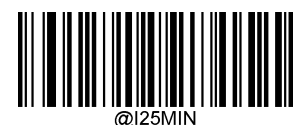

**Set the Minimum Length (**最小設定 初期設定**: 6)**

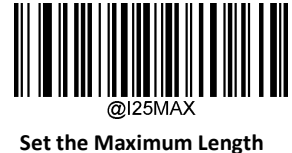

**(**最大設定 初期設定**: 80)**

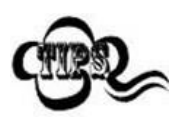

最小桁数が最大桁数より大きく設定されている場合、スキャナーは最小桁数または最大桁数のいず れかを持つインタリーブド 2 of 5しかデコードしません。最小桁数と最大桁数が同じ場合、その長 さのインタリーブド 2 of 5しかデコードしません。

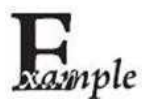

#### スキャナーが**8**~**12** 文字のインタリーブド **2 of 5**をデコードするように設定する方法

- 1. **Enter Setup**バーコードをスキャンします。
- 2. **Set the Minimum Length**バーコードをスキャンします。
- 3. 付録 の「英数字バーコード」セクションにある英数字バーコード「8」をスキャンします。
- 4. 付録 の「バーコードを保存/キャンセル」 セクションの**Save** バーコードをスキャンします。
- 5. **Set the Maximum Length**バーコードをスキャンします。
- 6. 付録 の「英数字バーコード」セクションにある英数字バーコード「1」、「2」をスキャンします。
- 7. 付録 の「バーコードを保存/キャンセル」 セクションの**Save** バーコードをスキャンします。

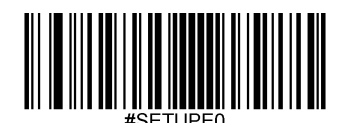

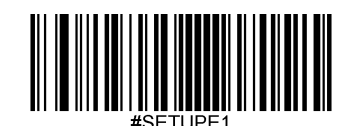

8. **Exit Setup**バーコードをスキャンします。

#### チェックキャラクタ検証

チェックキャラクタはインタリーブド2 of 5のオプションであり、最後の文字として追加できるデータの整合性検証使用の 計算値です。

Disable (無効化): スキャナーはインタリーブド2 of 5をそのまま送信します。

**Do Not Transmit Check Character After Verification**(検証後にチェックキャラクタを送信しない):スキャナーは、インタリ ーブド 2 of 5の整合性を全てチェックして、データがチェックキャラクタのアルゴリズムに対応しているかどうかを検証し ます。チェックに合格したバーコードは最後の桁を除いて送信されますが、チェックを失敗したバーコードは送信されま せん。

**Transmit Check Character After Verification**(検証後にチェックキャラクタを送信する): スキャナーは、インタリーブド 2 of 5の整合性を全てチェックして、データがチェックキャラクタのアルゴリズムに準拠しているかどうかを検証します。チェ ックに合格したバーコードは送信されますが、チェックに失敗したバーコードは送信されません。

インタリーブド 2 of 5は文字数が必ず偶数になるため、チェックキャラクタを追加する際、最初の数字の前に0を追加する 必要があります。チェックキャラクタはインタリーブド 2 of 5作成時に自動的に生成されます。

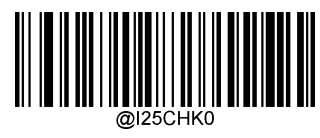

**\*\*Disable**(無効化)

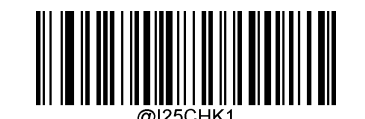

**Do Not Transmit Check Character After Verification** (検証後にチェックキャラクタを送信しない)

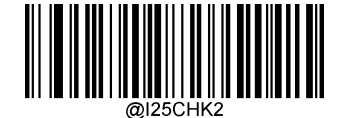

**Transmit Check Character After Verification** (検証後にチェックキャラクタを送信する)

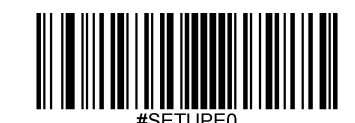
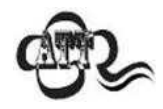

**Do Not Transmit Check Character After Verification**(検証後にチェックキャラクタを送信しない)オプション が有効の場合、チェックキャラクタを除外後の設定した最小長さより短いインタリーブド 2 of 5はデコード されません(例えば、**Do Not Transmit Check Character After Verification**のオプションが有効で最小長さが4に 設定されている場合、合計長さが4でチェックキャラクタを含むインタリーブド 2 of 5は読み取られません)。

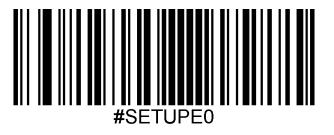

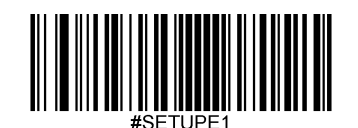

#### **ITF-14**

ITF-14 は長さが14文字で末尾の文字がチェックキャラクタである特殊なインタリーブド2 of 5 です。

ITF-14 priority principle(ITF-14優先原則): 長さが、14文字で末尾の文字がチェックキャラクタのインタリーブド2 of 5の場合、

ITF-14 設定がインタリーブド2 of 5バーコードの設定より優先されます。

## 工場出荷時設定に戻す

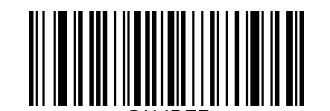

**Restore the Factory Defaults of ITF-14** (**ITF-14**の工場出荷時設定に戻す)

**ITF-14**を有効化**/**無効化

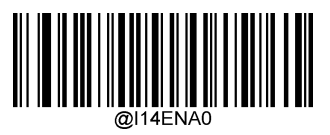

**\*\* Disable ITF-14**(**ITF-14**を無効化)

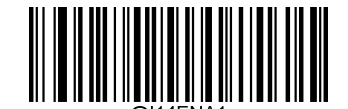

**Enable ITF-14 But Do Not Transmit Check Character** (**ITF-14**を有効化するが、チェックキャラクタを送信しない)

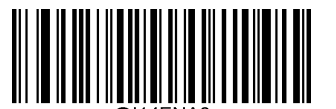

**Enable ITF-14 and Transmit Check Character** (**ITF-14**を有効化して、チェックキャラクタを送信する)

ITF-14優先原則の例: ITF-14が有効で、インタリーブド2 of 5が無効の場合、スキャナーは長さが14文 字で末尾がチェックキャラクタのインタリーブド2 of 5 バーコードのみデコードします。

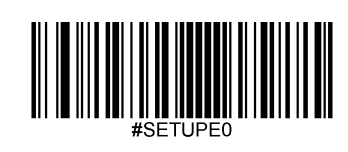

#### **ITF-6**

ITF-6 は長さが6文字で末尾の文字がチェックキャラクタになっている特殊なインタリーブド2 of 5 です。 ITF-6優先原則: 長さが、6文字で末尾の文字がチェックキャラクタのインタリーブド2 of 5の場合、 ITF-6 設定がインタリーブド2 of 5バーコードの設定より優先されます。

## 工場出荷時設定に戻す

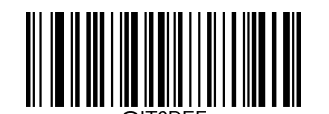

**Restore the Factory Defaults of ITF-6** (**ITF-6**の工場出荷時設定に戻す)

**ITF-6**を有効化**/**無効化

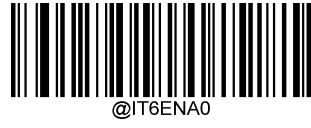

**\*\* Disable ITF-6**(**ITF-6**を無効化)

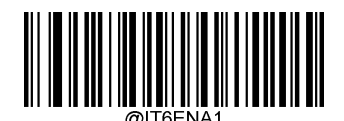

**Enable ITF-6 But Do Not Transmit Check Character** (**ITF-6**を有効化するが、チェックキャラクタを送信しない)

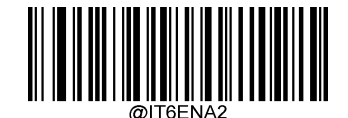

**Enable ITF-6 and Transmit Check Character** (**ITF-6**を有効化して、チェックキャラクタを送信する)

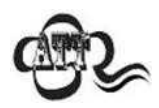

ITF-6優先原則の例: ITF-6が有効で、インタリーブド2 of 5が無効の場合、スキャナーは長さが6文字で 末尾がチェックキャラクタのインタリーブド2 of 5 バーコードのみデコードします。

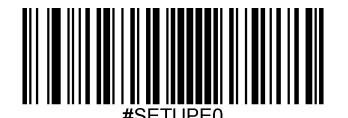

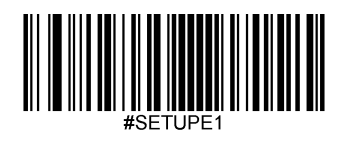

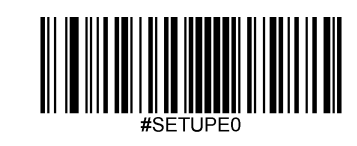

**Code 39** 工場出荷時設定に戻す

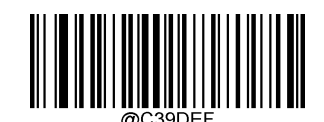

**Restore the Factory Defaults of Code 39** (**Code 39**の工場出荷時設定に戻す)

**Code 39**を有効化**/**無効化

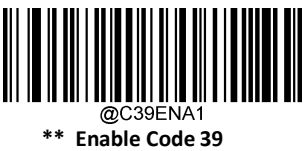

(**Code 39**を有効化)

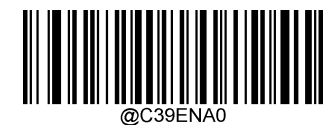

**Disable Code 39** (**Code 39**を無効化)

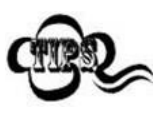

スキャナーがCode 39バーコードを 特定できない場合、**Enter Setup** バーコードをスキャン後、 **Enable Code** 39バーコードをスキャンして問題を解決する必要があります。

#SETUPEO

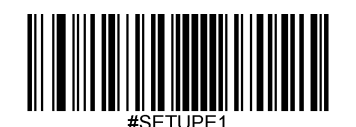

#### **Code 39**の桁数を設定

Code 39の最小桁数と最大桁数の変更が行えます。これを行うと指定されていない桁数の読み取りは行えなくなりま す。

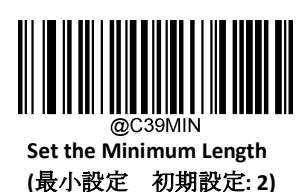

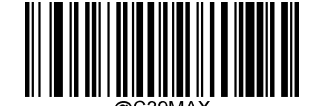

**Set the Maximum Length (**最大設定 初期設定**: 48)**

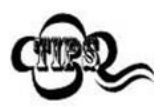

最小桁数が最大桁数より大きく設定されている場合、スキャナーは最小桁数または最大桁数のいず れかを持つCode 39バーコードしかデコードしません。最小桁数と最大桁数が同じ場合、その長さ のCode 39しか読み取りができません。

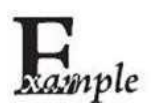

#### スキャナーが**8**~**12** 文字の**Code 39**バーコードをデコードするように設定する方法

- 1. **Enter Setup**バーコードをスキャンします。
- 2. **Set the Minimum Length**バーコードをスキャンします。
- 3. 付録 の「英数字バーコード」セクションにある英数字バーコード「8」をスキャンします。
- 4. 付録 の「バーコードを保存/キャンセル」 セクションの**Save** バーコードをスキャンします。
- 5. **Set the Maximum Length**バーコードをスキャンします。
- 6. 付録 の「英数字バーコード」セクションにある英数字バーコード「1」、「2」をスキャンします。
- 7. 付録 の「バーコードを保存/キャンセル」 セクションの**Save** バーコードをスキャンします。
- 8. **Exit Setup**バーコードをスキャンします。

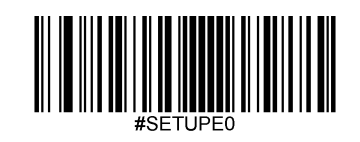

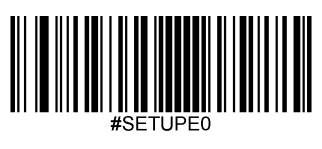

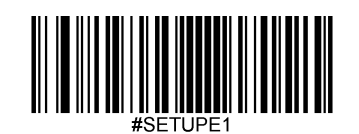

## チェックキャラクタ検証

チェックキャラクタはCode 39のオプションであり、最後の文字として追加できるデータの整合性検証使用の計算値です。

**Disable (無効化): スキャナーはCode 39をそのまま送信します。** 

**Do Not Transmit Check Character After Verification**(検証後にチェックキャラクタを送信しない):スキャナーは、Code 39の整 合性を全てチェックして、データがチェックキャラクタのアルゴリズムに対応しているかどうかを検証します。チェックに 合格したバーコードは最後の桁を除いて送信されますが、チェックを失敗したバーコードは送信されません。

**Transmit Check Character After Verification**(検証後にチェックキャラクタを送信する)**:** スキャナーは、Code 39の整合性を全 てチェックして、データがチェックキャラクタのアルゴリズムに準拠しているかどうかを検証します。チェックに合格した バーコードは送信されますが、チェックに失敗したバーコードは送信されません。

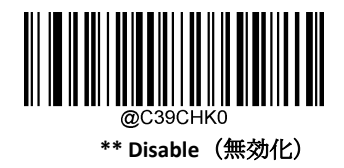

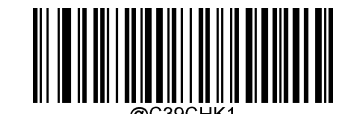

**Do Not Transmit Check Character After Verification** (検証後にチェックキャラクタを送信しない)

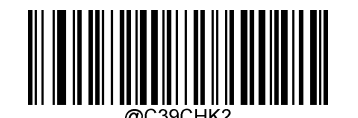

**Transmit Check Character After Verification** (検証後にチェックキャラクタを送信する)

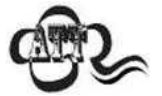

**Do Not Transmit Check Character After Verification**(検証後にチェックキャラクタを送信しない)オプ ションが有効の場合、チェックキャラクタを除外後の設定した最小長さより短いCode 39バーコー ドはデコードされません(例えば、**Do Not Transmit Check Character After Verification**のオプションが 有効で最小長さが4に設定されている場合、合計長さが4でチェックキャラクタを含むCode 39バー コードは読み取られません)。

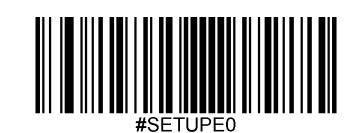

# スタートキャラクタ**/**ストップキャラクタを送信

Code 39 は文字の先頭とストップキャラクタにアスタリスク(\*) を使用します。以下の適切なバーコードをスキャン してスタートキャラクタ/ストップキャラクタを送信するか選択することができます。

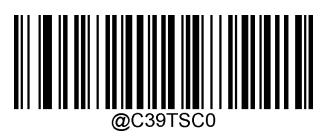

**\*\* Do Not Transmit Start/Stop Character** (スタートキャラクタ**/**ストップキャラクタを送信しない)

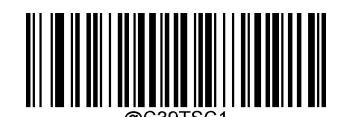

**Transmit Start/Stop Character** (スタートキャラクタ**/**ストップキャラクタを送信する)

## **Code 39**フルアスキーを有効化**/**無効化

スキャナーは以下の適切なバーコードをスキャンして全てのアスキーキャラクタを特定するよう設定できます。

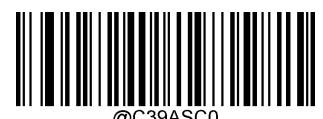

**\*\* Disable Code 39 Full ASCII** (**Code 39**フルアスキーを無効化)

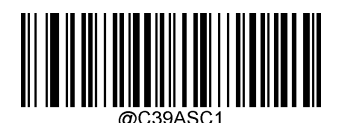

**Enable Code 39 Full ASCII** (**Code 39**フルアスキーを有効化)

## **Code 32 (**イタリア製薬業界用コード**)**を有効化**/**無効化

Code 32は、イタリアの製薬業界で使用されているCode 39の一種です。以下の適切なバーコードをスキャンして、 Code 32を有効化または無効化します。このパラメータが機能するためには、Code 39 を有効化し、Code 39 チェック キャラクタ認証を無効化する必要があります。

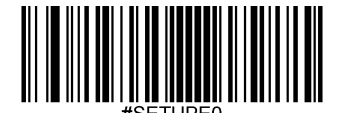

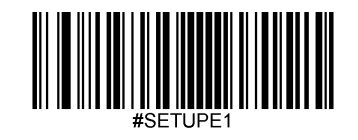

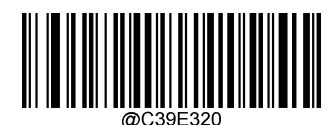

**\*\* Disable Code 32**(**Code 32**を無効化)

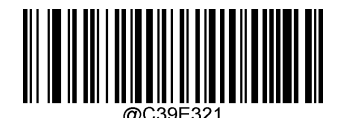

**Enable Code 32**(**Code 32**を有効化)

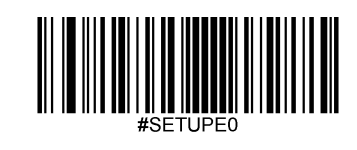

## **Code 32** プリフィックス

以下の適切なバーコードをスキャンして、すべての Code 32 バーコードにプリフィックス「A」の追加を有効化または無 効化します。このパラメータが機能するには、Code 32 を有効化する必要があります。

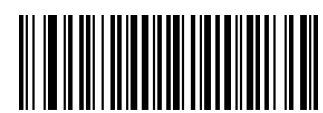

**\*\* Disable Code 32 Prefix** (**Code 32** プリフィックスを無効化)

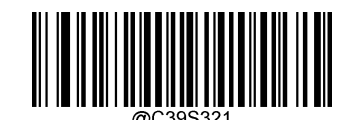

**Enable Code 32 Prefix** (**Code 32** プリフィックスを有効化)

**Code 32** スタートキャラクタ**/**ストップキャラクタの送信

Code 32が機能するためには、このパラメータを有効化する必要があります。

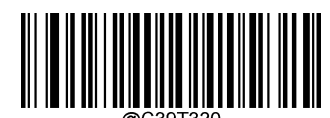

**\*\* Do Not Transmit Code 32 Start/Stop Character** (**Code 32**スタートキャラクタ**/**ストップキャラクタを送信しない)

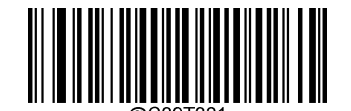

**Transmit Code 32 Start/Stop Character** (**Code 32**スタートキャラクタ**/**ストップキャラクタを送信する)

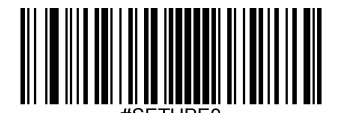

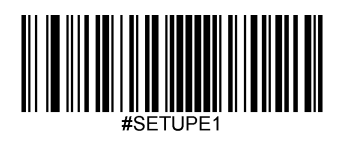

## **Code 32** チェックキャラクタを送信

Code 32が機能するためにはこのパラメータを有効化する必要があります。

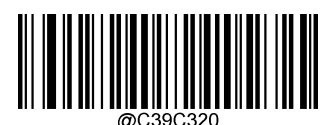

**\*\* Do Not Transmit Code 32 Check Character** (**Code 32**チェックキャラクタを送信しない)

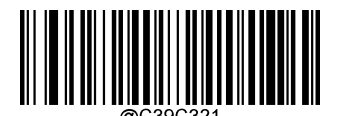

**Transmit Code 32 Check Character** (**Code 32**チェックキャラクタを送信する)

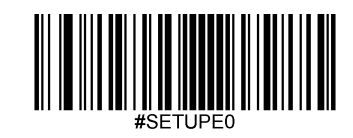

**Codabar** 工場出荷時設定に戻す

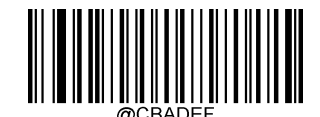

**Restore the Factory Defaults of Codabar** (**Codabar**の工場出荷時設定に戻す)

**Codabar**を有効化**/**無効化

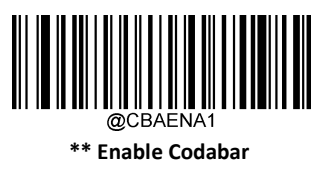

(**Codabar**を有効化)

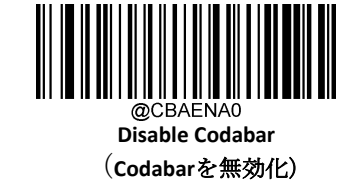

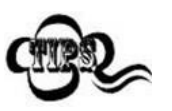

スキャナーがCodabarバーコードを 特定できない場合、**Enter Setup** バーコードをスキャン後、

**Enable Codabar**バーコードをスキャンして問題を解決する必要があります。

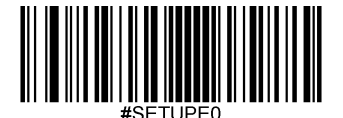

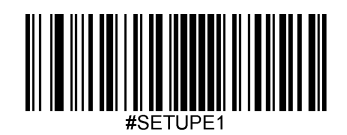

#### **Codabar**の桁数を設定

Codabarバーコードのみデコードするように設定できます。これを実行するためには最小長さと最大長さを設定する必要が あります。

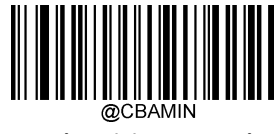

**Set the Minimum Length**

**(**最小設定 初期設定**: 2)**

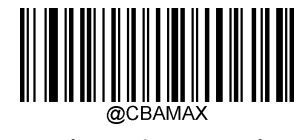

**Set the Maximum Length (**最大設定 初期設定**: 60)**

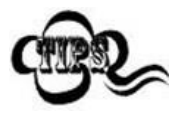

最小長さが最大長さより大きく設定されている場合、スキャナーは最小長さまたは最大長さのいずれ かを持つCodabarバーコードしかデコードしません。最小長さと最大長さが同じ場合、その長さの Codabarしか読み取りしません。

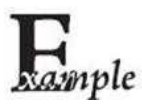

#### スキャナーが**8**~**12** 文字の**Codabar**バーコードをデコードするように設定する方法

- 1. **Enter Setup**バーコードをスキャンします。
- 2. **Set the Minimum Length**バーコードをスキャンします。
- 3. 付録 の「英数字バーコード」セクションにある英数字バーコード「8」をスキャンします。
- 4. 付録 の「バーコードを保存/キャンセル」 セクションの**Save** バーコードをスキャンします。
- 5. **Set the Maximum Length**バーコードをスキャンします。
- 6. 付録 の「英数字バーコード」セクションにある英数字バーコード「1」、「2」をスキャンします。
- 7. 付録 の「バーコードを保存/キャンセル」 セクションの**Save** バーコードをスキャンします。

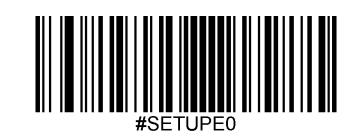

8. **Exit Setup**バーコードをスキャンします。

## チェックキャラクタ検証

チェックキャラクタはCodabarのオプションであり、最後の文字として追加できるデータの整合性検証使用の計算値です。

Disable (無効化): スキャナーはCodabarをそのまま送信します。

**Do Not Transmit Check Character After Verification**(検証後にチェックキャラクタを送信しない):スキャナーは、Codabarの 整合性を全てチェックして、データがチェックキャラクタのアルゴリズムに対応しているかどうかを検証します。チェッ クに合格したバーコードは最後の桁を除いて送信されますが、チェックを失敗したバーコードは送信されません。

**Transmit Check Character After Verification**(検証後にチェックキャラクタを送信する): スキャナーは、Codabarの整合性を全 てチェックして、データがチェックキャラクタのアルゴリズムに準拠しているかどうかを検証します。チェックに合格し たバーコードは送信されますが、チェックに失敗したバーコードは送信されません。

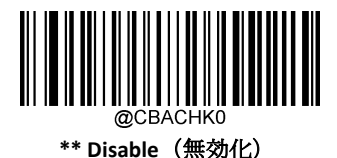

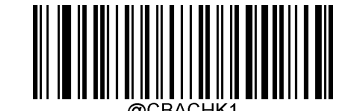

**Do Not Transmit Check Character After Verification** (検証後にチェックキャラクタを送信しない)

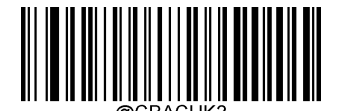

**Transmit Check Character After Verification** (検証後にチェックキャラクタを送信する)

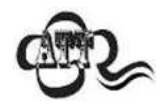

**Do Not Transmit Check Character After Verification**(検証後にチェックキャラクタを送信しない)オプションが 有効の場合、チェックキャラクタを除外後の設定した最小長さより短いCodabarバーコードはデコードされま せん(例えば、**Do Not Transmit Check Character After Verification**のオプションが有効で最小長さが4に設定され ている場合、合計長さが4でチェックキャラクタを含むCodabarバーコードは読み取られません)。

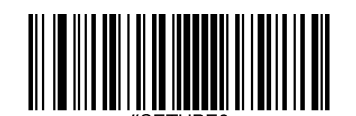

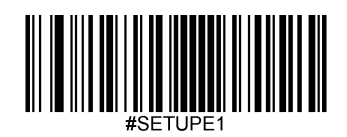

スタート**/**ストップキャラクタ

以下の適切なバーコードをスキャンしてスタートキャラクタ/ストップキャラクタを設定後、送信するか選択することが できます。

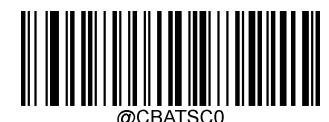

**\*\* Do Not Transmit Start/Stop Character** (スタートキャラクタ**/**ストップキャラクタを送信しない)

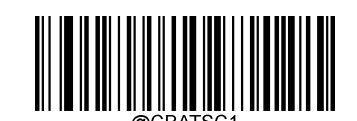

**Transmit Start/Stop Character** (スタートキャラクタ**/**ストップキャラクタを送信する)

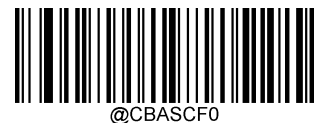

**\*\* ABCD/ABCD as the Start/Stop Character**

(**ABCD/ABCD**をスタートキャラクタ**/**ストップキャラクタに設定する)

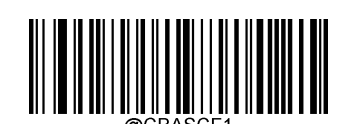

**ABCD/TN\*E as the Start/Stop Character** (**ABCD/TN\*E**をスタートキャラクタ**/**ストップキャラクタに設定する)

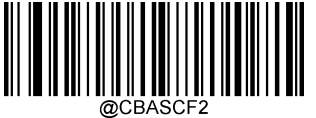

**abcd/abcd as the Start/Stop Character**

(**abcd/abcd**をスタートキャラクタ**/**ストップキャラクタに設定する)

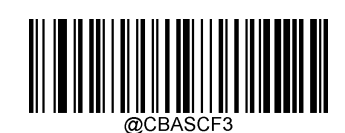

**abcd/tn\*e as the Start/Stop Character**

(**abcd/ tn\*e**をスタートキャラクタ**/**ストップキャラクタに設定する)

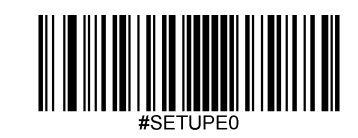

**Code 93** 工場出荷時設定に戻す

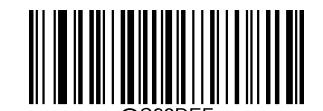

**Restore the Factory Defaults of Code 93** (**Code 93**の工場出荷時設定に戻す)

**Code 93**を有効化**/**無効化

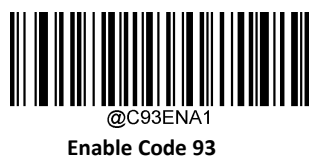

(**Code 93**を有効化)

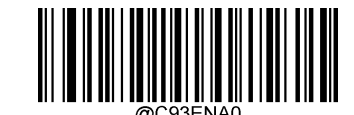

**\*\* Disable Code 93** (**Code 93**を無効化)

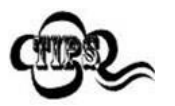

スキャナーがCode 93バーコードを 特定できない場合、**Enter Setup** バーコードをスキャン後、 **Enable Code 93**バーコードをスキャンして問題を解決する必要があります。

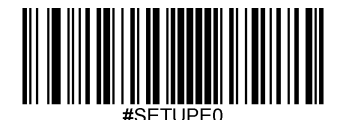

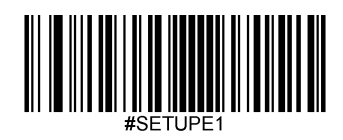

**Code 93**の長さを設定

Code 93の最小桁数と最大桁数の変更が行えます。これを行うと指定されていない桁数の読み取りは行えなくなります。

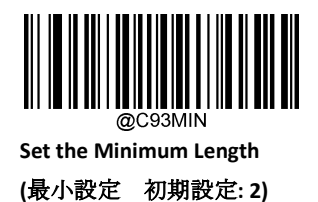

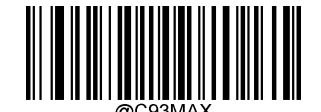

**Set the Maximum Length (**最大設定 初期設定**: 48)**

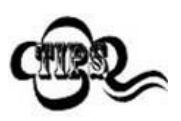

最小桁数が最大桁数より大きく設定されている場合、スキャナーは最小桁数または最大桁数のいず れかを持つCode 93バーコードしかデコードしません。最小桁数と最大桁数が同じ場合、その長さ のCode 93バーコードしかデコードしません。

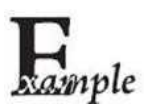

スキャナーが**8**~**12** 文字の**Code 93**バーコードをデコードするように設定する方法

- 1. **Enter Setup**バーコードをスキャンします。
- 2. **Set the Minimum Length**バーコードをスキャンします。
- 3. 付録の「英数字バーコード」セクションにある英数字バーコード「8」をスキャンします。
- 4. 付録 の「バーコードを保存/キャンセル」 セクションの**Save** バーコードをスキャンします。
- 5. **Set the Maximum Length**バーコードをスキャンします。
- 6. 付録 の「英数字バーコード」セクションにある英数字バーコード「1」、「2」をスキャンします。

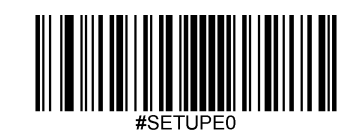

7. 付録 の「バーコードを保存/キャンセル」 セクションの**Save** バーコードをスキャンします。

8. **Exit Setup**バーコードをスキャンします。

## チェックキャラクタ検証

チェックキャラクタはCode 93のオプションであり、最後の2文字として追加できるデータの整合性検証使用の計算値です。

**Disable (無効化)**: スキャナーはCode 93をそのまま送信します。

**Do Not Transmit Check Character After Verification**(検証後にチェックキャラクタを送信しない):スキャナーは、Code 93の 整合性を全てチェックして、データがチェックキャラクタのアルゴリズムに対応しているかどうかを検証します。チェッ クに合格したバーコードは最後の桁を除いて送信されますが、チェックを失敗したバーコードは送信されません。

**Transmit Check Character After Verification**(検証後にチェックキャラクタを送信する): スキャナーは、Code 93の整合性を全 てチェックして、データがチェックキャラクタのアルゴリズムに準拠しているかどうかを検証します。チェックに合格し たバーコードは送信されますが、チェックに失敗したバーコードは送信されません。

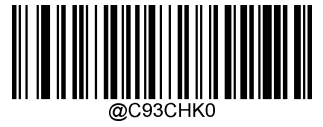

**Disable**(無効化)

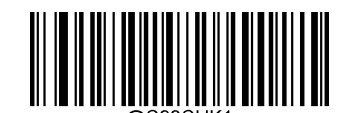

**\*\* Do Not Transmit Check Character After Verification** (検証後にチェックキャラクタを送信しない)

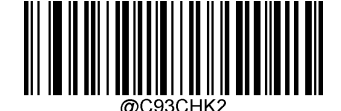

**Transmit Check Character After Verification** (検証後にチェックキャラクタを送信する)

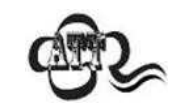

**Do Not Transmit Check Character After Verification**(検証後にチェックキャラクタを送信しない)オプションが 有効の場合、チェックキャラクタを除外後の設定した最小長さより短いCode 93バーコードはデコードされま

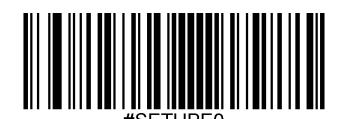

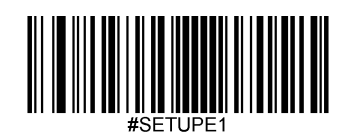

せん(例えば、**Do Not Transmit Check Character After Verification**のオプションが有効で最小長さが4に設定され

ている場合、合計長さが4でチェックキャラクタを含むCode 93バーコードは読み取られません)。

**GS1-128 (UCC/EAN-128)** 工場出荷時設定に戻す

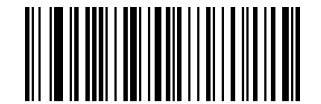

**Restore the Factory Defaults of GS1-128** (**GS1-128**の工場出荷時設定に戻す)

**GS1-128**を有効化**/**無効化

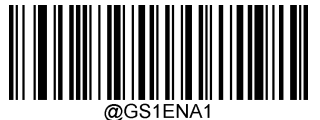

**\*\* Enable GS1-128** (**GS1-128**を有効化)

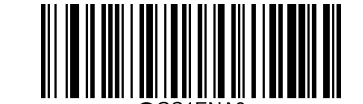

**Disable GS1-128** (**GS1-128**を無効化)

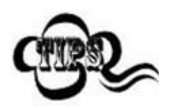

スキャナーがGS1-128バーコードを 特定できない場合、**Enter Setup** バーコードをスキャン後、 **Enable GS1-128**バーコードをスキャンして問題を解決する必要があります。

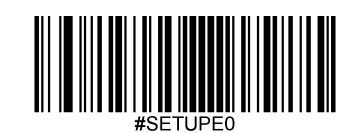

#### **GS1-128**の桁数を設定

GS1-128の最小桁数と最大桁数の変更が行えます。これを行うと指定されていない桁数の読み取りは行えなくなりま す。

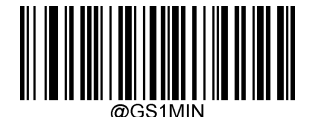

**Set the Minimum Length (**最小設定 初期設定**: 1)**

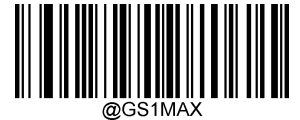

**Set the Maximum Length (**最大設定 初期設定**: 48)**

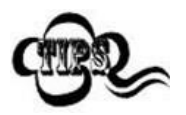

最小長さが最大長さより大きく設定されている場合、スキャナーは最小長さまたは最大長さのいずれ かを持つGS1-128バーコードしかデコードしません。最小長さと最大長さが同じ場合、その長さのGS1- 128しか読み取りしません。

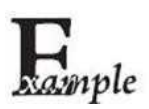

スキャナーが**8**~**12** 文字の**GS1-128**バーコードをデコードするように設定する方法

- 1. **Enter Setup**バーコードをスキャンします。
	- 2. **Set the Minimum Length**バーコードをスキャンします。
	- 3. 付録 の「英数字バーコード」セクションにある英数字バーコード「8」をスキャンします。
	- 4. 付録 の「バーコードを保存/キャンセル」 セクションの**Save** バーコードをスキャンします。
	- 5. **Set the Maximum Length**バーコードをスキャンします。

6. 付録 の「英数字バーコード」セクションにある英数字バーコード「1」、「2」をスキャンします。

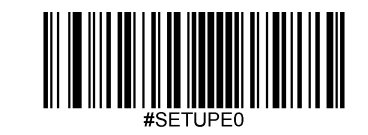

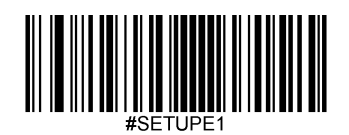

7. 付録 の「バーコードを保存/キャンセル」 セクションの**Save** バーコードをスキャンします。

8. **Exit Setup**バーコードをスキャンします。

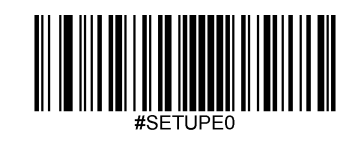

**GS1 Databar (RSS)**

工場出荷時設定に戻す

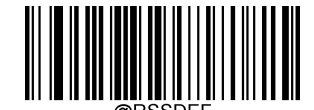

**Restore the Factory Defaults of GS1 Databar**(**GS1 Databar**の工場出荷時設定に戻す)

**GS1 Databar**を有効化**/**無効化

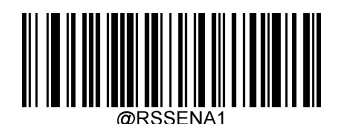

**\*\* Enable GS1 Databar**(**GS1 Databar**を有効化)

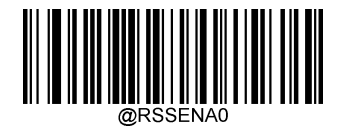

**Disable GS1 Databar**(**GS1 Databar**を無効化)

スキャナーが**GS1 Databar**バーコードを 特定できない場合、**Enter Setup** バーコードをスキャン後、 **Enable GS1 Databar**バーコードをスキャンして問題を解決する必要があります。

アプリケーション識別子(**01**)を送信

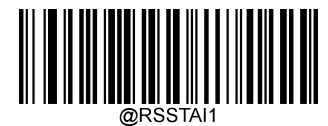

**\*\* Transmit Application Identifier "01"**(アプリケーション識別子(**01**)を送信)

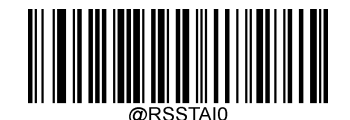

**Do Not Transmit Application Identifier "01"** (アプリケーション識別子(**01**)を送信しない)

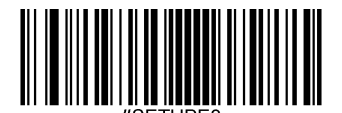

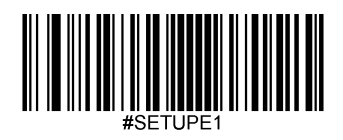

**ISBN**

工場出荷時設定に戻す

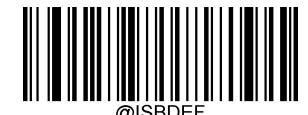

**Restore the Factory Defaults of ISBN**(**ISBN**の工場出荷時設定に戻す)

**ISBN**を有効化**/**無効化

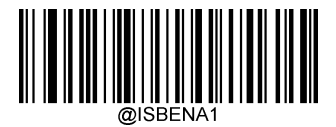

**<sup>\*\*</sup>Enable ISBN** (**ISBN**を有効化)

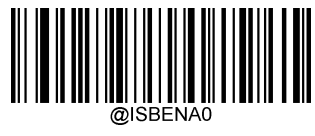

**Disable ISBN**(**ISBN**を無効化)

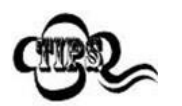

スキャナーがISBNバーコードを 特定できない場合、**Enter Setup** バーコードをスキャン後、 **Enable ISBN**バーコードをスキャンして問題を解決する必要があります。

**ISBN**フォーマットを設定

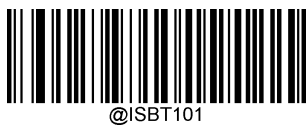

**\*\* ISBN-10**

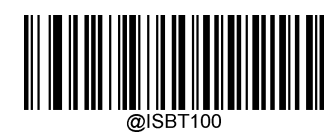

**ISBN-13**

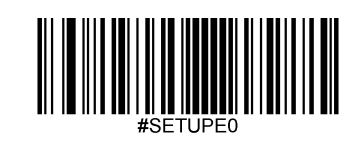

**ISSN** 工場出荷時設定に戻す

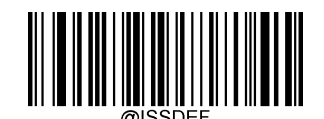

**Restore the Factory Defaults of ISSN** (**ISSN**の工場出荷時設定に戻す)

**ISSN**を有効化**/**無効化

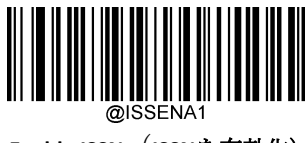

**Enable ISSN**(**ISSN**を有効化)

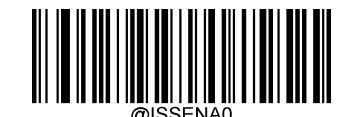

**\*\*Disable ISSN**(**ISSN**を無効化)

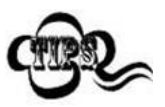

スキャナーがISSNバーコードを 特定できない場合、**Enter Setup** バーコードをスキャン後、

**Enable ISSN**バーコードをスキャンして問題を解決する必要があります。

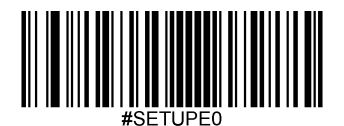

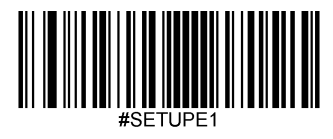

インダストリアル**25** 工場出荷時設定に戻す

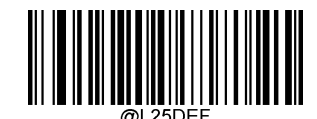

**Restore the Factory Defaults of Industrial 25** (インダスリアル**25**の工場出荷時設定に戻す)

インダストリアル**25**を有効化**/**無効化

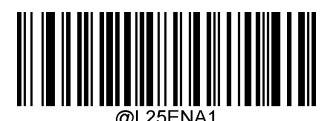

**\*\*Enable Industrial 25**(インダストリアル**25**を有効化)

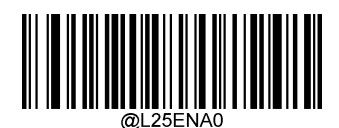

**Disable Industrial 25**(インダストリアル**25**を無効化)

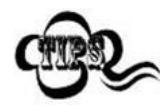

スキャナーがインダストリアル 25バーコードを 特定できない場合、**Enter Setup** バーコードをスキャン後、 **Enable Industrial 25**バーコードをスキャンして問題を解決する必要があります。

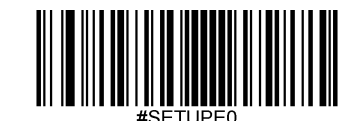

## インダストリアル**25**の桁数を設定

インダストリアル25の最小桁数と最大桁数の変更が行えます。これを行うと指定されていない桁数の読み取りは行え なくなります。

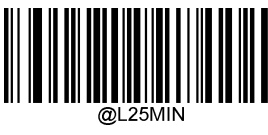

**Set the Minimum Length (**最小設定 初期設定**: 6)**

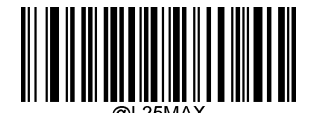

**Set the Maximum Length (**最大設定 初期設定**: 48)**

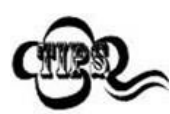

最小桁数が最大桁数より大きく設定されている場合、スキャナーは最小桁数または最大桁数のいずれかを 持つインダストリアル25バーコードしかデコードしません。最小桁数と最大桁数が同じ場合、その長さの インダストリアル25しか読み取りしません。

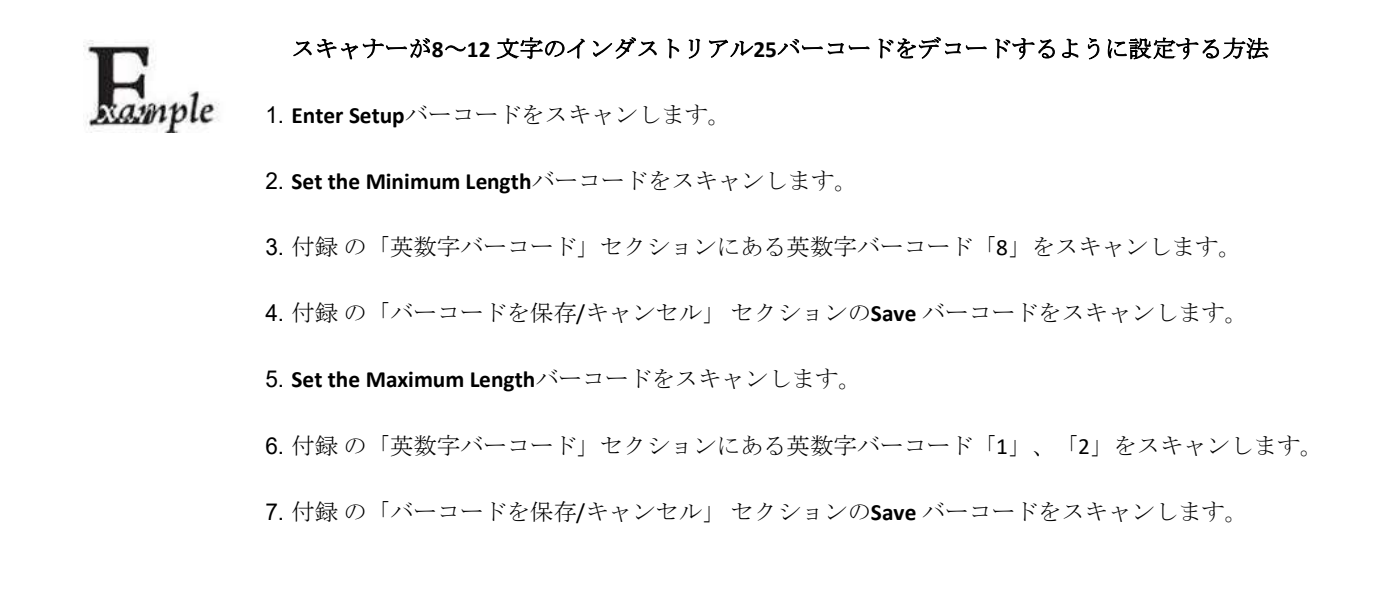

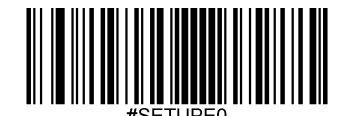

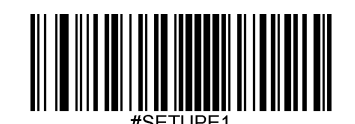

8. **Exit Setup**バーコードをスキャンします。

## チェックキャラクタ検証

チェックキャラクタはインダストリアル 25バーコードのオプションであり、最後の文字として追加できるデータの整合 性検証使用の計算値です。

Disable (無効化): スキャナーはインダストリアル25バーコードをそのまま送信します。

**Do Not Transmit Check Character After Verification**(検証後にチェックキャラクタを送信しない):スキャナーは、インダス トリアル25バーコードの整合性を全てチェックして、データがチェックキャラクタのアルゴリズムに対応しているかどう かを検証します。チェックに合格したバーコードは最後の桁を除いて送信されますが、チェックを失敗したバーコードは 送信されません。

**Transmit Check Character After Verification**(検証後にチェックキャラクタを送信): スキャナーは、インダストリアル25バ ーコードの整合性を全てチェックして、データがチェックキャラクタのアルゴリズムに準拠しているかどうかを検証しま す。チェックに合格したバーコードは送信されますが、チェックに失敗したバーコードは送信されません。

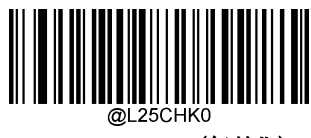

**\*\* Disable**(無効化)

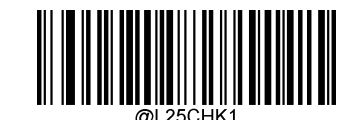

**Do Not Transmit Check Character After Verification** (検証後にチェックキャラクタを送信しない)

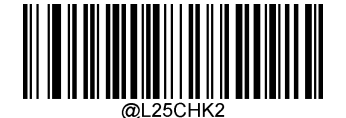

**Transmit Check Character After Verification** (検証後にチェックキャラクタを送信)

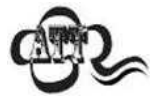

**Do Not Transmit Check Character After Verification**(認証後チェックキャラクタを送信しない)オプシ ョンが有効の場合、チェックキャラクタを除外後の設定した最小長さより短いインダストリアル25 バーコードはデコードされません(例えば、**Do Not Transmit Check Character After Verification**のオプ ションが有効で最小長さが4に設定されている場合、合計長さが4でチェックキャラクタを含むイン ダストリアル25バーコードは読み取られません)

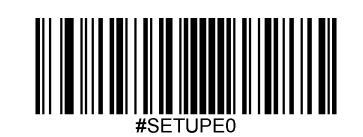

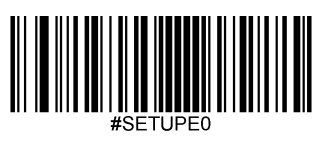

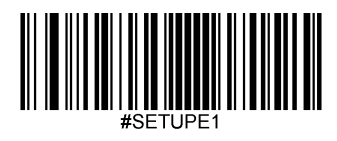

スタンダード **25** 工場出荷時設定に戻す

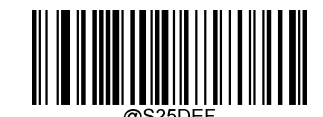

**Restore the Factory Defaults of Standard 25** (スタンダード**25**の工場出荷時設定に戻す)

スタンダード **25**の有効化**/**無効化

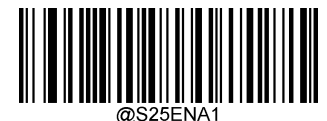

**\*\*Enable Standard 25**(スタンダード**25**を有効化)

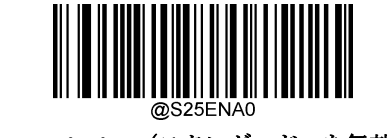

**Disable Standard 25**(スタンダード**25**を無効化)

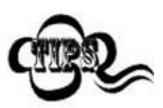

スキャナーがスタンダード25バーコードを 特定できない場合、**Enter Setup** バーコードをスキャン後、 **Enable Standard 25**バーコードをスキャンして問題を解決する必要があります。

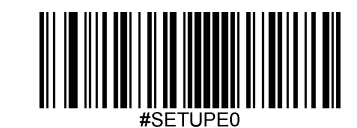

## スタンダード**25**の桁数を設定

スタンダード25の最小桁数と最大桁数の変更が行えます。これを行うと指定されていない桁数の読み取りは行えなく なります。

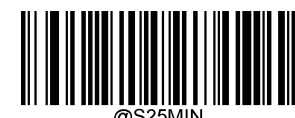

**Set the Minimum Length (**最小設定 初期設定**: 6)**

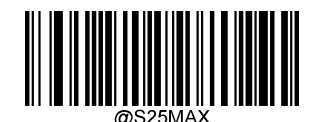

**Set the Maximum Length (**最大設定 初期設定**: 48)**

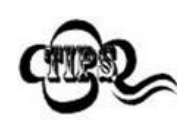

最小桁数が最大桁数より大きく設定されている場合、スキャナーは最小桁数または最大桁数のいずれか を持つスタンダード25バーコードしかデコードしません。最小桁数と最大桁数が同じ場合、その長さの スタンダード25バーコードしかデコードしません。

#### スキャナーが**8**~**12** 文字のスタンダード**25**バーコードをデコードするように設定する方法

- 1. **Enter Setup**バーコードをスキャンします。
- 2. **Set the Minimum Length**バーコードをスキャンします。
- 3. 付録 の「英数字バーコード」セクションにある英数字バーコード「8」をスキャンします。
- 4. 付録 の「バーコードを保存/キャンセル」 セクションの**Save** バーコードをスキャンします。
- 5. **Set the Maximum Length**バーコードをスキャンします。
- 6. 付録 の「英数字バーコード」セクションにある英数字バーコード「1」、「2」をスキャンします。
- 7. 付録 の「バーコードを保存/キャンセル」 セクションの**Save** バーコードをスキャンします。
	- 8. **Exit Setup**バーコードをスキャンします。

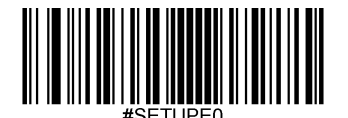

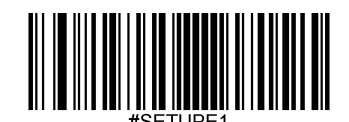

## チェックキャラクタ検証

チェックキャラクタはスタンダード25バーコードのオプションであり、最後の文字として追加できるデータの整合性検証使 用の計算値です。

**Disable**(無効化):スキャナーはスタンダード25バーコードをそのまま送信します。

**Do Not Transmit Check Character After Verification**(検証後にチェックキャラクタを送信しない):スキャナーは、スタンダー ド25バーコードの整合性を全てチェックして、データがチェックキャラクタのアルゴリズムに対応しているかどうかを検証 します。チェックに合格したバーコードは最後の桁を除いて送信されますが、チェックを失敗したバーコードは送信されま せん。

**Transmit Check Character After Verification**(検証後にチェックキャラクタを送信する): スキャナーは、スタンダード25バーコ ードの整合性を全てチェックして、データがチェックキャラクタのアルゴリズムに準拠しているかどうかを検証します。チ ェックに合格したバーコードは送信されますが、チェックに失敗したバーコードは送信されません。

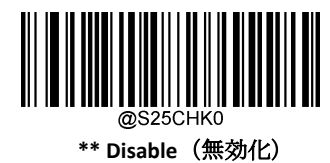

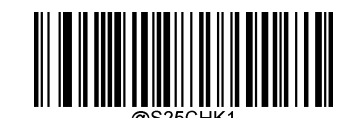

**Do Not Transmit Check Character After Verification** (検証後にチェックキャラクタを送信しない)

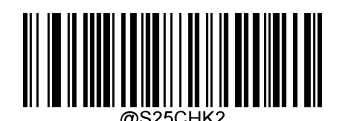

**Transmit Check Character After Verification** (検証後にチェックキャラクタを送信する)

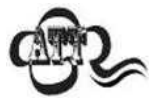

**Do Not Transmit Check Character After Verification**(認証後チェックキャラクタを送信しない)オプションが 有効の場合、チェックキャラクタを除外後の設定した最小長さより短いスタンダード25バーコードはデコ ードされません(例えば、**Do Not Transmit Check Character After Verification**のオプションが有効で最小長さ が4に設定されている場合、合計長さが4でチェックキャラクタを含むスタンダード25バーコードは読み取 られません)。

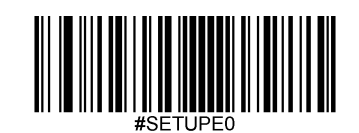

# 第 **6** 章 データフォーマット

#### 概要

データフォーマットを使用して、スキャナーの出力を変更できます。例えば、データフォーマットを使用してバーコード データの特定の位置に文字を挿入したり、バーコードデータをスキャンする際に特定の文字を抑制/置換/送信したりするこ とができます。

通常、バーコードをスキャンすると自動的に出力されますが、フォーマットを作成した場合、データを出力する際、フォ ーマットのプログラミング内で「送信」コマンド(本章の「送信コマンド」の項目を参照)を使用する必要があります。 複数のデータフォーマットをスキャナーにプログラムできます。作成可能なデータフォーマットの最大サイズは2048文字 です。初期設定では、データフォーマットは無効ですので、必要に応じて有効にしてください。データフォーマットの設 定を変更後、各フォーマットをクリアして工場出荷状態に戻したい場合は、以下の**Default Data Format**(データフォーマッ トを初期化)コードをスキャンしてください。

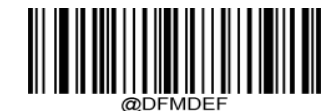

\*\***Default Data Format**(データフォーマットを初期化)

# データフォーマットを追加

データフォーマットは通常はバーコードデータの編集に使用されます。データフォーマットを作成する際、データフォー マットの4つのラベル (Format 0、Format 1、Format 2、Format 3)から1つを選択し、データフォーマットの適用範囲(バ ーコードタイプやデータ長さなど)を指定し、フォーマッタコマンドを含める必要があります。 同一のラベルで複数のデ ータフォーマットを作成できます。スキャンしたデータがデータフォーマットの要件と一致しない場合、非一致エラー音 (ブザー)が鳴ります(非一致エラーブザーがONの場合)。

データフォーマットのプログラムはバーコードによるプログラミングとシリアルコマンドによるプログラミングの2種類が あります。

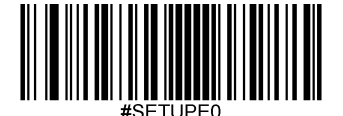

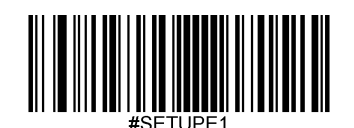

#### バーコードによるプログラミング

ここでは、特定のバーコードをスキャンしてデータフォーマットをプログラムする方法を説明します。無関係なバ ーコードをスキャンしたり、設定手順に従わなかったりすると、プログラミングに失敗します。データフォーマッ トの作成に必要な英数字のバーコードは、付録の「英数字バーコード」の項を参照してください。

**Step 1:** Enter Setupバーコードをスキャンします。

**Step 2: Add Data Format (データフォーマットを追加)**バーコードをスキャンします。

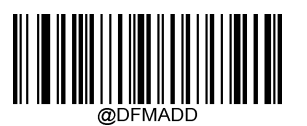

**Add Data Format**(データフォーマットを追加)

**Step 3**:ラベル(Format\_0、Format\_1、Format\_2、Format\_3のいずれか)を選択します。

数字のバーコード**0**~**3**のいずれかをスキャンして、このデータフォーマットのFormat\_0~3のいずれかのラベルを付 けます。

**Step 4:**フォーマットのコマンドタイプを選択します。

使用するフォーマットコマンドの種類を指定します。英数字バーコードの6 を読み取ると、フォーマットコマンドタ イプ 6 が選択されます。詳細は、本章の「フォーマットコマンドタイプ 6」の項目を参照してください)。

**Step 5:** インターフェースのタイプを設定します。

各インターフェースに対応する**999**をスキャンします。

**Step 6:** シンボロジーIDを設定します。

付録の「シンボロジーID」の項目を参照し、データフォーマットを適用したいシンボロジーのIDを確認します。シ ンボロジーIDに該当する3つの英数字バーコードをスキャンします。すべてのシンボロジーのデータフォーマットを 作成したい場合は、**999**をスキャンします。

**Step 7:** データの長さを設定します。

このシンボロジーで許容されるデータの長さを指定します。データの長さを表す4つの英数字バーコードをスキャンしま す。9999は、すべての長さに対応するユニバーサルナンバーです。例えば、32文字の場合は「0032」と入力します。

**Step 8:** フォーマットコマンドを入力します。

本章の「フォーマットコマンドタイプ6」の項を参照してください。データ編集に必要なコマンドを表す英数字のバーコー ドをスキャンします。例えば、コマンドがF141の場合は、F141をスキャンします。

**Step 9:** 付録 の「バーコードを保存/キャンセル」 セクションの**Save** バーコードをスキャンしてデータフォーマットに保存し

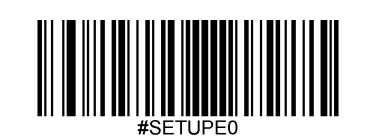

#### ます。

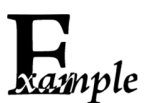

フォーマッタコマンドタイプ6を使用して、Format 0のデータフォーマットをプログラムします。Code 128に は10文字を適用し、すべての文字の後に 「A 」を付けて送信します。

- 1. **Enter Setup**バーコードをスキャンします。
- 2. **Add Data Format**バーコードをスキャンします。
- 3. 「0」バーコードをスキャンします。
- 4. 「6」バーコードをスキャンします。
- 5. 「9」バーコードを3回スキャンします。
- 6. 「002」バーコードをスキャンします。
- 7. 「0010」バーコードをスキャンします。
- 8. 英数字バーコード「F141」をスキャンします。
- 9. **Save**バーコードをスキャンします。

プログラミングプロセスを最適化するため、データフォーマットを作成するためのコマンド(例:

**@DFMADD069990020010F141;**)を入力して、バッチバーコードを生成することもできます。バッチバーコードの使用 方法については、第9章の「バッチバーコードの使用」を参照してください。

ラベルを共有する複数のデータフォーマットを作成する場合、フォーマットは

**@DFMADD069990029999F141|069990039999F142|069990049999F143**;のように、バッチコマンドの中で縦棒(|)で お互い区切られています。

#### シリアルコマンドによるプログラミング

データフォーマットは、ホスト機器から受信するシリアルコマンド (HEX) でも作成できます。全てのコマンドは大 文字で入力する必要があります。

構文は以下の要素で構成されています。

**Prefix**(プリフィックス):**"~<SOH>0000" (HEX: 7E 01 30 30 30 30)**、6文字。

**Storage type**(ストレージタイプ):「@」 (HEX: 40) または 「#」 (HEX: 23)、 1文字。「@」はスキャナーの電源を切っても 再起動しても失われない永久的な設定を意味し、「#」はスキャナーの電源を切ったり再起動したりしたら失われる一時的 な設定を意味します。

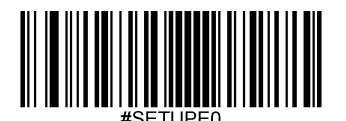

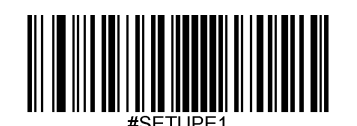

**Add Data Format Command**(データフォーマットコマンドを追加): "DFMADD" (HEX: **44 46 4D 41 44 44**)、6文字。

**Data format label**(データフォーマットラベル): 「0」(HEX:30)、「1」(HEX:31)、「2」(HEX:32)、「3」(HEX:33)のうち いずれか1文字です。「0」、「1」、「2」、「3」はそれぞれ、Format\_0、Format\_1、Format\_2、Format\_3を表しま す。

**Formatter command type**(フォーマットコマンドタイプ): 「6」 (HEX: 36)、 1 文字。

**Interface type**(インターフェースタイプ): 「999」 (HEX: **39 39 39**)、 3文字。

**Symbology ID Number**(シンボロジー**ID**): データフォーマットを適用したいシンボロジーのID(3文字)。999は全て のシンボロジーに対応します。

**Data length (データ長さ):このシンボロジーで許容されるデータの長さ(4文字)。9999 は全ての長さに対応しま** す。例えば、32文字の場合は「0032」と入力します。

**Formatter commands**(フォーマッタコマンド): データの編集に使用するコマンド文字列です。詳細は、本章の「フ ォーマッタのコマンドタイプ6」の項を参照してください。

**Suffix**(サフィックス): ";<ETX>" (HEX: **3B 03)**、2文字。

例: フォーマッタコマンドタイプ6を使用して、Format 0データフォーマットをプログラムすると、Code 128には10 文字が適用され、「A」の前の全ての文字が送信されます。

入力: 7E 01 30 30 30 30 40 44 46 4D 41 44 44 30 36 39 39 39 30 30 33 39 39 39 39 46 31 34 31 3B 03

(~<SOH>0000@DFMADD069990020010F141;<ETX>)

 $\nu$   $\lambda$   $\beta$   $\lambda$   $\gamma$   $\lambda$  : 02 01 30 30 30 30 40 44 46 4D 41 44 44 30 36 39 39 39 30 30 33 39 39 39 39 46 31 34 31 06 3B 03

(<STX><SOH>0000@DFMADD069990020010F141<ACK>;<ETX>)

ラベルを共有する複数のデータフォーマットを作成する場合は、以下のようにシリアルコマンドの縦棒(|)でフォ ーマットを区切ります。

例: ~<SOH>0000@DFMADD069990020010F141|069990039999F142|069990049999F143;<ETX>

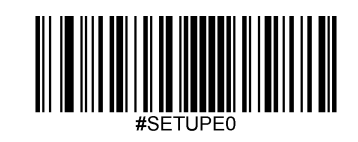
## データフォーマッタを有効化**/**無効化

データフォーマッタが無効である場合、バーコードデータはプリフィックスとサフィックスを含み読み込みデータ としてホスト機器へ出力されます。

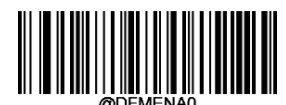

**\*\* Disable Data Formatter**(データフォーマットを無効化)

**Enable Data Formatter, Required, Keep Prefix/Suffix**(データフォーマットを有効、必要、プリフィックス・サフィックスを保 持):データフォーマットの要件を満たすスキャンデータは、適宜修正され、プリフィックスとサフィックスとともに出力さ れます(プリフィックスとサフィックスが有効な場合)。データフォーマットの要件に適合しないデータは、エラーを示す ブザーがなり(非適合エラー通知ブザーがONの場合)、そのバーコードのデータは送信されません。

**Enable Data Formatter, Required, Drop Prefix/Suffix**(データフォーマットを有効、必要、プリフィックス・サフィックスを喪 失): データフォーマットの要件を満たすスキャンデータは、適宜修正され、プリフィックスやサフィックスなしで出力され ます(プリフィックスやサフィックスを有効化している場合も同様)。データフォーマットの要件に適合しないデータは、 エラーを示すブザーがなり(非適合エラー通知ブザーがONの場合)、そのバーコードのデータは送信されません。

**Enable Data Formatter, Not Required, Keep Prefix/Suffix**(データフォーマットを有効、不要、プリフィックス・サフィックスを 保持)**:** データフォーマットの要件を満たすスキャンデータは、適宜修正漏れ、プリフィックスとサフィックスとともに出力 されます(プリフィックスとサフィックスが有効な場合)。データフォーマットの要件に適合しないバーコードデータは、 プリフィックスとサフィックスとともに、読み取りデータとして送信されます(プリフィックスとサフィックスが有効な場 合)。

**Enable Data Formatter, Not Required, Drop Prefix/Suffix**(データフォーマットを有効、不要、プリフィックス・サフィックスを 喪失): データフォーマットの要件を満たすスキャンデータは、適宜修正され、プリフィックスやサフィックスなしで出力さ れます(プリフィックスやサフィックスを有効化している場合も同様)。データフォーマットの要件に適合しないバーコー ドデータは、プリフィックスとやもに、読み取りデータとして送信されます(プリフィックスとサフィック スが有効な場合)。

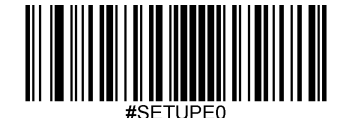

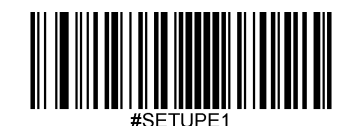

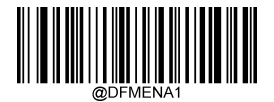

**Enable Data Formatter, Required, Keep Prefix/Suffix** (データフォーマットを有効、必要、プリフィックス・サフィックスを有効)

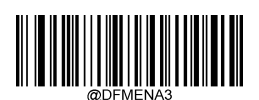

**Enable Data Formatter, Not Required, KeepPrefix/Suffix** (データフォーマットを有効、不要、プリフィックス・サフィックスを有効)

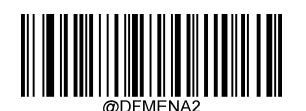

**Enable Data Formatter, Required, Drop Prefix/Suffix**

(データフォーマットを有効、必要、プリフィックス・サフィックスを無効)

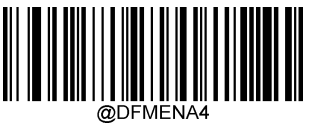

**Enable Data Formatter, Not Required, Drop Prefix/Suffix** (データフォーマットを有効、不要、プリフィックス・サフィックスを無効)

## 非適合エラー通知ブザー

Error Beep (非適合エラー通知ブザー)がONの場合、データフォーマットの要件と一致しないバーコードに遭遇した 場合、スキャナーはエラーを通知するブザーを鳴らします。

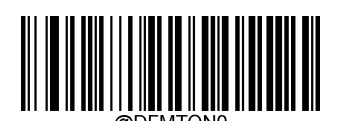

**Non-Match Error Beep Off** (非適合エラー通知ブザー オフ)

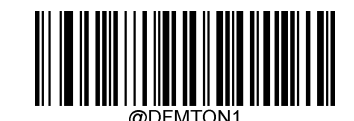

**\*\* Non-Match Error Beep On** (非適合エラー通知ブザー オン)

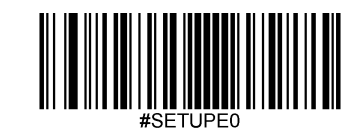

データフォーマット選択

データフォーマットを有効化後、以下の適切なバーコードをスキャンして使用したいデータフォーマットを選択できます。 初期設定はFormat\_0です。

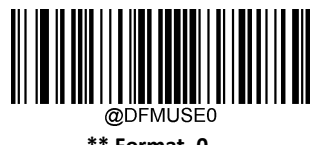

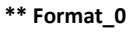

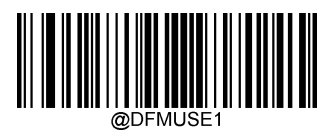

**Format\_1**

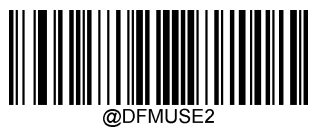

**Format\_2**

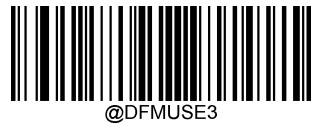

**Format\_3**

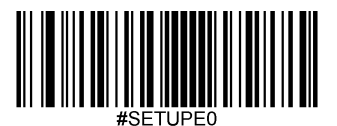

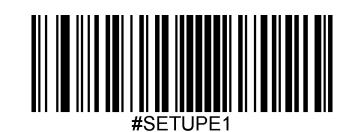

## データフォーマットをクリア

スキャナーから作成したデータフォーマットを削除する方法は2種類あります。

データフォーマットを1件削除: **Clear One**(**1**件クリア) バーコード、英数字バーコード(0-3)、**Save**バーコードをスキャンしま す。例えば、Format\_2を削除する場合、**Clear One**バーコード、英数字バーコード「2」、**Save**バーコードをスキャンします。

データフォーマットを全て削除: Clear All (全てクリア) バーコードをクリアします。

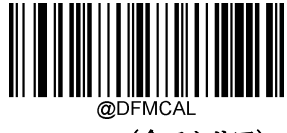

**Clear All**(全てクリア)

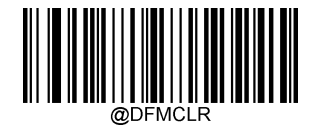

**Clear One**(**1**件クリア)

## データフォーマットをクエリ

以下の適切なバーコードをスキャンすると、お客様が作成した、またはメーカーが初期設定したデータフォーマッ トの情報を得ることができます。例えば、本章の「データフォーマットの追加」の項目の例に従ってFormat 0を追 加した場合、**Query Current Data Formats**(現在のデータフォーマットをクエリ)のバーコードをスキャンすると、 以下のような結果が得られます。

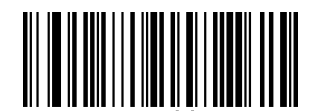

**Query Current Data Formats** (現在のデータフォーマットをクエリ)

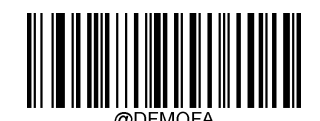

**Query Preset Data Formats** (初期設定のデータフォーマットをクエリ)

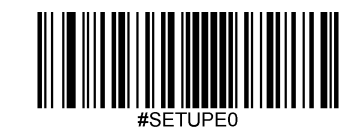

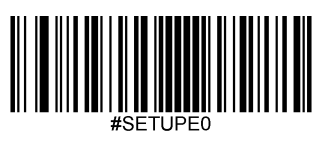

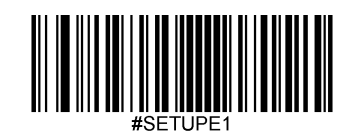

# 第 **7** 章 プリフィックス **&** サフィックス

### 概要

1次元バーコードには、数字、文字、記号などのデータが含まれています。2次元バーコードは、漢字やその他のマルチバ イト文字など、より多くのデータを含むことができます。しかし、実際の利用において、バーコードを短く柔軟性を保つ ために、バーコードの種類、データ取得時間、区切り文字など、必要なすべての情報を持たず、持つべきではありません。

上記の要件を満たす方法に、プリフィックスとサフィックスがあります。これらは、元のバーコードデータを維持したま ま、追加、削除、変更することができます。

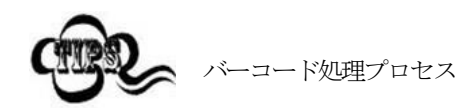

- 1. データフォーマッタでデータ編集
- 2. プリフィックス/サフィックスを追加
- 3. データをパッキング
- 4. ストップキャラクタを追加

### グローバル設定

全てのプリフィックス**/**サフィックスを有効化**/**無効化

**Disable All Prefix/Suffixes**(プリフィックス**/**サフィックスを無効化): プリフィックス/サフィックスを追加せずにバーコード データを送信します。

**Enable All Prefixes/Suffixes**(プリフィックス**/**サフィックスを有効化):Code ID プリフィックス、AIM ID プリフィックス、 カスタムプリフィックス/サフィックス、ストップキャラクタをバーコードデータに付加して送信することを許可します。

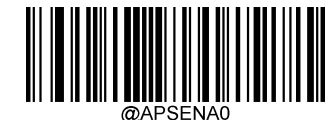

**\*\* Disable All Prefixes/Suffixes**(プリフィックス**/**サフィックスを無効化)

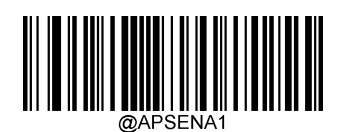

**Enable All Prefixes/Suffixes**(プリフィックス**/**サフィックスを有効化)

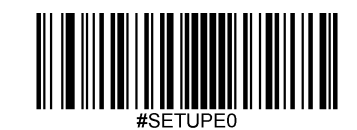

プリフィックスシーケンス

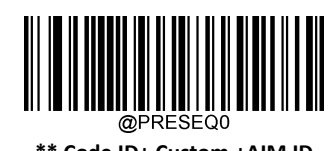

**\*\* Code ID+ Custom +AIM ID Custom + Code ID + AIM ID**

# カスタムプリフィックス

## カスタムプリフィックスを有効化**/**無効化

カスタムプリフィックスを有効化すると、データに10文字を超えないユーザー定義のプリフィックスを付加することができます。 例えば、カスタムプリフィックスが「AB」 で、バーコードデータが「123」の場合、ホスト機器は 「AB123」を受信します。

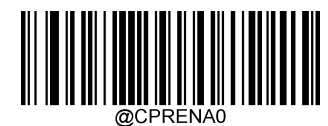

**\*\* Disable Custom Prefix**(カスタムプリフィックスを無効化)

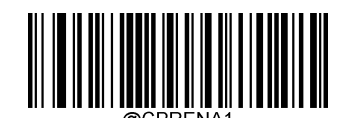

**Enable Custom Prefix**(カスタムプリフィックスを有効化)

## カスタムプリフィックスを設定

カスタムプリフィックスを設定する場合、**Set Custom Prefix**バーコードをスキャンし、次に必要なプリフィックスのHEX値に対 応する数字バーコードをスキャンし、**Save**バーコードをスキャンして完了です。

注意:カスタムプリフィックスは、10文字を超えることはできません。

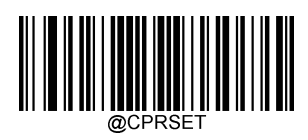

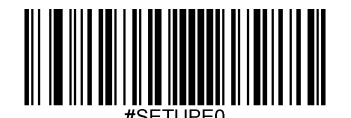

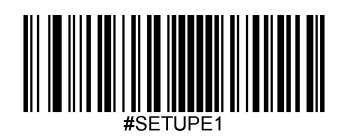

Rample

#### **Set Custom Prefix**(カスタムプリフィックスを設定)

#### カスタムプリフィックスを 「**CODE**」 **(HEX: 0x43/0x4F/0x44/0x45)**に設定する方法

- 1. **Enter Setup**バーコードをスキャンします。
	- 2. **Set Custom Prefix** bバーコードをスキャンします。
	- 3. 付録の「英数字バーコード」セクションにある数字バーコード「4」、「3」、 「4」、「F」、 「4」、「4」、「4」、「5」 をスキャンします。
- 4. 付録 の「バーコードを保存/キャンセル」 セクションの**Save** バーコードをスキャンします。
- 5. **Enable Custom Prefix** バーコードをスキャンします。
- 6. **Exit Setup**バーコードをスキャンします。

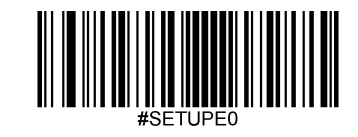

## **AIM ID** プリフィックス

AIM (国際自動認識工業会) ID は、シンボロジー識別子を定義します(詳細は、付録の「AIM ID 表」を参照してくだ さい)。AIM IDプリフィックスが有効な場合、スキャナーはデコード後、スキャンデータの前にシンボロジー識別 子を追加します。

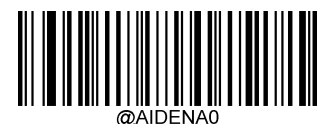

**\*\* Disable AIM ID Prefix**(**AIM ID** プリフィックスを無効化)

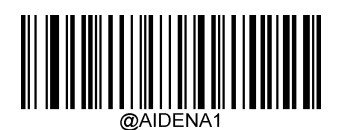

**Enable AIM ID Prefix**(**AIM ID** プリフィックスを有効化)

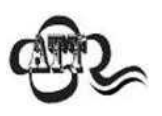

AIM ID はユーザーがプログラムできません。

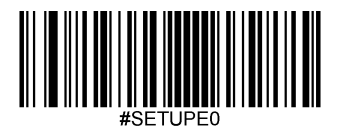

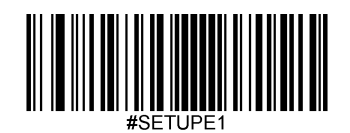

## **Code ID**プリフィックス

Code IDは、バーコードの種類を識別するためにも使用できます。AIM IDとは異なり、Code IDはユーザーがプログラ ムできます。CodeIDは、1文字または2文字の英字で構成されています。

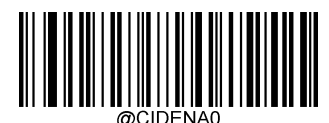

**\*\* Disable Code ID Prefix**(**Code ID**プリフィックスを無効化)

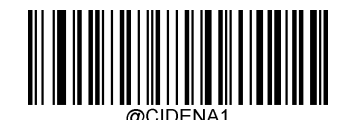

**Enable Code ID Prefix**(**Code ID**プリフィックスを有効化)

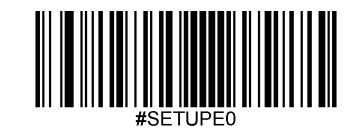

## 全てのデフォルトの**Code ID**を復元

デフォルトのCode IDについては、付録の「Code ID表」の項目を参照してください。

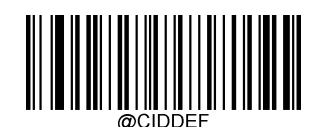

**Restore All Default Code IDs**(全てのデフォルトの**Code ID**を復元)

### **Code ID**を変更

Code IDを変更し、各シンボロジーのデフォルトのCode IDを復元方法については、以下の例を参照してください。

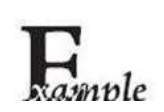

**F417 Code ID** を 「**p**」 **(HEX: 0x70)**に変更する方法

- 1. **Enter Setup**バーコードをスキャンします。
	- 2. **Modify PDF417 Code ID** バーコードをスキャンします。
	- 3. 「英数字バーコード」セクションにある数字バーコード「7」、「0」 をスキャンします。
	- 4. 付録 の「バーコードを保存/キャンセル」 セクションの**Save** バーコードをスキャンします。
	- 5. **Exit Setup**バーコードをスキャンします。

#### 各シンボロジーの**Code ID**をデフォルトに戻す方法

- 1. **Enter Setup**バーコードをスキャンします。
- **2. Restore All Default Code IDs**バーコードをスキャンします。
- 3. **Exit Setup**バーコードをスキャンします。

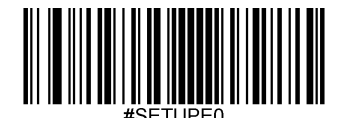

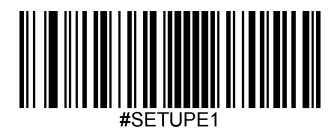

**1**次元シンボロジーの**Code ID**変更

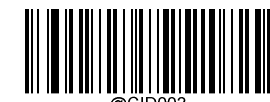

**Modify Code 128 Code ID**(**Code 128** の**Code ID**を変更)

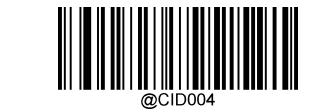

**Modify EAN-8 Code ID**(**EAN-8**の**Code ID**を変更)

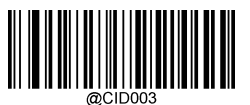

**Modify GS1-128 (UCC/EAN-128) Code ID** (**GS1-128 (UCC/EAN-128)** の**Code ID**を変更)

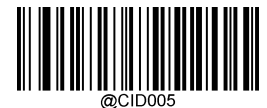

**Modify EAN-13 Code ID**(**EAN-13** の**Code ID**を変更)

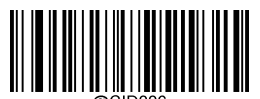

**Modify UPC-E Code ID**(**UPC-E** の**Code ID**を変更)

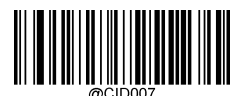

**Modify UPC-A Code ID**(**UPC-A**の**Code ID**を変更)

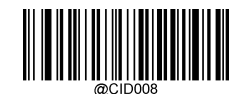

**Modify Interleaved 2 of 5 Code ID** (インタリーブド**2 of 5** の**Code ID**を変更)

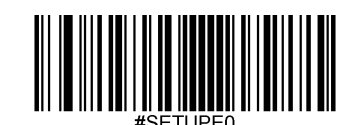

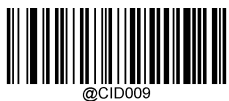

**Modify ITF-14 Code ID**(**ITF-14** の**Code ID**を変更)

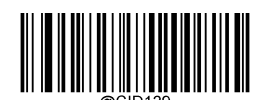

**Modify Deutsche 14 Code ID** (**Deutsche 14** の**Code ID**を変更)

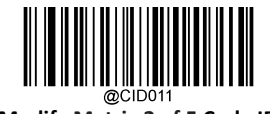

**Modify Matrix 2 of 5 Code ID** (**Matrix 2 of 5** の**Code ID**を変更)

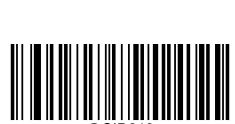

**Modify Deutsche 12 Code ID** (**Deutsche 12**の **Code ID**を変更)

**Modify Code 39 Code ID**(**Code 39**の**Code ID**を変更)

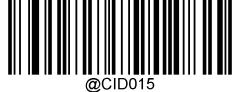

**Modify Codabar Code ID**(**Codabar** の**Code ID**を変更)

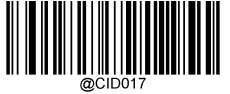

**Modify Code 93 Code ID**(**Code 93** の**Code ID**を変更)

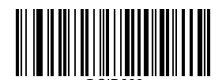

**Modify AIM 128 Code ID**(**AIM 128**の **Code ID**を変更)

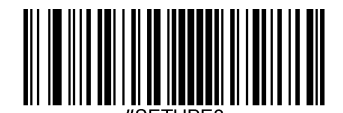

Exit Setup

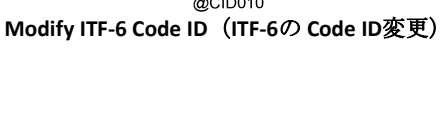

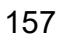

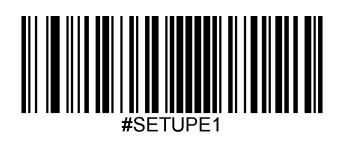

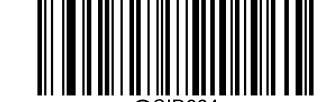

**Modify ISBN Code ID**(**ISBN** の**Code ID**を変更)

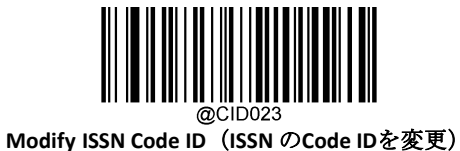

**Modify Standard 25 Code ID** (スタンダード **25** の**Code ID**を変更)

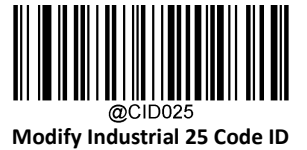

(インダストリアル**25**の **Code ID**を変更)

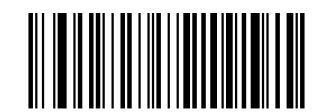

**Modify Code 11 Code ID**(**Code 11**の**Code ID**を変更)

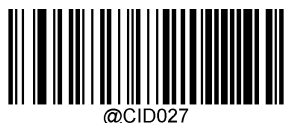

**Modify Plessey Code ID**(**Plessey** の**Code ID**を変更)

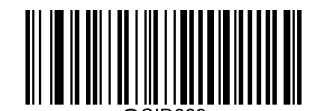

**Modify MSI Plessy Code ID**(**MSI Plessy**の **Code ID**を変更)

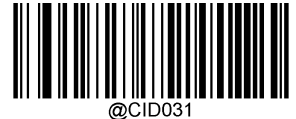

**Modify GS1 Databar (RSS) Code ID** (**GS1 Databar (RSS)** の**Code ID**を変更)

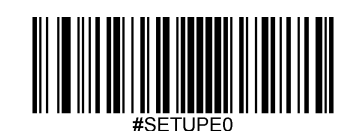

## カスタムサフィックス

### カスタムサフィックスを有効化**/**無効化

カスタムサフィックスを有効にすると、データに10文字を超えないユーザー定義のサフィックスを付加することができ ます。例えば、カスタムサフィックスが「AB」で、バーコードデータが「123」の場合、ホスト機器は「123AB」を 受信します。

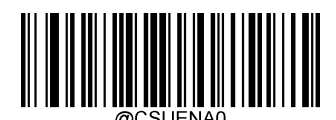

**\*\* Disable Custom Suffix**(カスタムサフィックスを無効化)

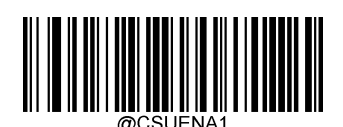

#### **Enable Custom Suffix**(カスタムサフィックスを有効化)

## カスタムサフィックスを設定

カスタムサフィックスを設定する場合、**Set Custom Suffix**バーコードをスキャンし、次に必要なサフィックスのHEX値に対 応する数字バーコードをスキャンし、**Save**バーコードをスキャンして完了です。 注意:カスタムサフィックスは、10文字を超えることはできません。

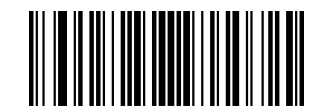

**Set Custom Suffix**(カスタムサフィックスを設定)

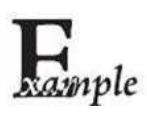

#### カスタムサフィックスを「**CODE**」 **(HEX: 0x43/0x4F/0x44/0x45)**に設定する方法

- 1. **Enter Setup**バーコードをスキャンします。
- 2. **Set Custom Suffix**バーコードをスキャンします。
- 3. 「英数字バーコード」セクションにある数字バーコード「4」、「3」、 「4」、

「F」、「4」、「4」、「4」「5」 をスキャンします。

- 4. 付録 の「バーコードを保存/キャンセル」 セクションの**Save** バーコードをスキャンします。
- 5. **Enable Custom Suffix** バーコードをスキャンします。
- 6. **Exit Setup**バーコードをスキャンします。

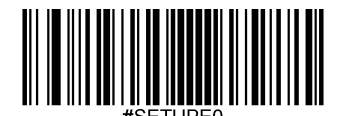

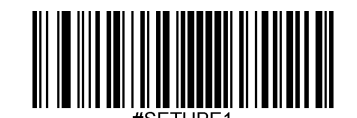

データパッキング

#### 概要

データパッキングは、送信前にデータをパックしてほしいという特定のユーザーのために設計されています。データパッキング はデータフォーマットに影響を与えるため、この機能が必要ない場合は無効にすることをお勧めします。

#### データパッキングオプション

**Disable Data Packing (データパッキングを無効化):読み取ったデータを生のフォーマット(パケットなし)で送信します。 Enable Data Packing, Format 1**(データパッキング、フォーマット**1**を有効化):以下で定義されるパケットフォーマット1を 伴うデコードされたデータを送信します。

パケットフォーマット1: [STX + ATTR + LEN] + [AL\_TYPE + DATA] + [LRC]

STX:0x02

ATTR:0x00

LEN:バーコードデータの長さを、0x0000(0)から 0xFFFF(65535)までの 2 バイトで表示。

AL\_TYPE: 0x36

DATA:バーコードの生データ。

LRC:チェックデジット

LRCの計算アルゴリズム:計算シーケンス 0xFF+LEN+AL\_TYPE+DATA:計算方法はXOR、1バイト毎に計算。

#### **Enable Data Packing, Format 2:**(データパッキング、フォーマット**2**を有効化)

読み取ったデータを以下のパケットフォーマット2で送信します。

```
パケットフォーマット 2: [STX + ATTR + LEN] + [AL_TYPE] + [Symbology_ID + DATA] +
```
[LRC]STX: 0x02

ATTR: 0x00 LEN:バーコードデータの長さを、0x0000(0)から0xFFFF(65535)までの2バイトで表示。 AL\_TYPE: 0x3B

Symbology\_ID: シンボロジーのID番号、1バイト。

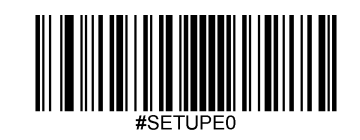

DATA: 生バーコードデータ

LRC: チェックデジット LRLRC計算アルゴリズム:計算シーケンス

0xFF+LEN+AL\_TYPE+Symbology\_ID+DATA、計算方法はXOR、1バイト毎に計算。

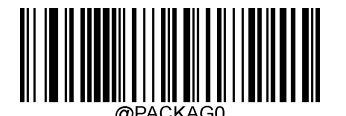

**\*\* Disable Data Packing**(データパッキングを無効化)

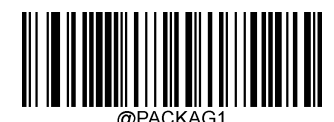

**Enable Data Packing, Format 1** (データパッキング フォーマット**1**を有効化)

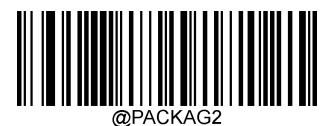

**Enable Data Packing, Format 2** (データパッキング フォーマット**2**を有効化)

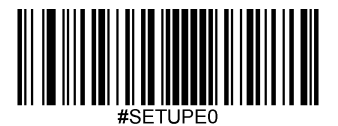

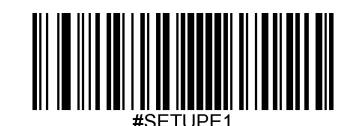

## ストップキャラクタサフィックス

## ストップキャラクタサフィックスを有効化**/**無効化

キャリッジリターン(CR)やキャリッジリターン/ラインフィードペア(CRLF)などのストップキャラクタは、データの終わり を示すためにのみ使用することができ、その後には何も加えることができません。

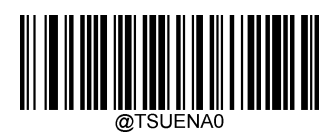

**Disable Terminating Character Suffix**(ストップキャラクタサフィックスを無効化)

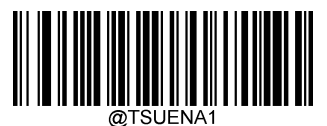

**\*\* Enable Terminating Character Suffix**

(ストップキャラクタサフィックスを有効化)

## ストップキャラクタサフィックスを設定

ストップキャラクタサフィックスを設定する場合、**Set Terminating Character Suffix**(ストップキャラクタサフィックスを設定) バーコードをスキャンし、次に必要なストップキャラクタサフィックスのHEX値に対応する数字バーコードをスキャンし、 **Save**バーコードをスキャンして完了です。

注意:ストップキャラクタのサフィックスは2文字を超えることはできません。

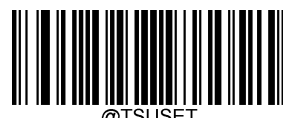

**Set Terminating Character Suffix**

(ストップキャラクタサフィックスを設定)

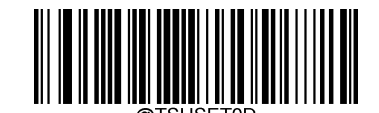

**\*\* Set Terminating Character to CR** (**0x0D)** (ストップキャラクタを**CR (0x0D)**に設定)

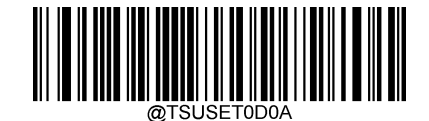

**Set Terminating Character to CRLF (0x0D,0x0A)** (ストップキャラクタを**CRLF (0x0D,0x0A)**に設定)

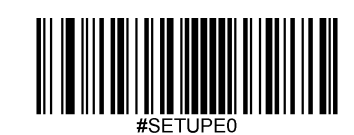

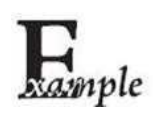

### ストップキャラクタのサフィックスを**0x0A**に設定する方法

- 1. **Enter Setup**バーコードをスキャンします。
- 2. **Set Terminating Character Suffix** バーコードをスキャンします。
- 3. 「英数字バーコード」セクションにある数字バーコード「0」、「A」をスキャンします。
- 4. 付録 の「バーコードを保存/キャンセル」 セクションの**Save** バーコードをスキャンします。
- 5. **Enable Terminating Character Suffix** バーコードをスキャンします。
- 6. **Exit Setup**バーコードをスキャンします。

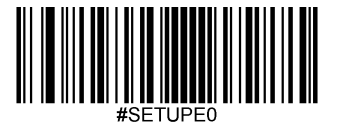

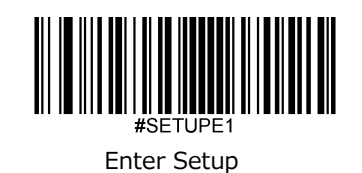

付録

英数字バーコード

**0~9**

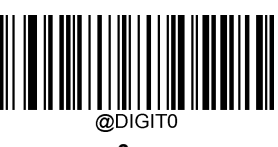

**0**

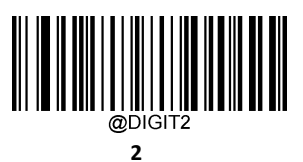

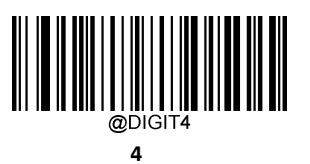

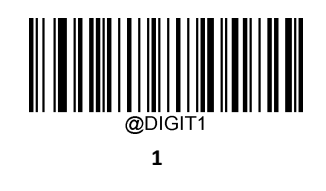

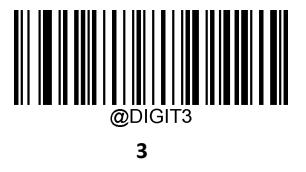

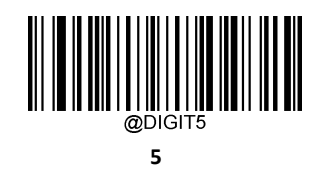

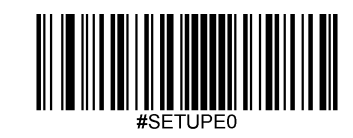

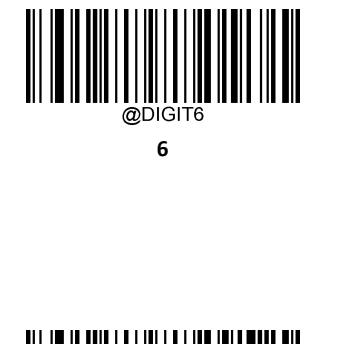

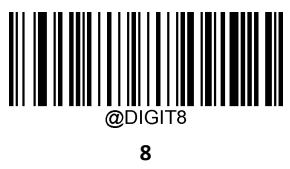

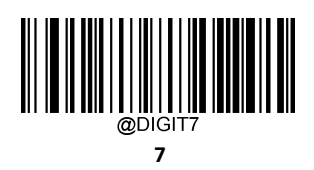

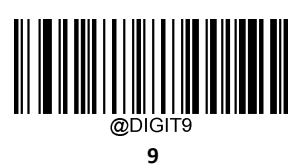

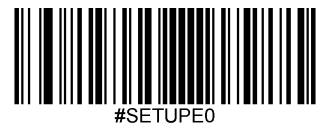

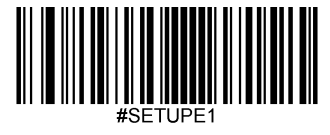

**A~F**

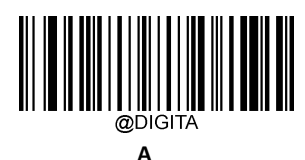

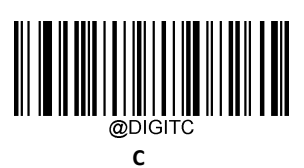

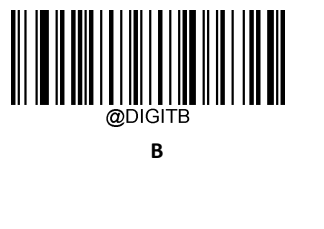

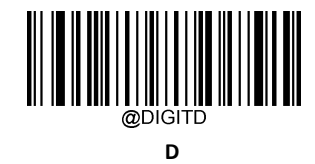

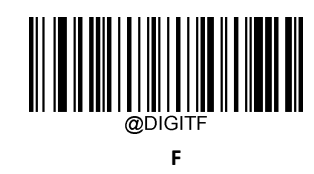

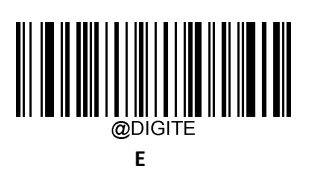

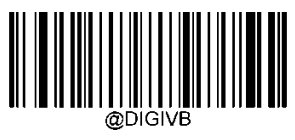

**'|'**

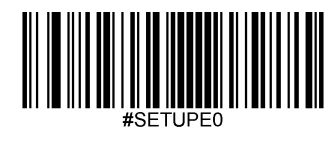

### バーコードを保存**/**キャンセル

数字のバーコードを読み取った後、データを保存するためには、**Save** バーコードをスキャンする必要があります。

間違った桁をスキャンした場合は、**Cancel** バーコードをスキャンして設定を最初からやり直すか、**Delete the Last Digit**バーコードをスキャンして正しい桁をスキャンするか、または**Delete All Digits** バーコードをスキャンして希望 する桁をスキャンすることができます。

例:最大長さ(最大長さ)のバーコードと数字のバーコード「1」、「2」、「3」を読み取った後、スキャンした 場合

**Delete the Last Digit**(最後の桁を削除)**:**最後の桁の 「3」が削除されます。

- **Delete All Digits**(全ての桁を削除): 数字 「123 」が全て削除されます。
- **Cancel**(キャンセル): 最大長さの設定がキャンセルされます。また、スキャナーはまだセットアップモード のままです。

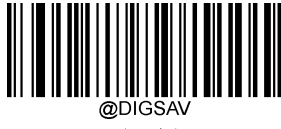

**Save**(保存)

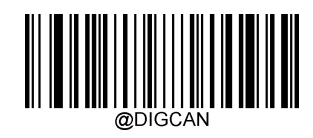

**Cancel**(キャンセル)

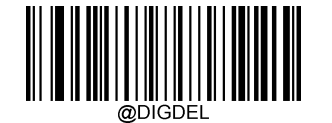

**Delete the Last Digit**(最後の桁を削除)

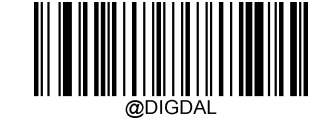

**Delete All Digits**(全ての桁を削除)

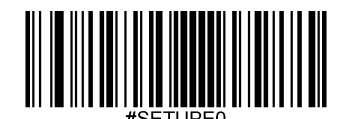

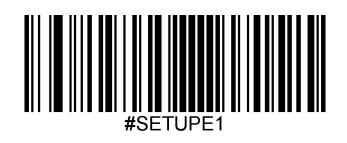

## 工場出荷時設定表

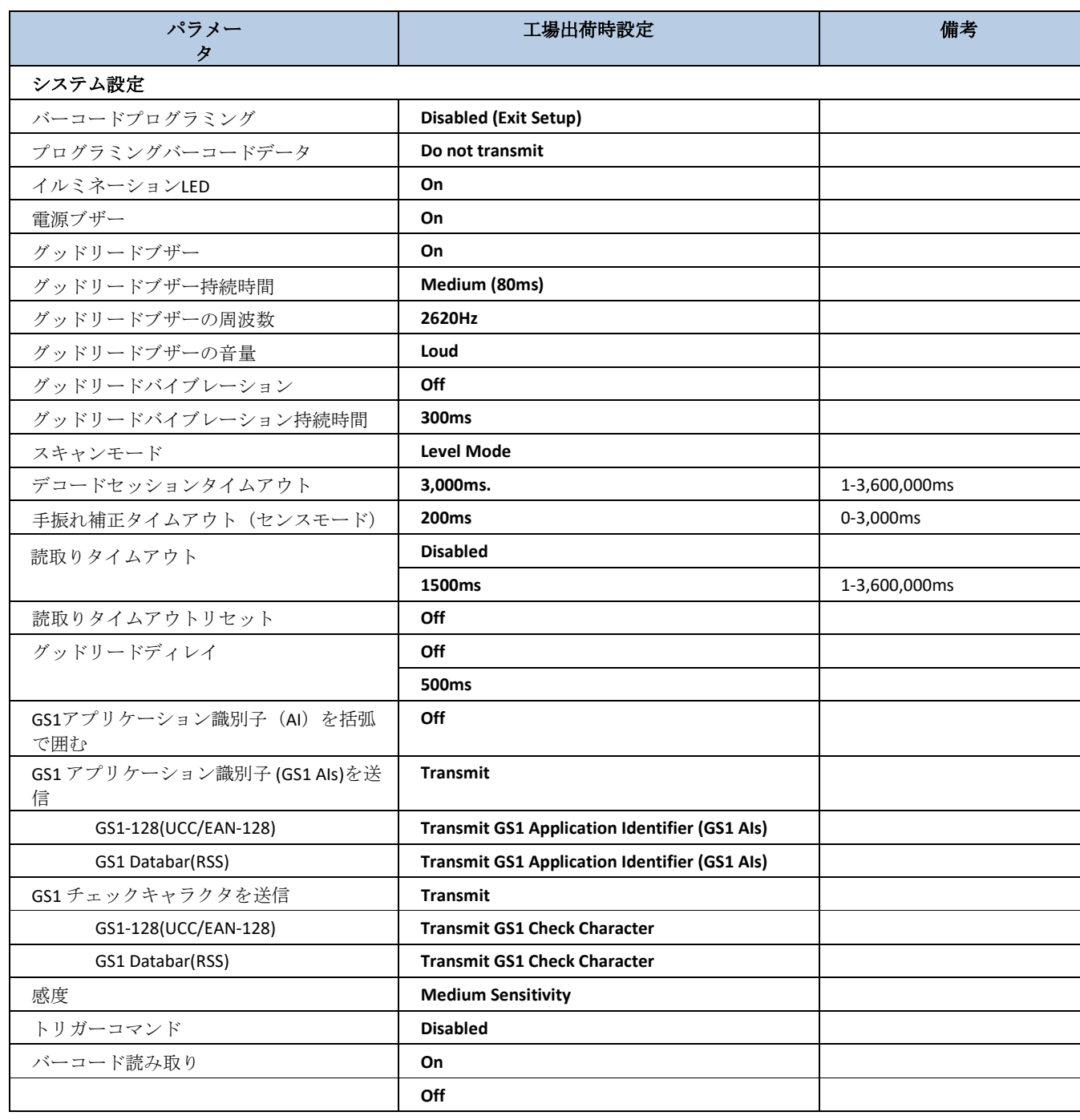

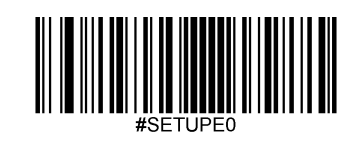

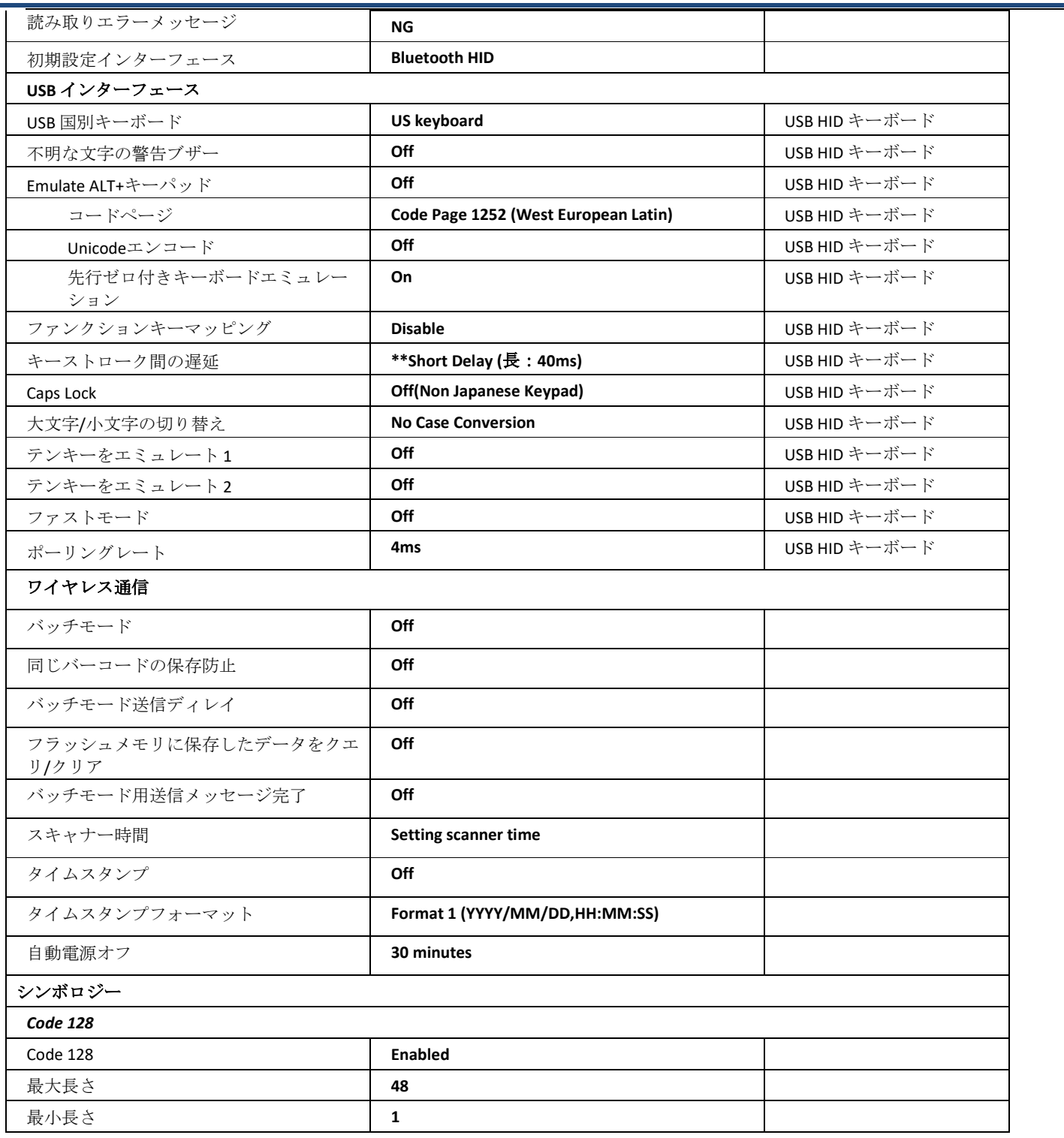

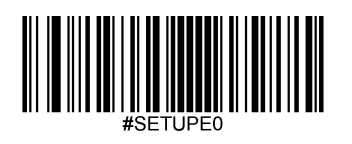

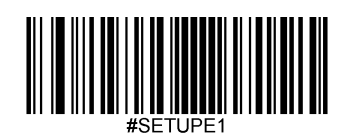

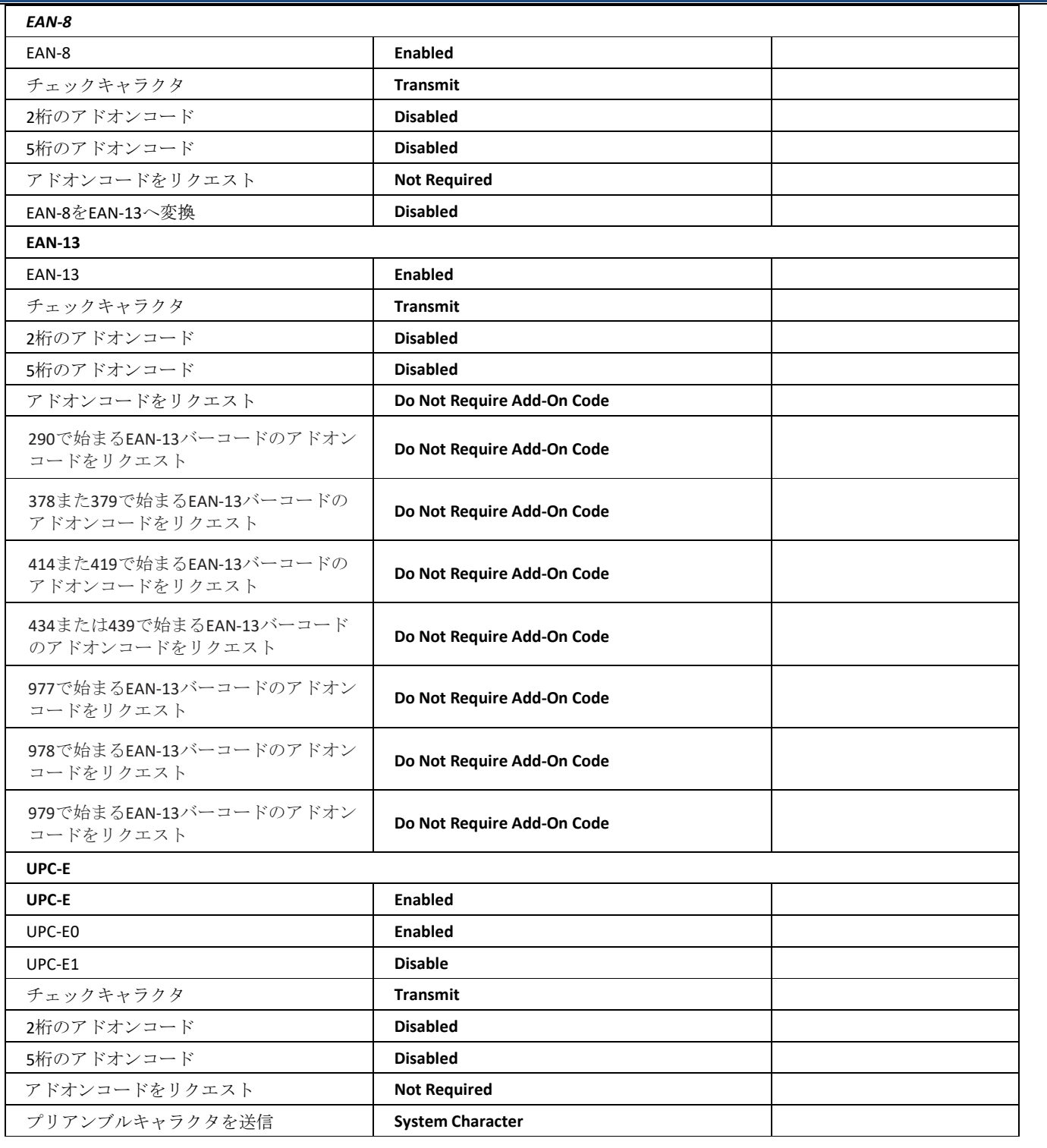

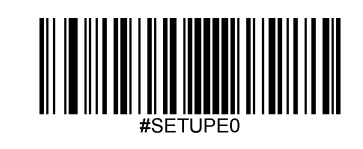

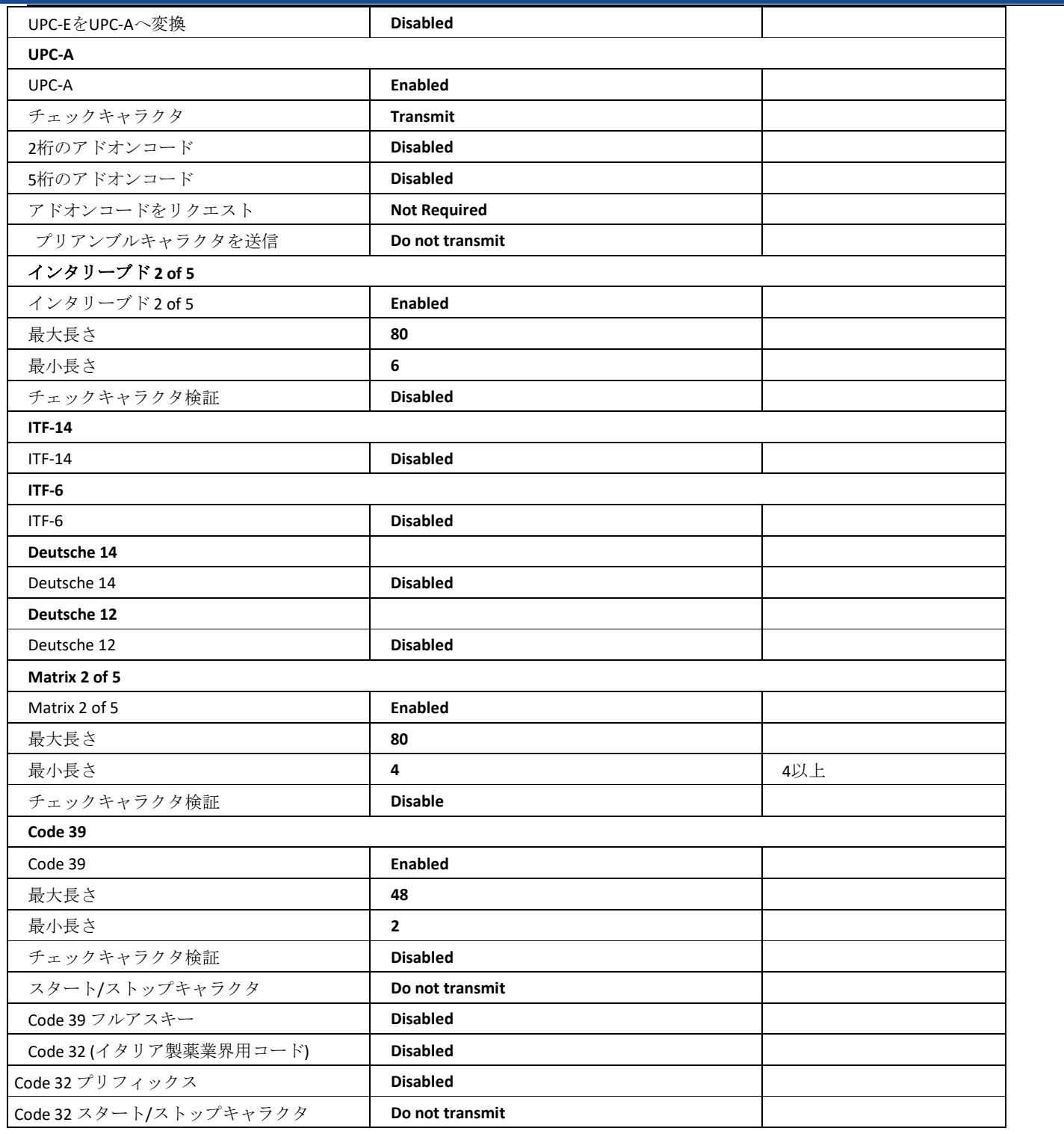

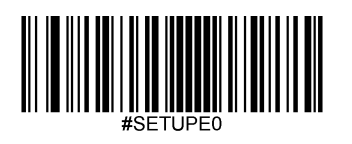

J.

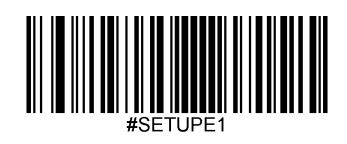

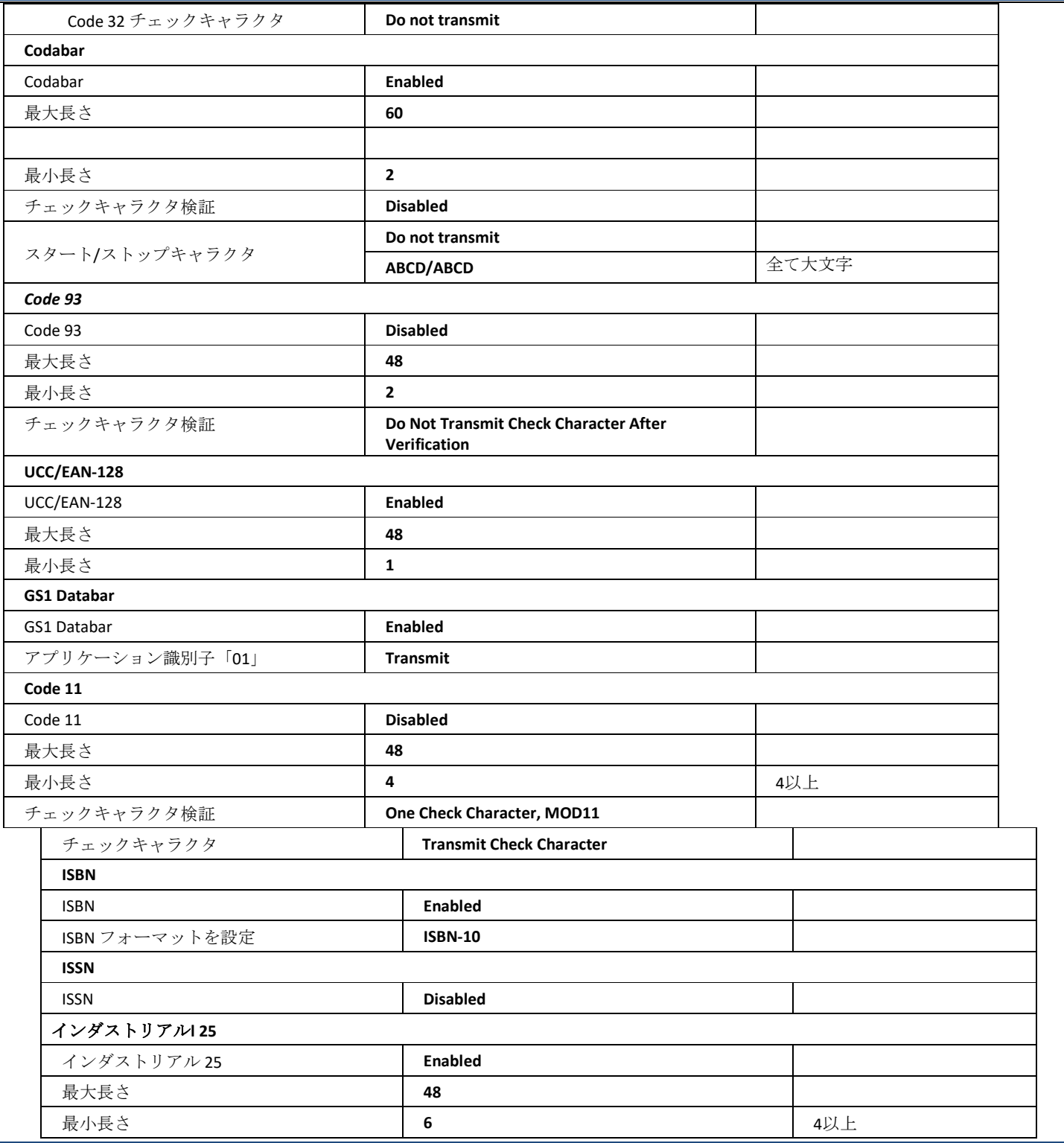

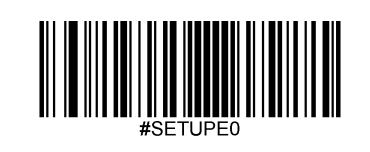

172

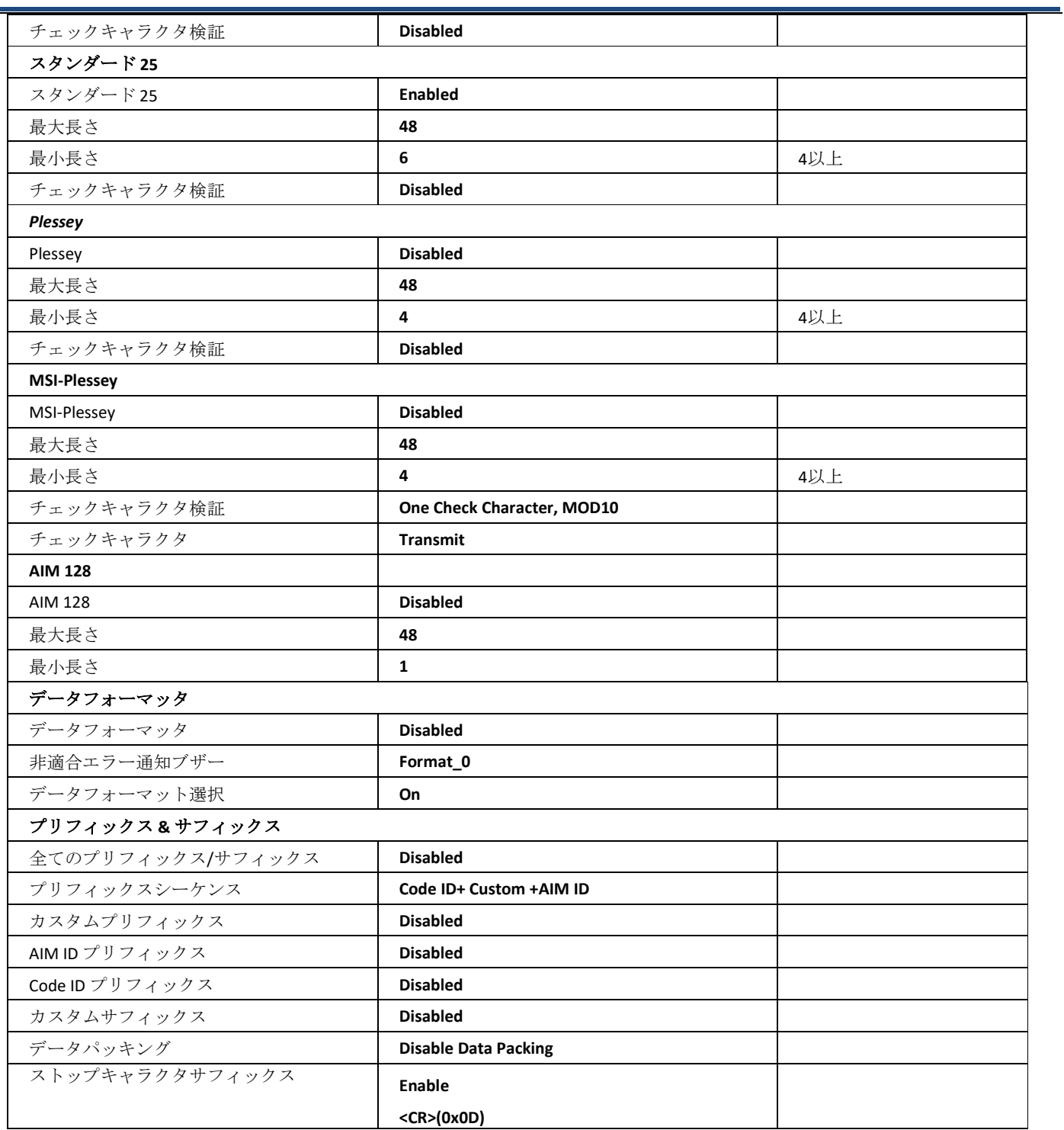

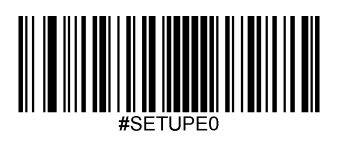

÷

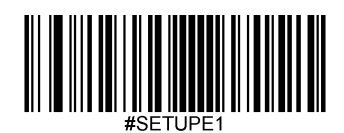

#### **AIM ID** 表

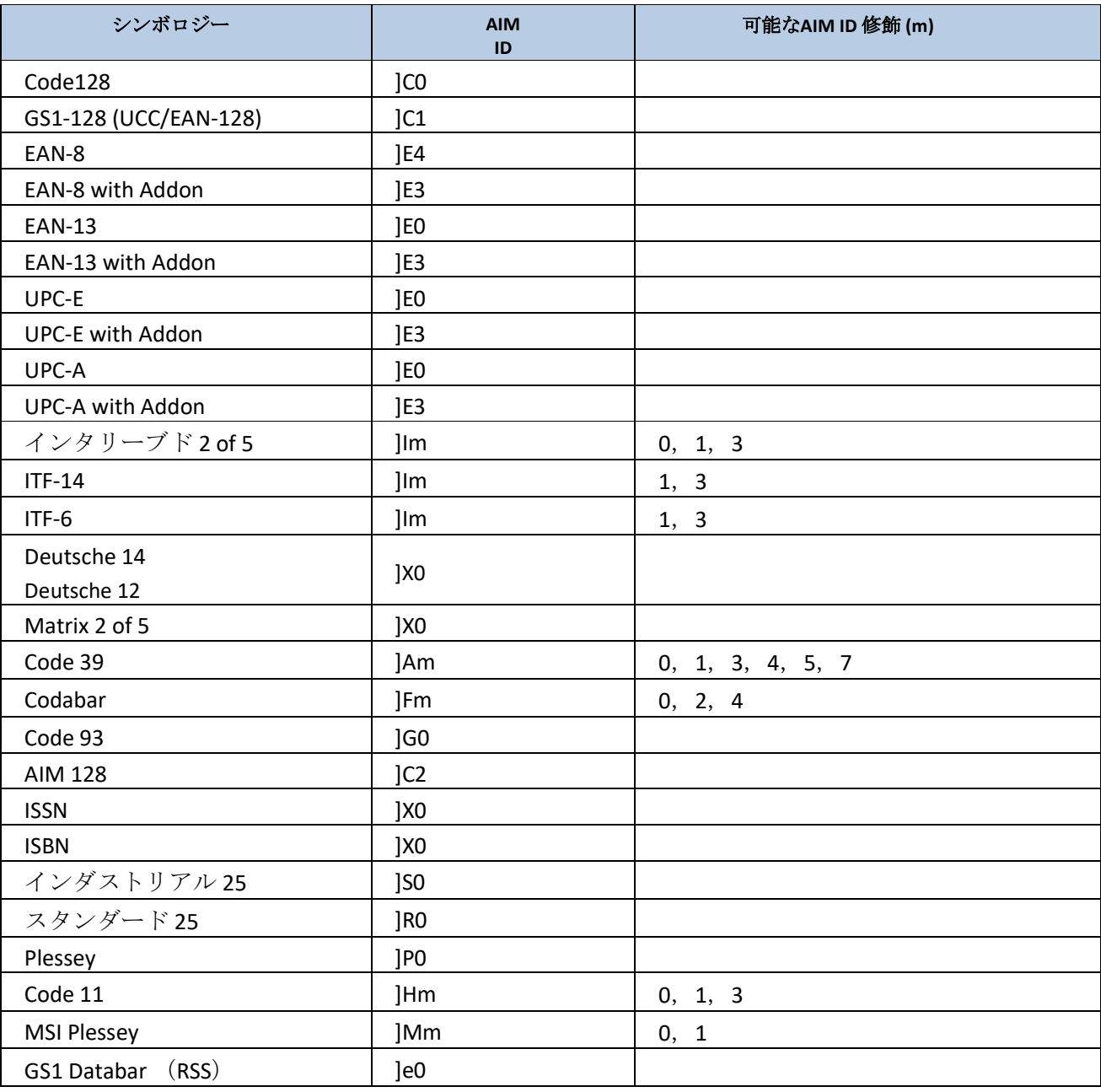

注意: 「m」は AIM修飾子の文字を表しています。ISO/IEC 15424:2008 情報技術 - 自動認識およびデータキャプチャ技術 - AIM修飾文字詳細のためのデータキャリア識別子(シンボロジー修飾子含む)。

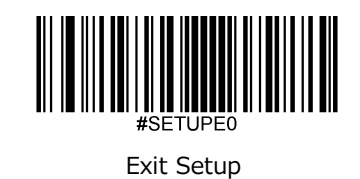

# **Code ID** 表

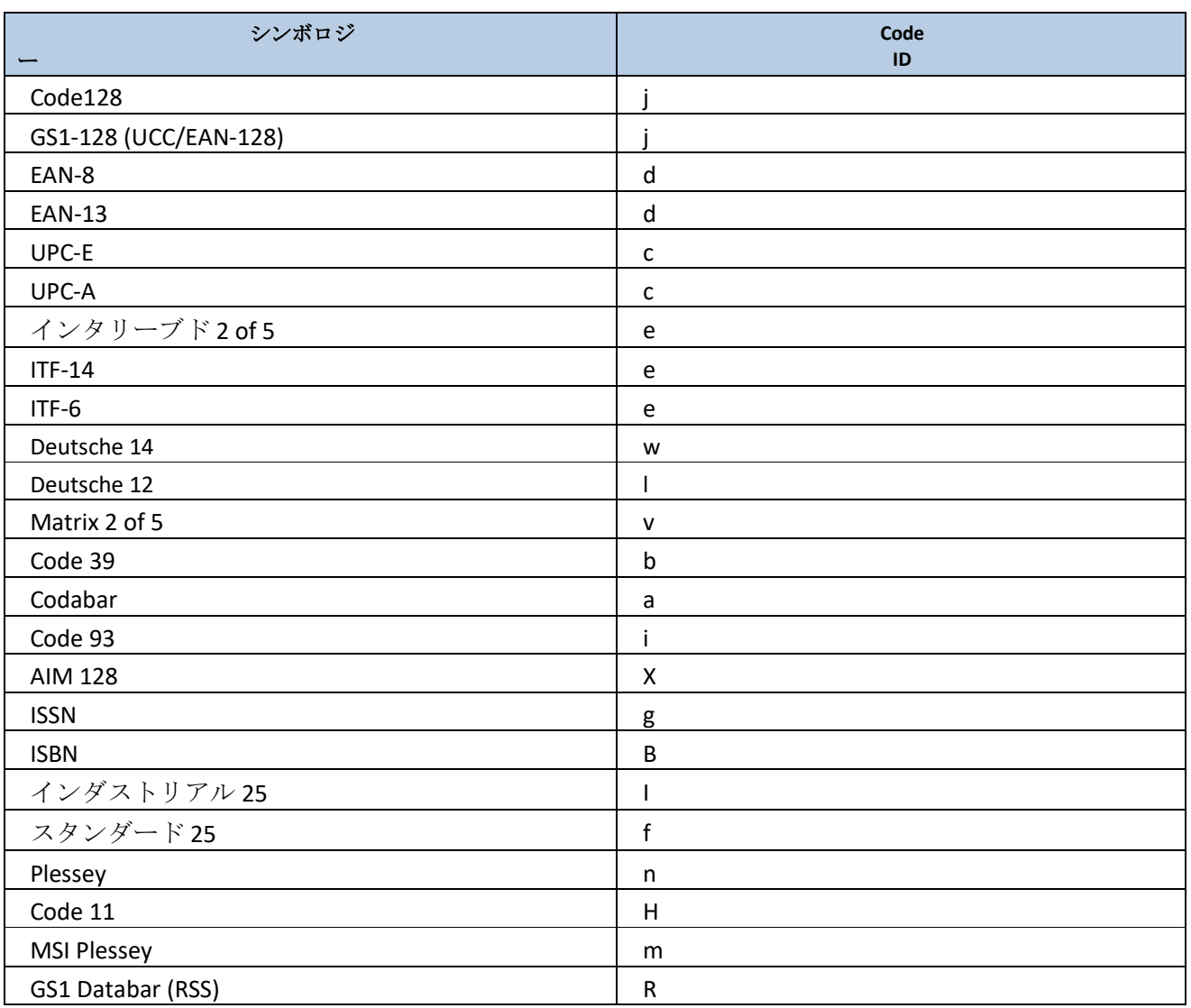

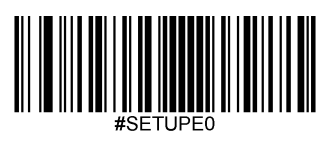

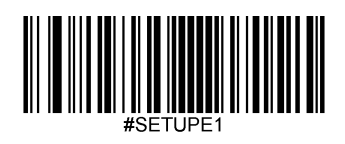

## シンボロジー ID 表

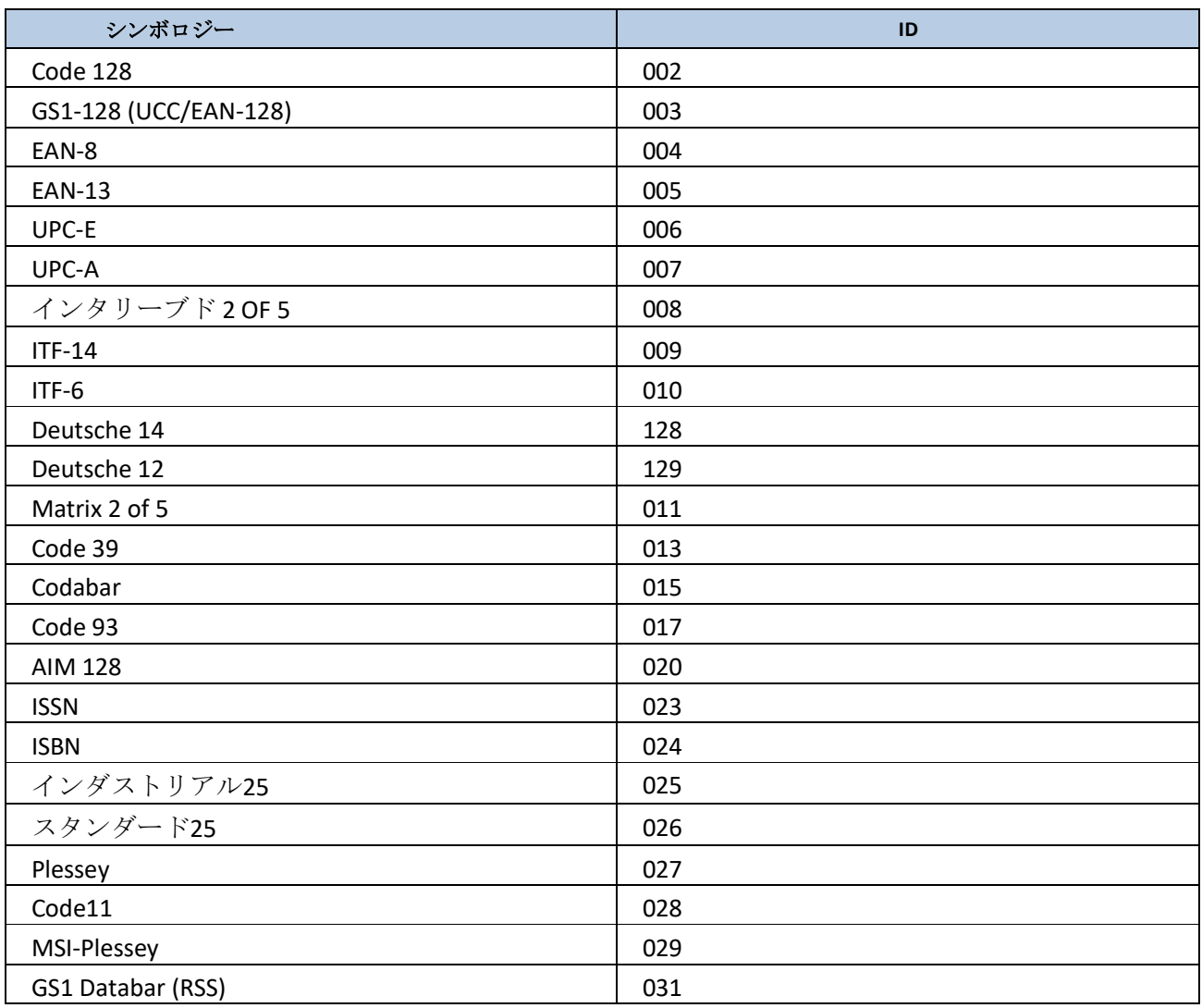

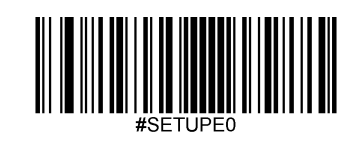

# **ASCII** 表

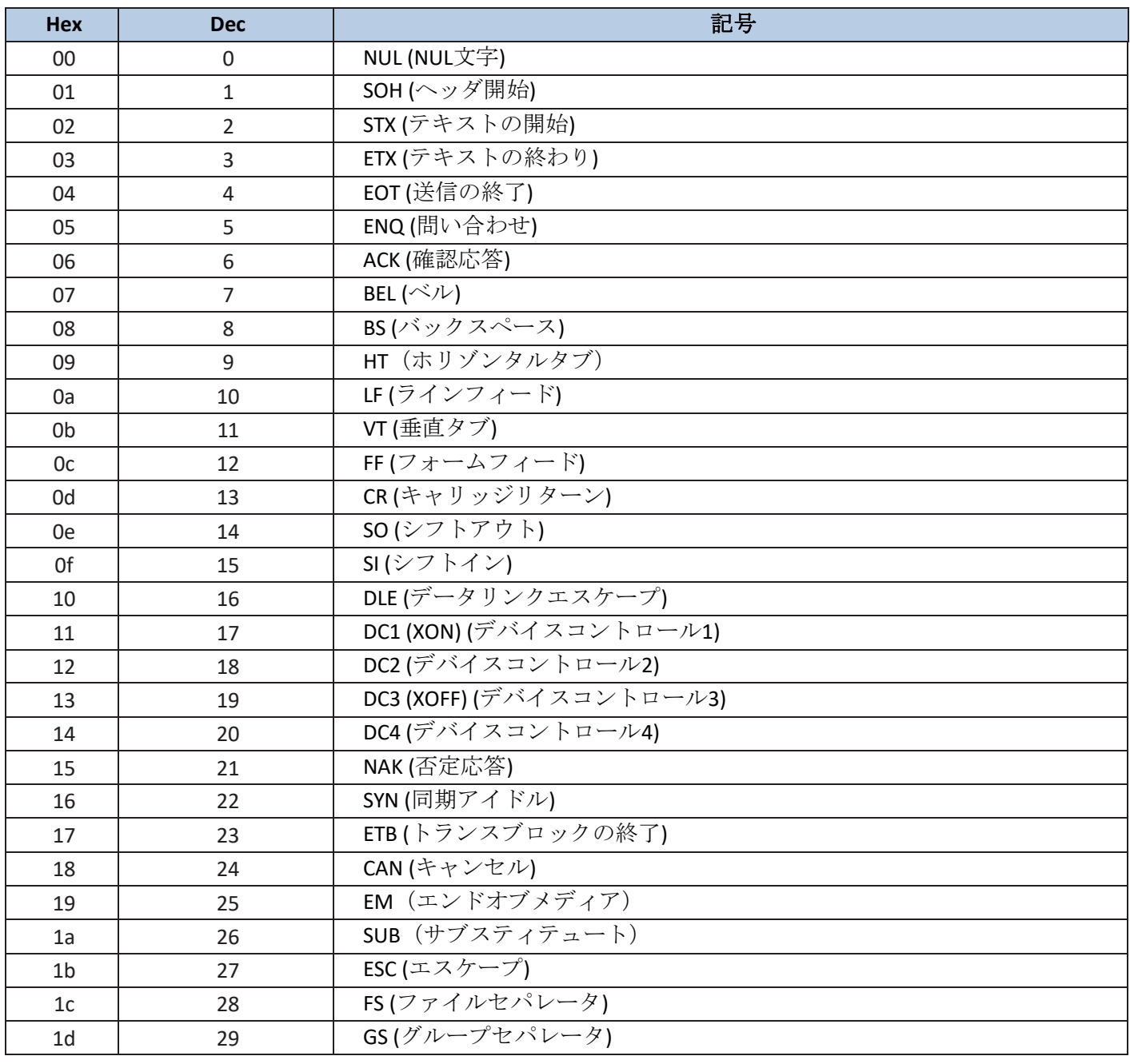

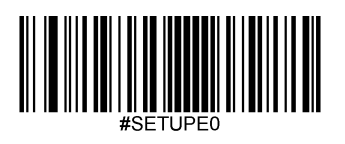

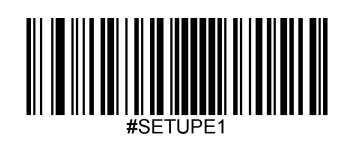

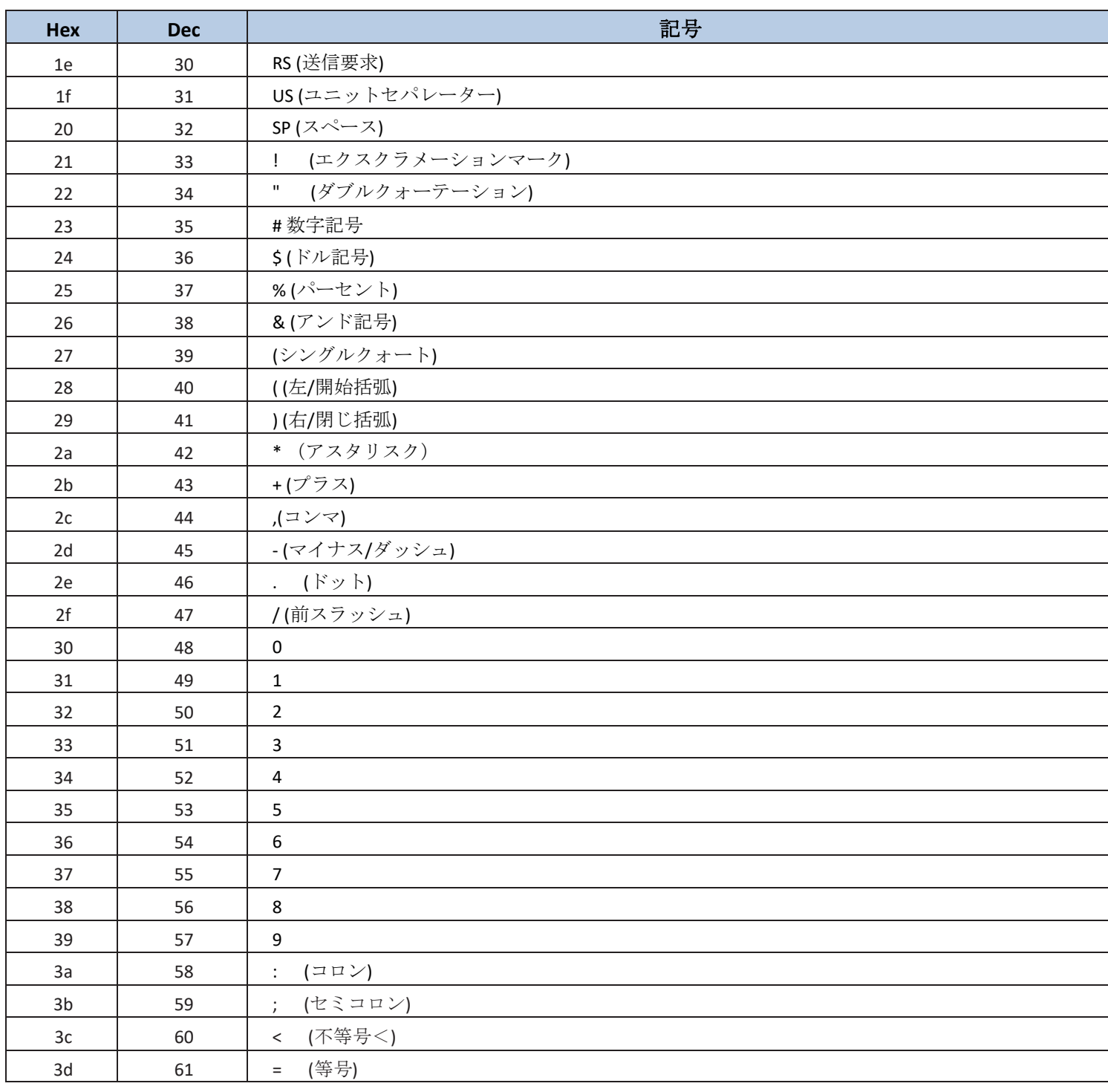

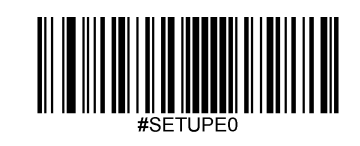

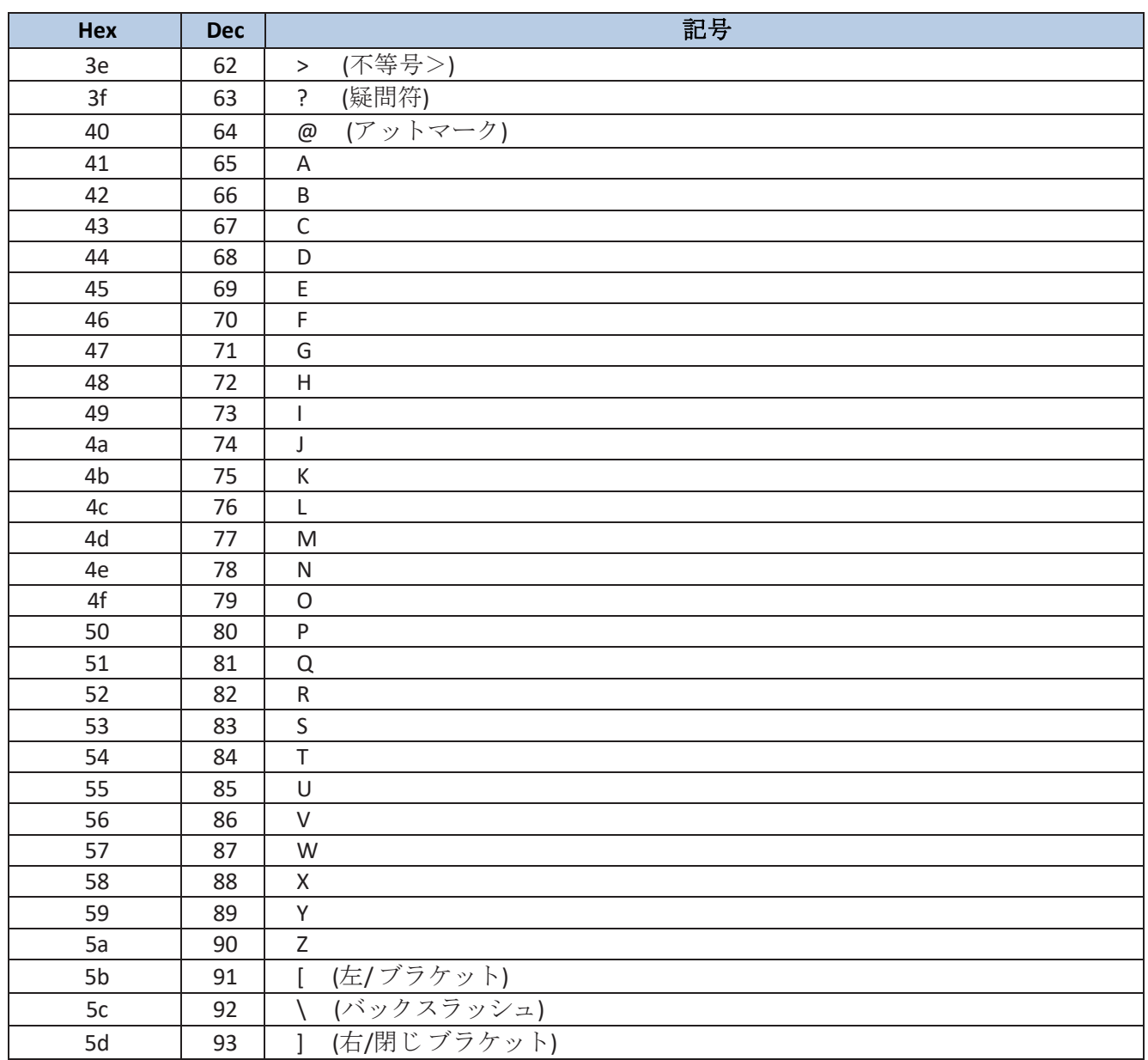

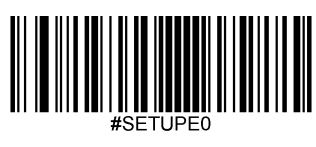

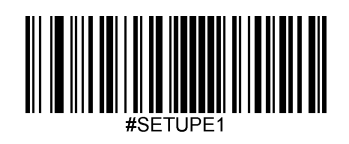

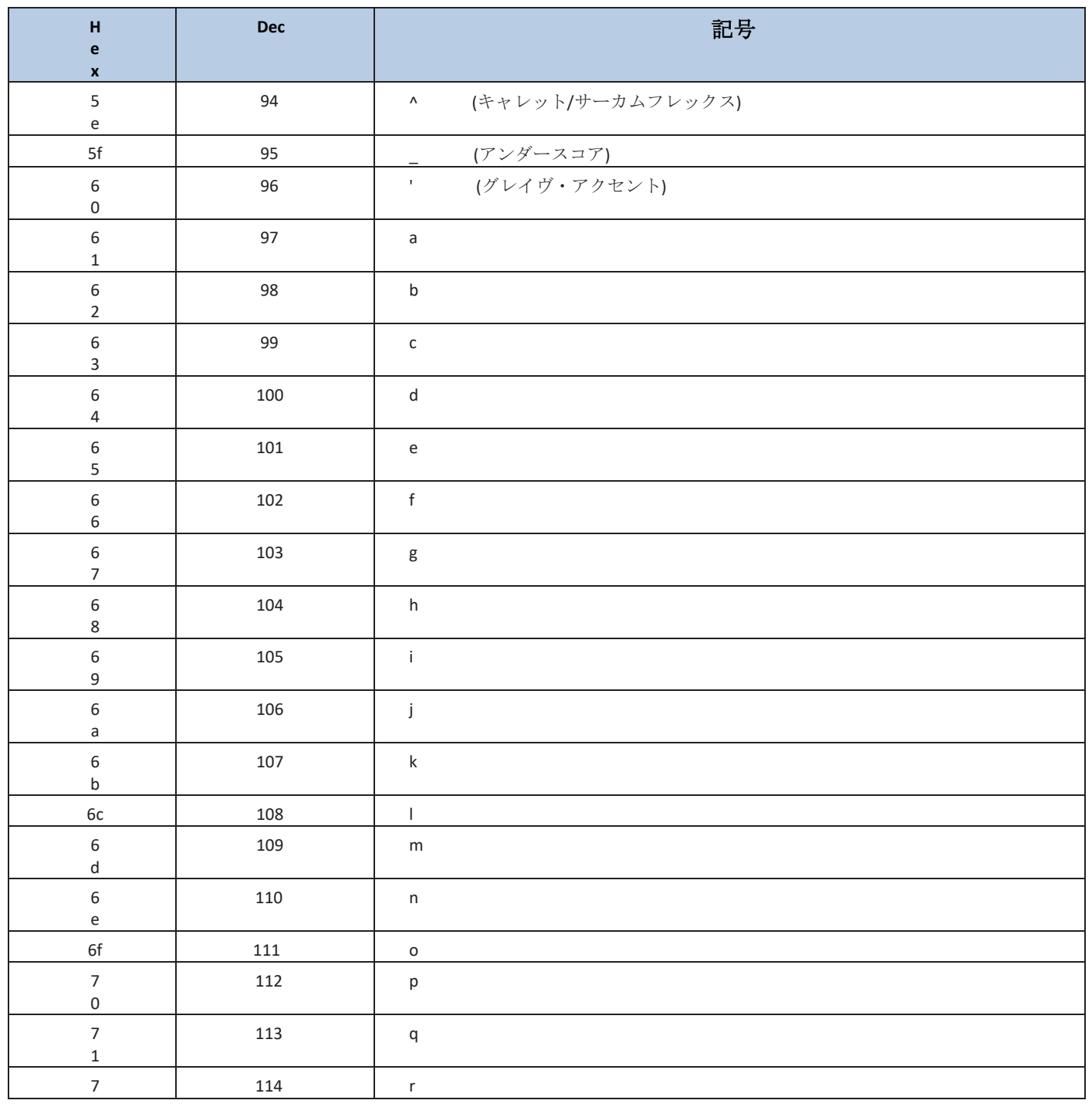

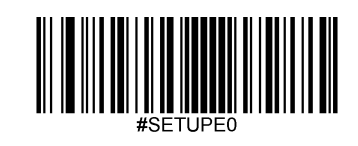
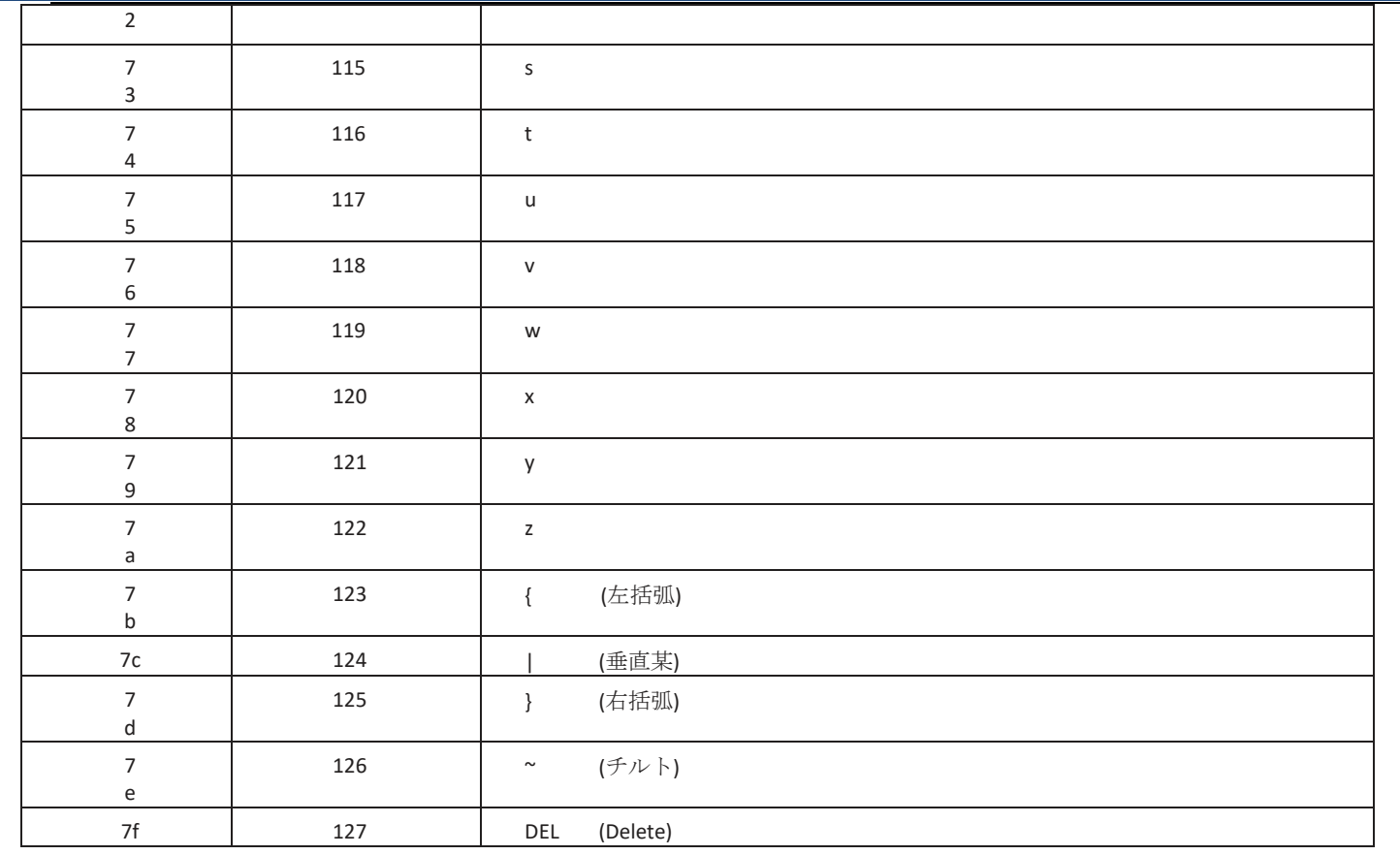

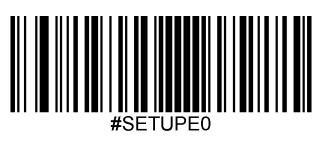

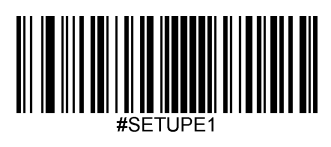

Enter Setup

## **Unicode**キーマップ

| 6E |    | 70                         | 71 | 72       |    | 73 |          | 74 | 75 | 76 |    | 77 |    | 78             | 79             | 7A             | 7B |    | 7 <sup>C</sup> | 7D | 7E | о              | n  |    |    |
|----|----|----------------------------|----|----------|----|----|----------|----|----|----|----|----|----|----------------|----------------|----------------|----|----|----------------|----|----|----------------|----|----|----|
| 01 | 02 | 03                         | 04 |          | 05 | 06 |          | 07 | 08 | 09 | 0A |    | 0B | 0 <sup>C</sup> | 0 <sub>D</sub> |                | 0F |    | 4B             | 50 | 55 | 5A             | 5F | 64 | 69 |
| 10 | 11 |                            | 12 | 13       | 14 |    | 15       | 16 | 17 |    | 18 | 19 | 1A |                | 1B             | 1 <sup>C</sup> | 1D |    | 4C             | 51 | 56 | 5B             | 60 | 65 | 6A |
| 1E |    | 1F                         | 20 |          | 21 | 22 |          | 23 | 24 | 25 | 26 |    | 27 | 28             | 29             |                | 2B |    |                |    |    | 5 <sub>C</sub> | 61 | 66 |    |
|    | 2C |                            | 2E | 2F<br>30 |    |    | 31<br>32 |    | 33 | 34 |    | 35 | 36 |                | 37             |                | 39 |    |                | 53 |    | 5D             | 62 | 67 | 6C |
| 3A |    | 3B<br>3 <sub>C</sub><br>3D |    |          |    |    |          |    |    | 3E | 3F |    | 38 | 40             |                | 4F             | 54 | 59 | 63             |    | 68 |                |    |    |    |

アメリカ式キーボード(**104** キー)

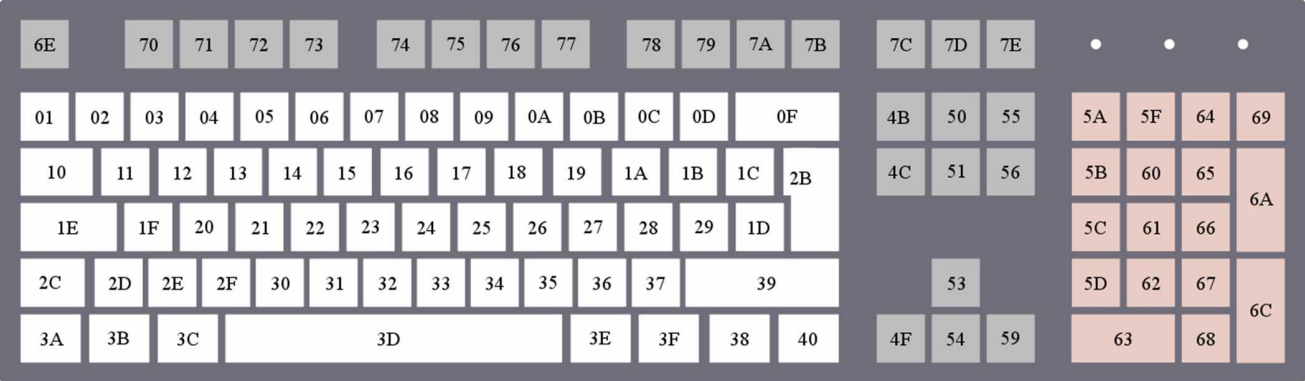

ヨーロッパ式キーボード(**105**キー)

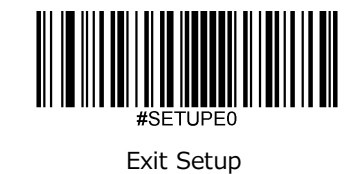

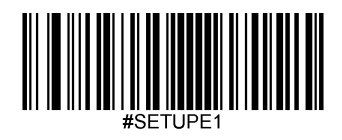

Enter Setup

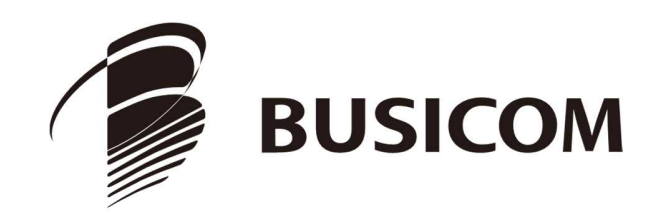

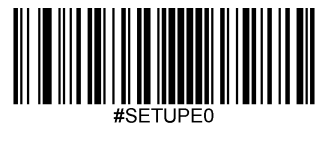

Exit Setup